# Package 'RCytoscape'

March 26, 2013

Type Package

Title Display and manipulate graphs in Cytoscape

Version 1.8.2

Date 2012-12-21

Author Paul Shannon

Maintainer Paul Shannon <pshannon@systemsbiology.org>

biocViews NetworkVisualization, GraphsAndNetworks, ConnectTools

Depends R (>= 2.14.0), graph (>= 1.31.0), XMLRPC (>= 0.2.4)

Imports methods, XMLRPC, BiocGenerics

Suggests RUnit

Description Interactvive viewing and exploration of graphs, connecting R to Cytoscape.

License GPL-2

URL <http://rcytoscape.systemsbiology.net>

LazyLoad yes

## R topics documented:

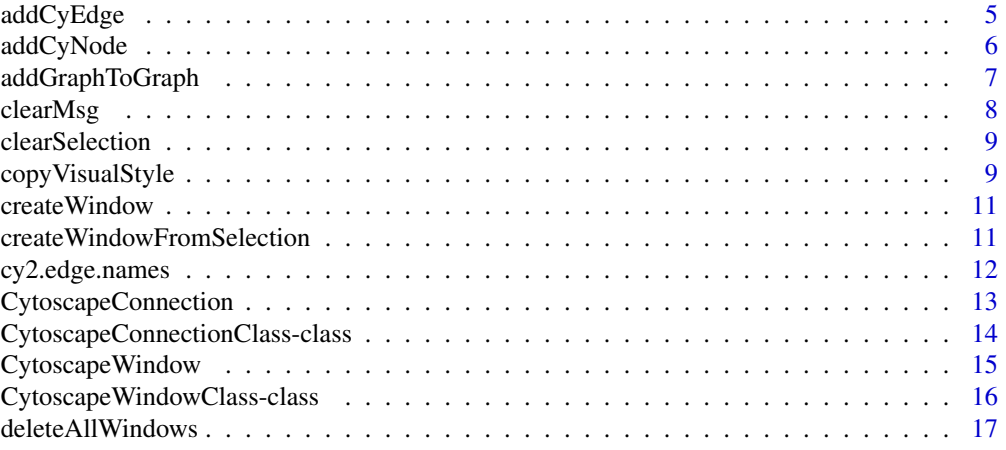

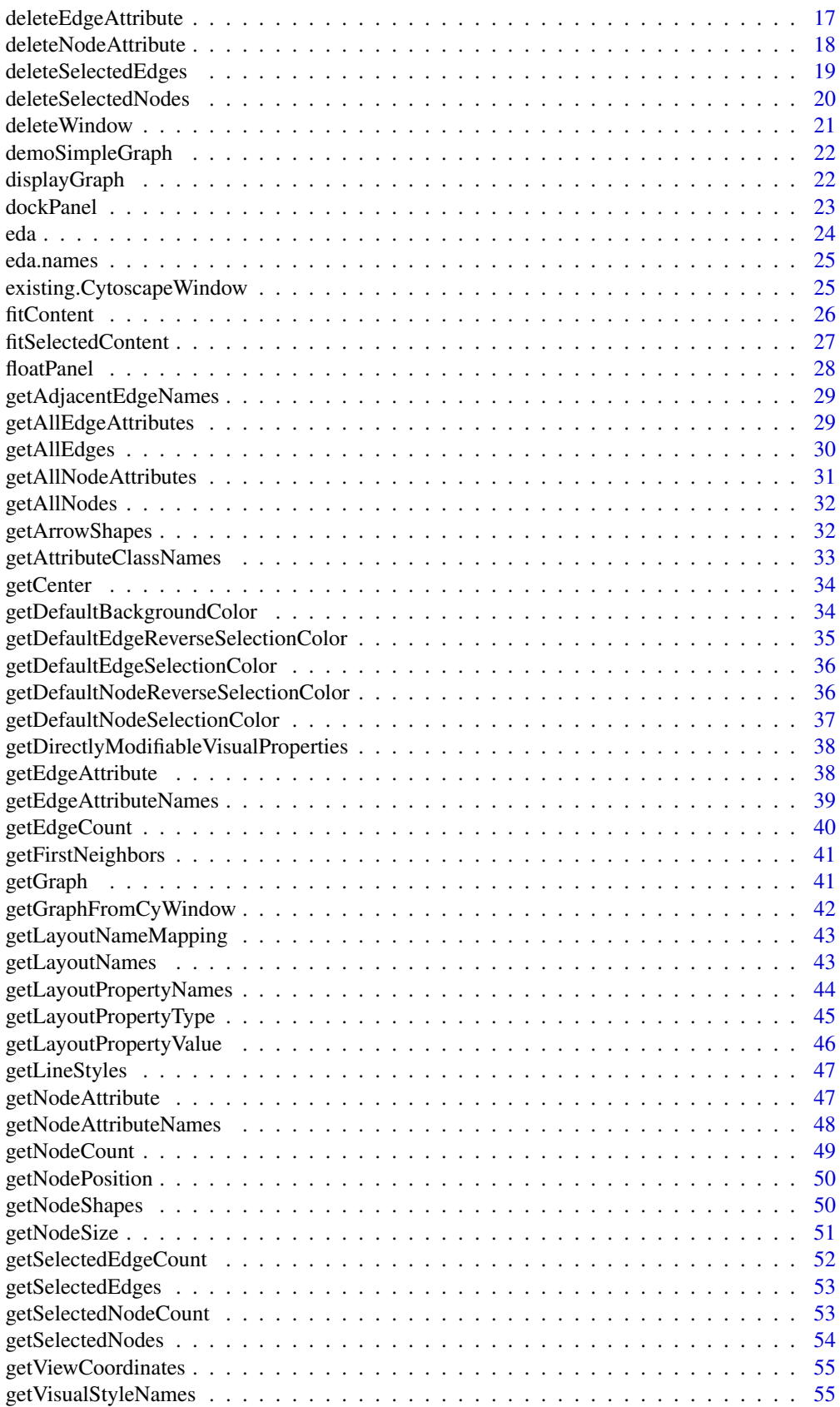

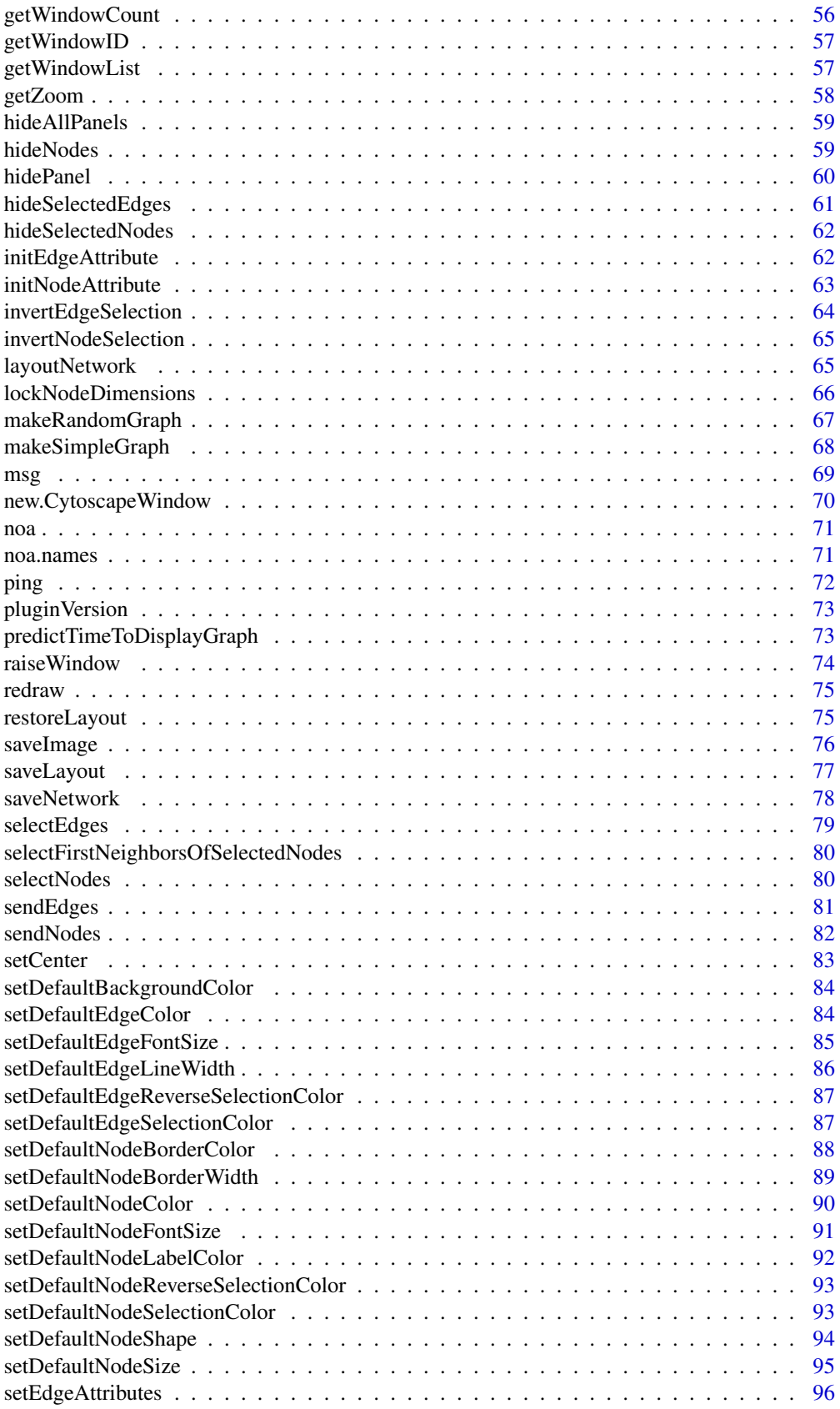

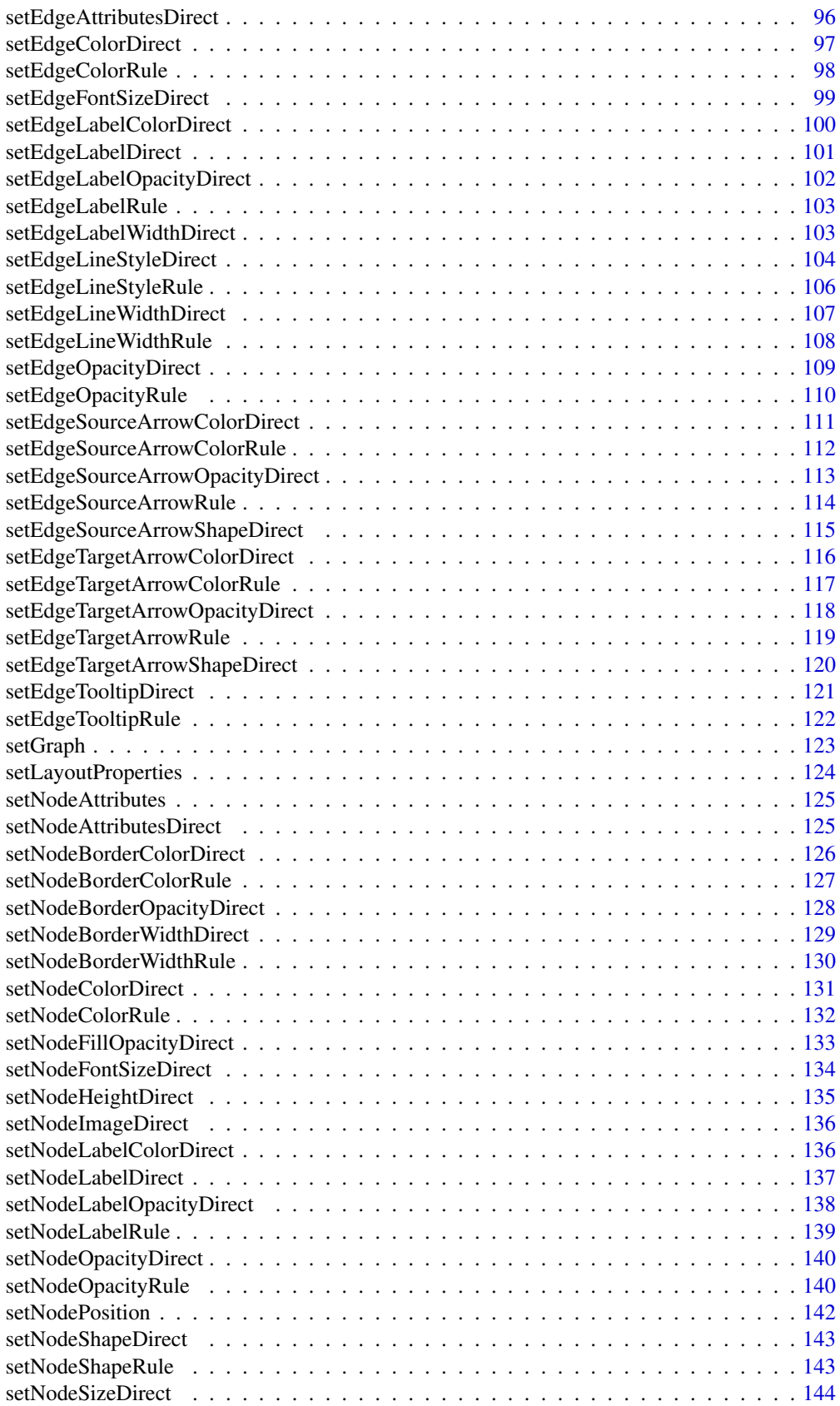

### <span id="page-4-0"></span>addCyEdge 5

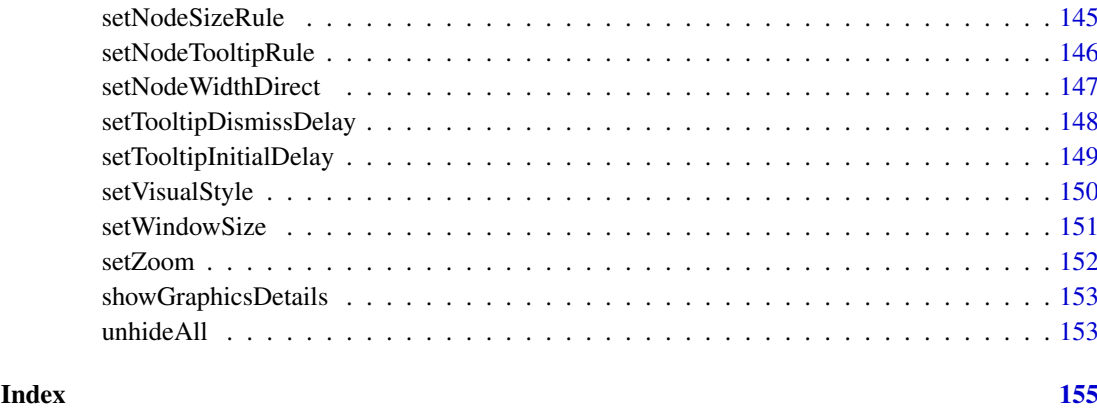

addCyEdge *addCyEdge*

### Description

Given a CytoscapeWindow containing a (possibly empty) graph, this method adds a edge. Edge attributes are added separately, via successive calls to sendEdgeAttributesDirect. The two nodes must already exist in the Cytoscape network.

### Usage

addCyEdge(obj, sourceNode, targetNode, edgeType, directed)

### Arguments

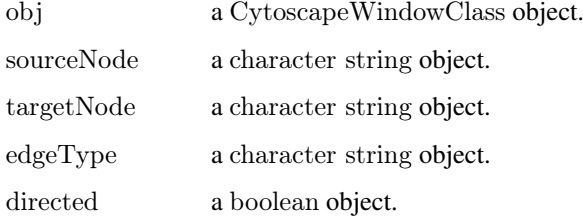

### Value

None.

### Author(s)

Paul Shannon

### See Also

sendEdgeAttributesDirect addCyNode

### Examples

```
window.name<\!\!\cdot\!\;'demo addCyEdge'
cw <- new.CytoscapeWindow (window.name, graph=makeSimpleGraph ())
displayGraph (cw)
directed = TRUEaddCyEdge (cw, 'A', 'B', 'synthetic rescue', directed)
redraw (cw)
layoutNetwork(cw)
```
addCyNode *addCyNode*

### Description

Given a CytoscapeWindow containing a (possibly empty) graph, this method adds a node. Node attributes are added separately, via successive calls to sendNodeAttributesDirect. The new node must be unique – not already a member of the graph as known to Cytoscape.

### Usage

```
addCyNode(obj, nodeName)
```
#### Arguments

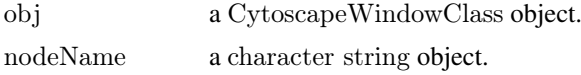

### Value

None.

### Author(s)

Paul Shannon

#### See Also

sendNodeAttributesDirect addCyEdge

### Examples

```
window.name <- 'demo addCyNode'
cw <- new.CytoscapeWindow (window.name, graph=makeSimpleGraph ())
displayGraph (cw)
addCyNode (cw, 'A NEW NODE')
redraw (cw)
layoutNetwork(cw)
```
<span id="page-5-0"></span>

<span id="page-6-0"></span>addGraphToGraph *addGraphToGraph*

#### **Description**

Given a CytoscapeWindow containing a graph, this method adds new nodes, edges, and their attributes. Thus, it is the way to extend a graph – to merge a new graph with an existing one. A typical use would be to add a second KEGG pathway to a CytoscapeWindow upon discovering that two KEGG pathways overlap, sharing some enzymes and some reactions. No existing attributes are written over.

### Usage

addGraphToGraph(obj, other.graph)

#### Arguments

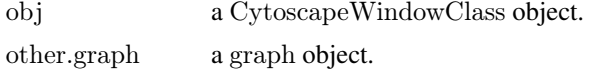

#### Value

None.

#### Author(s)

Paul Shannon

#### Examples

```
window.name <- 'demo addGraphToGraph'
cw3 <- new.CytoscapeWindow (window.name, graph=makeSimpleGraph ())
displayGraph (cw3)
redraw (cw3)
layoutNetwork(cw3)
```
 $\#$  create a new graph, which adds two nodes, and edges between them  $#$  and an existing node, A

```
g2 <- new("graphNEL", edgemode = "directed")
g2 <- graph::addNode ('A', g2)
g2 \le- graph::addNode ('D', g2)
g2 <- graph::addNode ('E', g2)
g2 <- initNodeAttribute (g2, "label", "char", "default node label")
g2 < - initEdgeAttribute (g2, "edgeType", "char", "unspecified")
g2 < - initEdgeAttribute (g2, "probability", "numeric", 0.0)
nodeData (g2, 'D', 'label') <- 'Gene D'
```

```
nodeData (g2, 'E', 'label') <- 'Gene E'
```
 $g2 <$ - graph::addEdge ('D', 'E', g2) g2 <- graph::addEdge ('A', 'E', g2)

#### <span id="page-7-0"></span>8 clearMsg and the contract of the contract of the contract of the contract of the contract of the contract of the contract of the contract of the contract of the contract of the contract of the contract of the contract of

```
edgeData (g2, 'D', 'E', 'probability') \langle 0.95edgeData (g2, 'D', 'E', 'edgeType') <- 'literature'
edgeData (g2, 'A', 'E', 'edgeType') <- 'inferred'
addGraphToGraph (cw3, g2)
redraw (cw3)
layoutNetwork(cw3)
```
clearMsg *clearMsg*

### Description

Clears any current message in the Cytoscape Desktop status bar.

### Usage

clearMsg(obj)

### Arguments

obj a CytoscapeConnectionClass object.

### Value

Nothing.

### Author(s)

Paul Shannon

### See Also

msg

### Examples

cy <- CytoscapeConnection () clearMsg (cy)

<span id="page-8-0"></span>clearSelection *clearSelection*

#### Description

If any nodes are selected in the current Cytocape window, they will be unselected.

### Usage

clearSelection(obj)

#### Arguments

obj a CytoscapeWindowClass object.

### Value

Nothing

#### Author(s)

Paul Shannon

#### Examples

```
cw<- CytoscapeWindow ('clearSelection.test', graph=makeSimpleGraph())
displayGraph (cw)
selectNodes (cw, 'A')
print (getSelectedNodeCount (cw)) \# should be 1
clearSelection (cw)
print (getSelectedNodeCount (cw)) \# should be 0
```
copyVisualStyle *copyVisualStyle*

#### Description

Once you have designed a visual style, you may wish to duplicate it, perhaps in preparation for adding further mapping rules. Another scenario arises when style rules have been added to the 'default' style, and you wish to create a Cytoscape session file with your current network and this default style. However, the default style is not saved into a session, only explicitly named styles are. Use this method to achieve this.

#### Usage

copyVisualStyle(obj, from.style, to.style)

#### Arguments

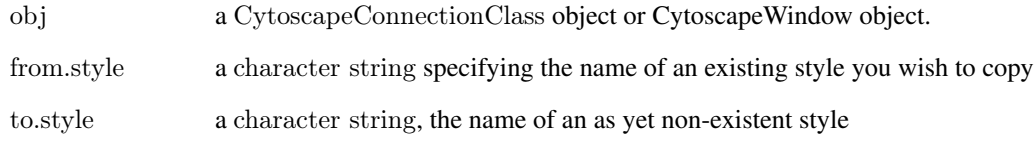

### Value

Nothing.

#### Author(s)

Paul Shannon

### See Also

getVisualStyleNames setVisualStyle

#### Examples

- $#$  create the usual demo graph and Cytoscape window, then
- $#$  specify that all the edges should be 5 pixels wide. This affects the 'default' style only
- $#$  in order to save this style for later use, copy it to a
- $#$  new style named 'fatEdgeStyle'
- $#$  the related method 'setVisualStyle' must be called in order for
- $#$  the fatEdgestyle to be associated with this window (and saved
- $#$  into the CytoscapeSession file from the Cytoscape application's
- $#$  File menu)

window.name = 'demo.copyVisualStyle'  $cw = new.CytoscapeWindow$  (window.name, graph=makeSimpleGraph ()) setDefaultEdgeLineWidth (cw, 5); displayGraph (cw) redraw (cw) layoutNetwork(cw)

 $#$  create a unique style name, using millisecond precision, so should be unique  $time.$ msec  $=$  proc.time()[['elapsed']] new.unique.style.name = paste ('fatEdgeStyle', time.msec, sep='.')

```
copyVisualStyle (cw, 'default', new.unique.style.name)
new.names = getVisualStyleNames (cw)
setVisualStyle (cw, new.unique.style.name)
```
 $#$  save the session form the Cytoscape application menu. the new  $#$  style name will be saved along with the network and its attributes

<span id="page-10-0"></span>createWindow *createWindow*

#### Description

Request that Cytoscape create a new window for the supplied CytoscapeWindowClass object. It will hold a new network, using the title supplied when the object's constructor was called.

This method will probably not often be useful: it is called behind the scenes by the CytoscapeWindow constructor unless you specify (in calling the constructor) 'create.window=FALSE'. In that case, or if you interactively delete the window in Cytoscape, or if you call the 'destroyWindow' or 'destroyAllWindows' methods, you can create a new window by calling this method.

#### Usage

createWindow(obj)

#### Arguments

obj a CytoscapeWindowClass object.

#### Value

Nothing.

#### Author(s)

Paul Shannon

createWindowFromSelection

*createWindowFromSelection*

#### Description

All selected nodes, their connecting edges, and associated attributes are copied into a new CytoscapeWindow, with the supplied title.

#### Usage

createWindowFromSelection(obj, new.windowTitle, return.graph)

### Arguments

obj a CytoscapeWindowClass object. new.windowTitle a String.

return.graph an logical object.

#### <span id="page-11-0"></span>Value

A new CytoscapeWindow object, with the graph slot populated with the new selected subgraph, if requested. If not requested, the graph slot holds an empty graph.

### Author(s)

Paul Shannon

### See Also

selectNodes

#### Examples

```
cy <- CytoscapeConnection ()
title <- 'createWindowFromSelection demo'
cw <- new.CytoscapeWindow (title, makeSimpleGraph ())
displayGraph (cw)
redraw (cw)
layoutNetwork(cw)
selectNodes (cw, c ('A', 'C'))
new.window.title \operatorname{\mathsf{<}\text{-}} 'NEW WINDOW'
if (new.window.title %in% as.character (getWindowList (cy)))
 deleteWindow (cy, new.window.title)
c2 <- createWindowFromSelection (cw, new.window.title, TRUE)
redraw (c2)
layoutNetwork(c2)
```

```
clearSelection (c2)
selectNodes (c2, 'C')
print (getSelectedNodeCount (c2)) \# should be 1
```
cy2.edge.names *cy2.edge.names*

#### Description

Bioconductor graph edges are named, i.e.,  $A \sim B$ . The same edge in the Cytoscape domain would be 'A (<edgeType>) B', where '<edgeType>' might be 'phosphorylates' or 'represses'.

#### Usage

cy2.edge.names(graph, R.edge.names=NA)

#### Arguments

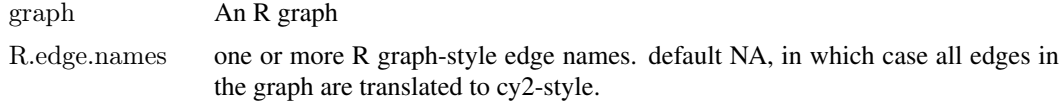

#### <span id="page-12-0"></span>CytoscapeConnection 13

### Value

A named list, in with Cytoscape edges names are the content, and bioc graph edge names are their names.

### Author(s)

Paul Shannon

### Examples

```
g <- makeSimpleGraph ()
cy2.edge.names (g)
 \# A\tilde{B} B\tilde{C} C\tilde{A}# "A (phosphorylates) B" "B (synthetic lethal) C" "C (undefined) A"
cy2.edge.names (g, R.edge.names="B~C")
 \# B<sup>~</sup>C
 \# "B (synthetic lethal) C"
```
CytoscapeConnection *CytoscapeConnection*

#### Description

The constructor for the CytoscapeConnectionClass. This class is both the base class for CytoscapeWindow objects, and quite usefully, and instantiable object in its own right. It is very useful for calling the many RCytoscape methods which do not address a single window in particular: getWindowList, getWindowCount, deleteWindow, getNodeShapes, etc.

#### Usage

```
CytoscapeConnection (host = "localhost", rpcPort = 9000)
```
### Arguments

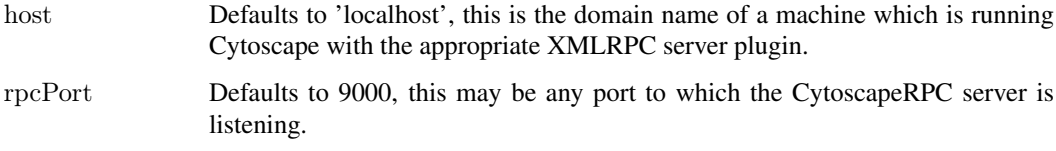

### Value

An object of the CytoscapeConnection Class.

### Author(s)

Paul Shannon

### See Also

ping version msg clearMsg getWindowCount getWindowID getWindowCount getWindowList deleteWindow deleteAllWindows getNodeShapes getAttributeClassNames getLineStyles getArrowShapes get-LayoutNames haveNodeAttribute haveEdgeAttribute getGraphFromCyWindow hidePanel dock-Panel floatPanel

#### Examples

cy <- CytoscapeConnection () deleteAllWindows (cy) getNodeShapes (cy) hidePanel (cy, 'Control')

CytoscapeConnectionClass-class

*Class "CytoscapeConnectionClass"*

### Description

A class providing access to operations of the Cytoscape application which are not specific to a particular window.

#### Slots

uri: An attrData the address of the Cytoscape XMLRPC server.

#### Methods

ping version msg clearMsg getWindowcount getWindowID getWindowCount getWindowList destroyWindow destroyAllWindows getNodeShapes getAttributeClassNames getLineStyles getArrowShapes haveNodeAttribute haveEdgeAttribute copyNodeAttributesFromCyGraph copyEdgeAttributesFromCyGraph

<span id="page-13-0"></span>

### <span id="page-14-0"></span>CytoscapeWindow 15

getGraphFromCyWindow hidePanel dockPanel

floatPanel

### Author(s)

Paul Shannon

### Examples

 $#$  create a CytoscapeConnectionClass object by calling the constructor cy <- CytoscapeConnection (host='localhost', rpcPort=9000)

CytoscapeWindow *CytoscapeWindow*

### Description

The constructor for the CytoscapeWindowClass

#### Usage

```
CytoscapeWindow(title, graph = new("graphNEL", edge mode='directed'),host = "localhost", rpcPort = 9000,create.window = TRUE, overwriteWindow=FALSE, collectTimings=FALSE)
```
### Arguments

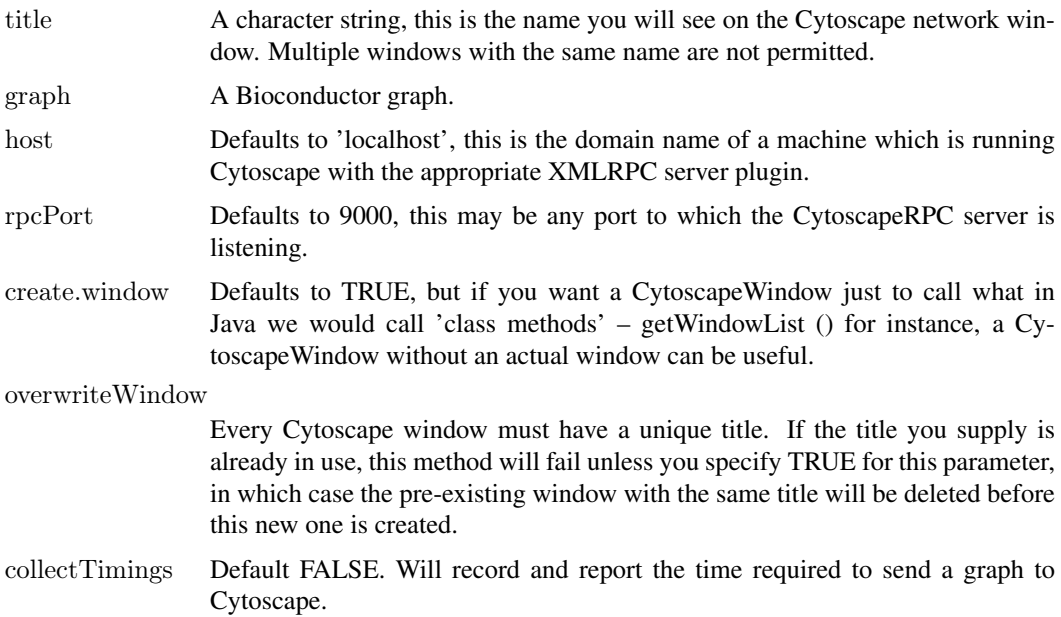

<span id="page-15-0"></span>Value

An object of the CytoscapeWindow Class.

### Author(s)

Paul Shannon

### See Also

CytoscapeWindow existing.CytoscapeWindow, predictTimeToDisplayGraph

#### Examples

cw <- CytoscapeWindow ('new.demo', new ('graphNEL'))

CytoscapeWindowClass-class

*Class "CytoscapeWindowClass"*

### Description

A class providing access to the Cytoscape application.

### Slots

title: An attrData the name of the window. window.id: An attrData Cytoscape's identifier. graph: An attrData a graph instance. collectTimings: An logical object. uri: An attrData the address of the Cytoscape XMLRPC server.

#### Methods

createWindow destroyWindow destroyAllWindows displayGraph firstNeighbors getArrowShapes getLayoutNames getLineStyles getNodeShapes getWindowCount

### Author(s)

Paul Shannon

#### <span id="page-16-0"></span>deleteAllWindows 17

#### Examples

 $\#$  create a CytoscapeWindowClass object by calling the constructor c2 <- CytoscapeWindow ('cwc demo', makeSimpleGraph ())

deleteAllWindows *deleteAllWindows*

### Description

Delete all the network windows currently held by Cytoscape, removing them from the screen, and deleting Cytoscape's copy of all of the graphs. The R graphs are unchanged.

#### Usage

```
deleteAllWindows(obj)
```
#### Arguments

obj a CytoscapeConnectionClass object.

#### Value

Nothing.

#### Author(s)

Paul Shannon

### Examples

```
cy <- CytoscapeConnection ()
cw1 = new.CytoscapeWindow('cw1')cw2 = new.CytoscapeWindow('cw2')deleteAllWindows (cy)
```
deleteEdgeAttribute *deleteEdgeAttribute*

#### Description

Node and edge attributes are usually added to a Cytoscape network by defining them on the graph used to construct a CytoscapeWindow. Once Cytoscape has been passed an attribute, however, it persists until you exit the application or delete it – using the Cytoscape graphical user interface, or by calling this method.

### Usage

deleteEdgeAttribute(obj, attribute.name)

### <span id="page-17-0"></span>Arguments

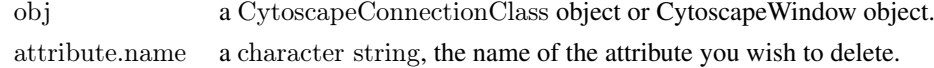

### Value

nothing

### Author(s)

Paul Shannon

### See Also

getEdgeAttributeNames addEdgeAttribute deleteNodeAttribute

### Examples

```
window.name = 'demo.deleteEdgeAttribute'
cw = new.CytoscapeWindow (window.name, graph=makeSimpleGraph ())
setDefaultEdgeLineWidth (cw, 5);
displayGraph (cw)
redraw (cw)
layoutNetwork(cw)
print (paste ("before: ", getEdgeAttributeNames (cw)))
deleteEdgeAttribute (cw, 'score')
print (paste ("after: ", getEdgeAttributeNames (cw)))
```
deleteNodeAttribute *deleteNodeAttribute*

### Description

Node and node attributes are usually added to a Cytoscape network by defining them on the graph used to construct a CytoscapeWindow. Once Cytoscape has been passed an attribute, however, it persists until you exit the application or delete it – using the Cytoscape graphical user interface, or by calling this method.

#### Usage

deleteNodeAttribute(obj, attribute.name)

#### Arguments

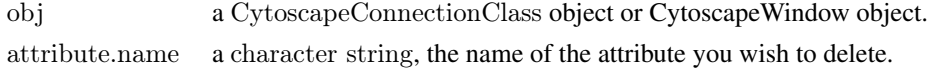

### Value

nothing

#### <span id="page-18-0"></span>deleteSelectedEdges 19

#### Author(s)

Paul Shannon

#### See Also

getNodeAttributeNames addNodeAttribute

### Examples

```
window.name = 'demo.deleteNodeAttribute'cw = new.CytoscapeWindow (window.name, graph=makeSimpleGraph ())
displayGraph (cw)
redraw (cw)
layoutNetwork(cw)
print (paste ("before: ", getNodeAttributeNames (cw)))
deleteNodeAttribute (cw, 'count')
print (paste ("after: ", getNodeAttributeNames (cw)))
```
deleteSelectedEdges *deleteSelectedEdges*

### Description

In Cytoscape, remove all selected edges. These edges will still exist in the corresponding R graph until you delete them there as well.

### Usage

```
deleteSelectedEdges(obj)
```
### Arguments

obj a CytoscapeWindowClass object.

#### Value

None.

### Author(s)

Paul Shannon

#### See Also

selectEdges cy2.edge.names deleteSelectedNodes

### Examples

```
\text{cw} < \text{-}\ \text{new}. \text{CytoscapeWindow} \ (\text{'deleteSelectedEdges.test'}, \ \text{graph} = \text{makeSimpleGraph}())displayGraph (cw)
redraw (cw)
layoutNetwork(cw, 'jgraph-spring')
print (cy2.edge.names(cw@graph)) # find out Cytoscape's names for these edges
selectEdges (cw, "B (synthetic lethal) C")
deleteSelectedEdges (cw)
redraw (cw)
```
deleteSelectedNodes *deleteSelectedNodes*

### Description

In Cytoscape, delete all the selected nodes. Edges originating or terminating in these nodes will be deleted also. The nodes will still exist in the corresponding R graph until you explicitly delete them there as well.

### Usage

```
deleteSelectedNodes(obj)
```
#### Arguments

obj a CytoscapeWindowClass object.

#### Value

None.

### Author(s)

Paul Shannon

### See Also

selectNodes deleteSelectedEdges

### Examples

```
cw <- new.CytoscapeWindow ('deleteSelectedNodes.test', graph=makeSimpleGraph())
displayGraph (cw)
redraw (cw)
layoutNetwork(cw, 'jgraph-spring')
print (nodes (cw@graph))
selectNodes (cw, "B")
deleteSelectedNodes (cw)
```
<span id="page-19-0"></span>

<span id="page-20-0"></span>deleteWindow *deleteWindow*

### Description

Delete the window associated with the supplied CytoscapeConnection object. In addition, Cytoscape's copy of the network is deleted from Cytoscape's memory store, but the R graph object is unaffected.

There are two different ways to use this method. First, if you call it on a CytoscapeWindow object, using the default window.title value of NA, the Cytoscape window itself will be deleted. Alternatively, if you supply a window.title as the second argument – independent of whether or not the first argument is a CytoscapeConnection object, or its subclass, a CytoscapeWindow object, the named window is deleted.

### Usage

deleteWindow(obj, window.title=NA)

#### Arguments

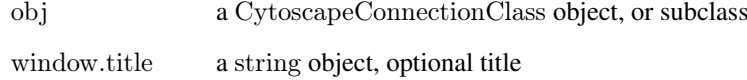

#### Value

Nothing.

#### Author(s)

Paul Shannon

#### Examples

window.title  $<\!\!\text{-}$  'demo deleteWindow' cw <- new.CytoscapeWindow (window.title, graph=makeSimpleGraph()) displayGraph (cw) redraw (cw) layoutNetwork(cw) deleteWindow (cw) cw2 <- new.CytoscapeWindow ('demo 2')  $cy = \text{CytoscapeConnection}()$ deleteWindow (cy, 'demo 2')

<span id="page-21-0"></span>demoSimpleGraph *demoSimpleGraph*

#### Description

Create, display and render the 3-node, 3-edge graph, with some biological trappings.

### Usage

demoSimpleGraph()

### Value

Returns a CytoscapeWindow object, for subsequent manipulation

### Author(s)

Paul Shannon

### Examples

cwd <- demoSimpleGraph ()

displayGraph *displayGraph*

### Description

This method transmits the CytoscapeWindowClass's graph data, from R to Cytoscape: nodes, edges, node and edge attributes, and displays it in a window titled as specified by the objects 'title' slot. With large graphs, this transmission may take a while. (todo: provide a few timing examples.) The resulting view, in Cytoscape, of the network will need layout and vizmap rendering; layout so that all the nodes and edges can be seen; rendering so that data attributes can control the appearance of the the nodes and edges.

#### Usage

displayGraph(obj)

### Arguments

obj a CytoscapeWindowClass object.

### Value

Nothing.

### Author(s)

Paul Shannon

#### <span id="page-22-0"></span>dockPanel 23

### Examples

```
cw <- CytoscapeWindow ('displayGraph.test', graph=makeSimpleGraph())
displayGraph (cw)
layoutNetwork(cw, 'jgraph-spring')
redraw (cw)
```
dockPanel *dockPanel*

### Description

The specified panel is returned to its 'home' position in the Cytoscape Desktop if it had been previously floating or hidden. The panelName parameter is very flexible: a match is defined as a case-independent match of the supplied panelName to any starting characters in the actual panel-Name. Thus, 'd' and 'DA' both identify 'Data Panel'.

### Usage

dockPanel(obj, panelName)

### Arguments

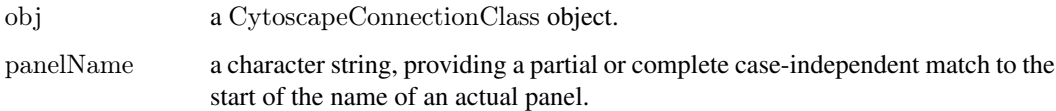

### Value

Nothing.

### Author(s)

Paul Shannon

### See Also

floatPanel hidePanel

### Examples

```
cy <- CytoscapeConnection ()
dockPanel (cy, 'Control Panel')
# or
dockPanel (cy, 'c')
```
<span id="page-23-0"></span>eda *eda*

### Description

Obtain the value of the specified edge attribute for every edge in the graph.

#### Usage

```
eda(graph, edge.attribute.name)
```
### Arguments

graph typically, a bioc graphNEL object edge.attribute.name a character string

#### Details

The edge.attribute.name may be obtained from the function, eda.names.

#### Value

A list, the contents of which are the attribute values, the names of which are the names of the edges.

#### Author(s)

Paul Shannon

#### See Also

eda.names

### Examples

g <- makeSimpleGraph() eda (g, 'edgeType')

 $##$  The function is currently defined as function (graph, edge.attribute.name) {

unlist (sapply (names (edgeData (graph)), function (n) edgeData (graph)[[n]][[edge.attribute.name]]))

 $\} \neq$ eda

<span id="page-24-0"></span>eda.names *eda.names*

#### Description

Retrieve the names of the edge attributes in the specified graph. These are typically strings like 'score', 'weight', 'link', and (strongly recommended when you create a graph) 'edgeType'. Once you are reminded of the names of the edge attributes, you can use the method 'eda' to get all the values of this attribute for the edges in the graph.

#### Usage

```
eda.names (graph)
```
#### Arguments

graph typically, a bioc graphNEL)

#### Value

A list, the contents of which are the attribute values, the names of which are the names of the edges.

#### Author(s)

Paul Shannon

#### See Also

eda

#### Examples

```
g <- makeSimpleGraph()
eda.names (g)
\# "edgeType" "score" "misc"
```
existing.CytoscapeWindow

*existing.CytoscapeWindow*

### Description

The constructor for the CytoscapeWindowClass, used when Cytoscape already contains and displays a network.

### Usage

existing.CytoscapeWindow (title, host='localhost', rpcPort=9000, copy.graph.from.cytoscape.to.R=FALSE)

### <span id="page-25-0"></span>Arguments

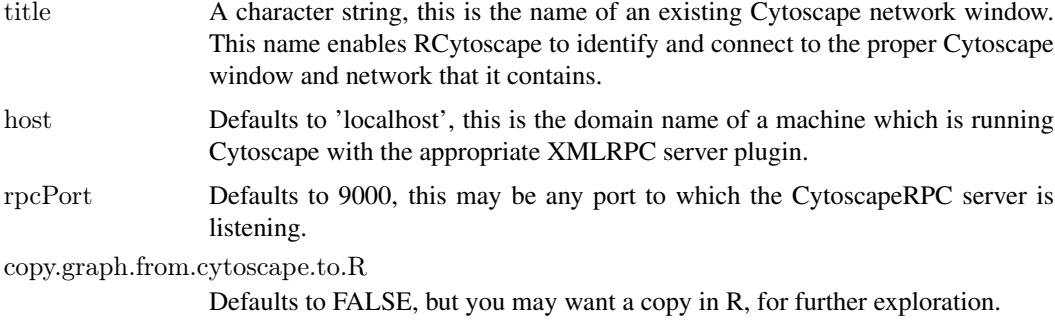

### Value

An object of the existing.CytoscapeWindow Class.

### Author(s)

Paul Shannon

### Examples

```
cy <- CytoscapeConnection ()
cw <- new.CytoscapeWindow ('demo.existing', graph=makeSimpleGraph ())
displayGraph (cw)
cw2 <- existing.CytoscapeWindow ('demo.existing', copy.graph.from.cytoscape.to.R=TRUE)
```
fitContent *fitContent*

### Description

Using all of the available window (the Cytoscape drawing canvas) display the current graph.

### Usage

fitContent(obj)

### Arguments

obj a CytoscapeWindowClass object.

### Value

None.

### Author(s)

Paul Shannon

#### <span id="page-26-0"></span>fitSelectedContent 27

### See Also

setZoom fitSelectedContent

#### Examples

```
cw <- new.CytoscapeWindow ('fitContent.test', graph=makeSimpleGraph())
displayGraph (cw)
redraw (cw)
layoutNetwork(cw, 'jgraph-spring')
setZoom (cw, 0.1)
fitContent (cw)
setZoom (cw, 10.0)
fitContent (cw)
```
fitSelectedContent *fitSelectedContent*

#### Description

Using all of the available window (the Cytoscape drawing canvas) display the current graph.

### Usage

```
fitSelectedContent(obj)
```
### Arguments

obj a CytoscapeWindowClass object.

#### Value

None.

### Author(s)

Paul Shannon

### See Also

setZoom fitContent

#### Examples

```
cw <- new.CytoscapeWindow ('fitSelectedContent.test', graph=makeSimpleGraph())
displayGraph (cw)
redraw (cw)
layoutNetwork(cw, 'jgraph-spring')
setZoom (cw, 0.1)
selectNodes (cw, 'A')
fitSelectedContent (cw)
setZoom (cw, 10.0)
fitSelectedContent (cw)
```
<span id="page-27-0"></span>floatPanel *floatPanel*

### Description

The specified panel will 'float' detached from its 'home' position in the Cytoscape Desktop. As of this writing (10 aug 2010) the panel will tenaciously claim the topmost (visual) position on the screen... The panelName parameter is very flexible: a match is defined as a case-independent match of the supplied panelName to any starting characters in the actual panelName. Thus, 'd' and 'DA' both identify 'Data Panel'.

### Usage

floatPanel(obj, panelName)

### Arguments

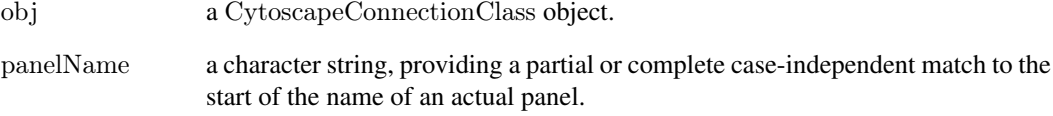

### Value

Nothing.

### Author(s)

Paul Shannon

#### See Also

hidePanel dockPanel

#### Examples

cy <- CytoscapeConnection () floatPanel (cy, 'Control Panel')  $\#$  or with less typing floatPanel (cy, 'c')

<span id="page-28-0"></span>getAdjacentEdgeNames *getAdjacentEdgeNames*

#### Description

Given one or more node names, this method returns the 'cy2-style' names of the immediately adjacent edges – suitable for being passed, for instance, to selectEdges, and thereby extending the selection.

#### Usage

getAdjacentEdgeNames(graph, node.names)

### Arguments

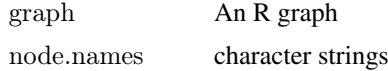

#### Value

Zero or more cy2-style edge names.

### Author(s)

Paul Shannon

### See Also

cy2.edge.names, selectEdges, getSelectedNodes, selectFirstNeighborsOfSelectedNodes

#### Examples

```
g <- makeSimpleGraph ()
print (nodes (g))
print (getAdjacentEdgeNames (g, 'A'))
```
getAllEdgeAttributes *getAllEdgeAttributes*

#### Description

Create a data frame with all the edge attributes for the graph contained by the supplied CytoscapeWindow object. Only the local copy of the graph is queried. If you want all the (possibly different) edge attributes from the Cytoscape network which corresponds to this graph, one option is to create a new CytoscapeWindow; see the existing.CytoscapeWindow function.

### Usage

```
getAllEdgeAttributes(obj, onlySelectedEdges=FALSE)
```
### <span id="page-29-0"></span>Arguments

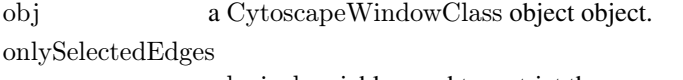

a logical variable, used to restrict the query.

### Value

A data frame, with a column for each attribute, a row for each edge.

#### Author(s)

Paul Shannon

### See Also

getEdgeAttribute deleteEdgeAttribute getAllNodeAttributes

#### Examples

```
window.name = 'demo.getAllEdgeAttributes'
cw = new.CytoscapeWindow (window.name, graph=makeSimpleGraph ())
displayGraph (cw)
redraw (cw)
layoutNetwork(cw)
 # get all attributes for all edges
tbl.noa = getAllEdgeAttributes (cw, onlySelectedEdges=FALSE)
```
getAllEdges *getAllEdges*

### Description

Retrieve all edges in the current graph, expressed in the standard Cytoscape notation.

#### Usage

getAllEdges(obj)

#### Arguments

obj a CytoscapeWindowClass object.

#### Value

A list of character strings.

### Author(s)

Paul Shannon

#### <span id="page-30-0"></span>getAllNodeAttributes 31

#### Examples

```
cw <- CytoscapeWindow ('getAllEdges.test', graph=makeSimpleGraph())
displayGraph (cw)
print (getAllEdges (cw))
 #[1] "C (undefined) A" "B (synthetic lethal) C" "A (phosphorylates) B"
```
getAllNodeAttributes *getAllNodeAttributes*

### Description

Create a data frame with all the node attributes for the graph contained by the supplied CytoscapeWindow object. Only the local copy of the graph is queried. If you want all the (possibly different) node attributes from the Cytoscape network which corresponds to this graph, one option is to create a new CytoscapeWindow; see the existing.CytoscapeWindow function.

### Usage

getAllNodeAttributes(obj, onlySelectedNodes=FALSE)

#### Arguments

obj a CytoscapeWindowClass object object. onlySelectedNodes

a logical variable, used to restrict the query.

### Value

A data frame, with a column for each attribute, a row for each node.

#### Author(s)

Paul Shannon

#### See Also

getNodeAttribute deleteNodeAttribute

#### Examples

window.name = 'demo.getAllNodeAttributes'  $cw = new.CytoscapeWindow$  (window.name, graph=makeSimpleGraph ()) displayGraph (cw) redraw (cw) layoutNetwork(cw)  $#$  get all attributes for all nodes tbl.noa = getAllNodeAttributes (cw, onlySelectedNodes=FALSE)

<span id="page-31-0"></span>getAllNodes *getAllNodes*

#### Description

Retrieve the identifiers of all the nodes in the current graph - a list of strings.

### Usage

getAllNodes(obj)

#### Arguments

obj a CytoscapeWindowClass object.

#### Value

A list of character strings. Note that node names are returned – their original and primary identifiers – and that these may be different from the node labels that you see when you look at the graph in Cytoscape.

#### Author(s)

Paul Shannon

#### Examples

```
cw <- CytoscapeWindow ('getAllNodes.test', graph=makeSimpleGraph())
displayGraph (cw)
print (getAllNodes (cw))
 \# [1] "C" "B" "A"
```
getArrowShapes *getArrowShapes*

### Description

Retrieve the names of the currently supported 'arrows' – the decorations can (optionally) appear at the ends of edges, adjacent to the nodes they connect, and conveying information about the nature of the nodes' relationship. of strings.

### Usage

getArrowShapes(obj)

### Arguments

obj a CytoscapeConnectionClass object.

#### <span id="page-32-0"></span>Value

A list of character strings, e.g., 'WHITE\_DIAMOND', 'BLACK\_T'

#### Author(s)

Paul Shannon

### Examples

```
cy <- CytoscapeConnection ()
getArrowShapes (cy)
# [1] "No Arrow" "Diamond" "Delta" "Arrow" "T" "Circle" "Half Arrow Top" "Half Arrow Bottom"
```
getAttributeClassNames *getAttributeClassNames*

#### Description

Retrieve the names of the recognized and supported names for the class of any node or edge attribute. Two or three options are provided for each of the basic types, with the intention that you can use names that seem natural to you, and RCytoscape will recognize them.

#### Usage

```
getAttributeClassNames(obj)
```
#### Arguments

obj a CytoscapeConnectionClass object.

#### Value

A list of character strings group, e.g., "floating|numeric|double", "integer|int", "string|char|character"

#### Author(s)

Paul Shannon

### Examples

```
cy <- CytoscapeConnection ()
getAttributeClassNames (cy)
\# [1] "floating|numeric|double" "integer|int" "string|char|character"
```
<span id="page-33-0"></span>getCenter *getCenter*

### Description

This method returns the coordinates of the current center of the visible Cytoscape canvas, or drawing surface. The intial values are a little unpredictable, but seem to be on the order of 100 for both x and y.

### Usage

getCenter(obj)

#### Arguments

obj a CytoscapeWindowClass object.

### Value

A names list, x and y.

### Author(s)

Paul Shannon

### See Also

getCenter getZoom setZoom

### Examples

```
window.title = 'getCenter demo'
cw <- new.CytoscapeWindow (window.title, graph=makeSimpleGraph())
displayGraph (cw)
redraw (cw)
layoutNetwork(cw, 'jgraph-spring')
print (getCenter (cw))
```
getDefaultBackgroundColor

*getDefaultBackgroundColor*

### Description

Retrieve the default color for the next CytoscapeWindow.

### Usage

getDefaultBackgroundColor(obj, vizmap.style.name)

### <span id="page-34-0"></span>Arguments

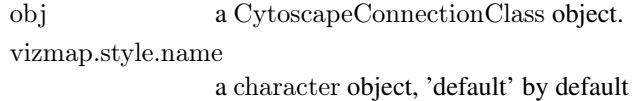

### Value

A character string, eg "java.awt.Color[r=204,g=204,b=255]"

### Author(s)

Paul Shannon

### Examples

```
cy <- CytoscapeConnection ()
print (getDefaultBackgroundColor (cy)) # "java.awt.Color[r=204, g=204, b=255]"
```
getDefaultEdgeReverseSelectionColor *getDefaultEdgeReverseSelectionColor*

#### Description

Retrieve the default color used to display selected edges.

#### Usage

getDefaultEdgeReverseSelectionColor(obj, vizmap.style.name)

#### Arguments

obj a CytoscapeConnectionClass object. vizmap.style.name

a character object, 'default' by default

### Value

A character string, eg "java.awt.Color[r=204,g=204,b=255]"

### Author(s)

Paul Shannon

#### Examples

```
cy <- CytoscapeConnection ()
print (getDefaultEdgeReverseSelectionColor (cy)) \# "java.awt.Color[r=0,g=255,b=0]"
```
<span id="page-35-0"></span>getDefaultEdgeSelectionColor

*getDefaultEdgeSelectionColor*

### Description

Retrieve the default color used to display selected edges.

### Usage

getDefaultEdgeSelectionColor(obj, vizmap.style.name)

### Arguments

obj a CytoscapeConnectionClass object. vizmap.style.name

a character object, 'default' by default

### Value

A character string, eg "java.awt.Color[r=204,g=204,b=255]"

### Author(s)

Paul Shannon

#### Examples

```
cy <- CytoscapeConnection ()
print (getDefaultEdgeSelectionColor (cy)) # "java.awt.Color[r=255,g=0,b=0]"
```
getDefaultNodeReverseSelectionColor *getDefaultNodeReverseSelectionColor*

### Description

Retrieve the default color used to display selected nodes.

#### Usage

getDefaultNodeReverseSelectionColor(obj, vizmap.style.name)

### Arguments

obj a CytoscapeConnectionClass object. vizmap.style.name

a character object, 'default' by default
# Value

A character string, eg "java.awt.Color[r=204,g=204,b=255]"

# Author(s)

Paul Shannon

# Examples

```
cy <- CytoscapeConnection ()
print (getDefaultNodeReverseSelectionColor (cy)) \# "java.awt.Color[r=0,g=255,b=0]"
```
getDefaultNodeSelectionColor *getDefaultNodeSelectionColor*

# Description

Retrieve the default color used to display selected nodes.

# Usage

getDefaultNodeSelectionColor(obj, vizmap.style.name)

#### Arguments

obj a CytoscapeConnectionClass object. vizmap.style.name a character object, 'default' by default

#### Value

A character string, eg "java.awt.Color[r=204,g=204,b=255]"

# Author(s)

Paul Shannon

```
cy <- CytoscapeConnection ()
print (getDefaultNodeSelectionColor (cy)) \# "java.awt.Color[r=0,g=255,b=0]"
```
getDirectlyModifiableVisualProperties

```
getDirectlyModifiableVisualProperties
```
# Description

Retrieve the names of those visual attributes which can be set directly, bypassing vizmap rules.

#### Usage

getDirectlyModifiableVisualProperties(obj)

#### Arguments

obj a CytoscapeConnectionClass object.

# Value

A list of about 60 character strings, e.g., "Node Color" and "Edge Font Size"

# Author(s)

Paul Shannon

## Examples

```
cy <- CytoscapeConnection ()
getDirectlyModifiableVisualProperties (cy)
# [1] "Node Color" "Node Border Color" "Node Line Type" "Node Shape"
# [5] "Node Size" "Node Width" "Node Height" "Node Label"
# ...
```
getEdgeAttribute *getEdgeAttribute*

#### Description

Node and edge attributes are usually added to a Cytoscape network by defined them on the graph used to construct a CytoscapeWindow. The small family of methods described here, however, provide another avenue for adding an edge attribute, for learning which are currently defined, and for deleting and edge attribute.

Note that edge (and node) attibutes are defined, not just for a specific, single CytoscapeWindow, but for an entire Cytoscape application session. Thus if you have two nodes (or edges) with the same ID (the same name) in two different windows, adding a node attribute results in both nodes having that attribute.

# Usage

```
getEdgeAttribute(obj, edge.name, attribute.name)
```
## Arguments

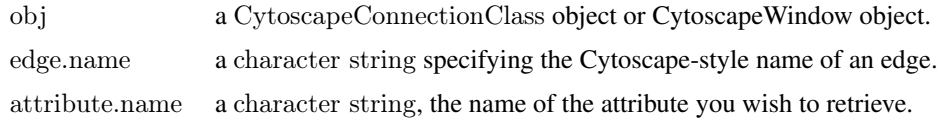

# Value

The attribute in question, which may be of any scalar type.

#### Author(s)

Paul Shannon

#### See Also

getEdgeAttributeNames deleteEdgeAttribute

#### Examples

```
window.name = 'demo.getEdgeAttribute'
cw = new.CytoscapeWindow (window.name, graph=makeSimpleGraph ())
setDefaultEdgeLineWidth (cw, 5);
displayGraph (cw)
redraw (cw)
layoutNetwork(cw)
score(bc = getEdgeAttribute (cw, "B (synthetic lethal) C", 'score')
```

```
print (paste ("should be -12: ", score.bc))
```
getEdgeAttributeNames *getEdgeAttributeNames*

## Description

Node and edge attributes belong to the Cytoscape session as a whole, not to a particular window. Use this method to find out the name of the currently definededge attributes.

## Usage

```
getEdgeAttributeNames(obj)
```
## Arguments

obj a CytoscapeConnectionClass object or CytoscapeWindow object.

# Value

A list of names.

## Author(s)

Paul Shannon

## See Also

getEdgeAttribute deleteEdgeAttribute getNodeAttributeNames

# Examples

```
cy = CytoscapeConnection ()
print (getEdgeAttributeNames (cy))
```
getEdgeCount *getEdgeCount*

# Description

Reports the number of the edges in the current graph.

#### Usage

getEdgeCount(obj)

#### Arguments

obj a CytoscapeWindowClass object.

## Value

A list of character strings.

#### Author(s)

Paul Shannon

```
\label{eq:convex} \text{cw} <\!\!\text{-}\text{new}. \text{CytoscapeWindow ('} \text{getEdgeCount.test'}, \text{graph=makeSimpleGraph())}displayGraph (cw)
layoutNetwork(cw, 'jgraph-spring')
redraw (cw)
  # in Cytoscape, interactively select two nodes, or
getEdgeCount (cw)
# [1] 3
```
getFirstNeighbors *getFirstNeighbors*

#### Description

Returns a non-redundant ('uniquified') list of all of the first neighbors of the supplied list of nodes.

# Usage

getFirstNeighbors(obj, node.names)

# Arguments

obj a CytoscapeWindowClass object. node.names a String list object.

# Value

A list of node names.

# Author(s)

Paul Shannon

#### See Also

selectNodes selectFirstNeighborsOfSelectedNodes

# Examples

```
cw <- new.CytoscapeWindow ('getFirstNeighbors.test', graph=makeSimpleGraph())
displayGraph (cw)
redraw (cw)
layoutNetwork(cw, 'jgraph-spring')
print (getFirstNeighbors (cw, 'A'))
selectNodes (cw, getFirstNeighbors (cw, 'A')) \# note that A is not selected
```
getGraph *getGraph*

# Description

Returns the bioconductor graph object which belongs to the specified CytoscapeWindow object

## Usage

getGraph(obj)

# Arguments

obj a CytoscapeWindowClass object.

# Value

A graph object.

# Author(s)

Paul Shannon

# Examples

```
cw <- CytoscapeWindow ('getGraph.test', graph=makeSimpleGraph())
displayGraph (cw)
print (getGraph (cw))
```
getGraphFromCyWindow

*getGraphFromCyWindow*

# Description

Returns the Cytoscape network as a bioconductor graph

# Usage

getGraphFromCyWindow(obj, window.title)

#### Arguments

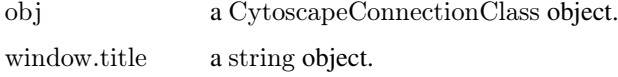

# Value

A bioconductor graph object.

## Author(s)

Paul Shannon

```
cw <- CytoscapeWindow ('getGraphFromCyWindow.test', graph=makeSimpleGraph())
displayGraph (cw)
layoutNetwork(cw)
redraw (cw)
g.cy <- getGraphFromCyWindow (cw, 'getGraphFromCyWindow.test')
print (g.cy) # 3 nodes, 3 edges
```
getLayoutNameMapping *getLayoutNameMapping*

#### Description

The Cytoscape 'Layout' menu lists many layout algorithms, but the names presented there are different from the names by which these algorithms are known to layout method. This method returns a named list in which the names are from the GUI, and the values identify the names you must use to choose an algorithms in the programmatic interface.

#### Usage

getLayoutNameMapping(obj)

#### Arguments

obj a CytoscapeConnectionClass object.

# Value

A named list of strings.

#### Author(s)

Paul Shannon

#### See Also

layout getLayoutNames getLayoutPropertyNames getLayoutPropertyType getLayoutPropertyValue setLayoutProperties

#### Examples

```
cy <- CytoscapeConnection ()
layout.name.map <- getLayoutNameMapping (cy)
print (head (names (layout.name.map), n=3))
 # [1] "Inverted Self-Organizing Map Layout" "Group Attributes Layout" "MOEN Layout"
print (head (as.character (layout.name.map), n=3))
 # [1] "isom" "attributes-layout" "jgraph-moen"
```
getLayoutNames *getLayoutNames*

#### Description

Retrieve the names of the currently supported layout algorithms. These may be used in subsequent calls to the 'layout' function. Note that some of the more attractive layout options, from yFiles, cannot be run except from the user interface; their names do not appear here.

# Usage

getLayoutNames(obj)

# Arguments

obj a CytoscapeConnectionClass object.

# Value

A list of character strings, e.g., "jgraph-circle" "attribute-circle" "jgraph-annealing"

# Author(s)

Paul Shannon

# See Also

getLayoutNameMapping getLayoutNames getLayoutPropertyNames getLayoutPropertyType get-LayoutPropertyValue setLayoutProperties

# Examples

```
cy <- CytoscapeConnection ()
getLayoutNames (cy)
\# [1] "jgraph-circle" "attribute-circle" "jgraph-annealing" ...
```
getLayoutPropertyNames

*getLayoutPropertyNames*

# Description

Returns a list of the tunable properties for the specified layout.

# Usage

```
getLayoutPropertyNames(obj, layout.name)
```
## Arguments

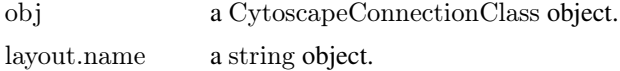

## Value

A named list of strings.

# Author(s)

Paul Shannon

### getLayoutPropertyType 45

#### See Also

layout getLayoutNames getLayoutNameMapping getLayoutPropertyType getLayoutPropertyValue setLayoutProperties

# Examples

```
cy <- CytoscapeConnection ()
prop.names <- getLayoutPropertyNames (cy, 'isom')
print (prop.names)
# "maxEpoch" "sizeFactor" "radiusConstantTime" "radius" "minRadius" "initialAdaptation" "minAdaptation" "c
```
getLayoutPropertyType *getLayoutPropertyType*

# Description

Returns a list of the tunable properties for the specified layout.

#### Usage

getLayoutPropertyType(obj, layout.name, property.name)

#### Arguments

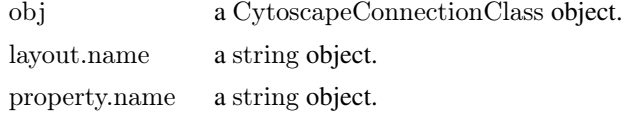

#### Value

A character string specifying the type. These types do not always necessarily to R types.

#### Author(s)

Paul Shannon

# See Also

layout getLayoutNames getLayoutNameMapping getLayoutPropertyNames getLayoutPropertyValue setLayoutProperties

```
cy <- CytoscapeConnection ()
prop.names <- getLayoutPropertyNames (cy, 'isom')
print (prop.names)
# "\text{maxEpoch}" "sizeFactor" "radiusConstantTime" | "radius" "minRadius" "initialAdaptation" | "minAdaptation" | "co
sapply (prop.names, function (pn) getLayoutPropertyType (cy, 'isom', pn))
\# maxEpoch sizeFactor radiusConstantTime radius minRadius initialAdaptation minAdaptation cooling
# "INTEGER" "INTEGER" "INTEGER" "INTEGER" "INTEGER" "DOUBLE" "DOUBLE" "DOUBLE"
```
getLayoutPropertyValue *getLayoutPropertyValue*

## Description

Returns the appropriately typed value of the specified tunable property for the specified layout.

# Usage

getLayoutPropertyValue(obj, layout.name, property.name)

# Arguments

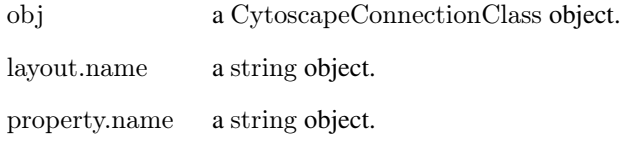

# Value

Typically an integer, numeric or string value, the current setting of this property for this layout.

# Author(s)

Paul Shannon

#### See Also

layout getLayoutNames getLayoutNameMapping getLayoutPropertyNames getLayoutPropertyType setLayoutProperties

## Examples

cy <- CytoscapeConnection () prop.names <- getLayoutPropertyNames (cy, 'isom') print (prop.names) # "maxEpoch" "sizeFactor" "radiusConstantTime" "radius" "minRadius" "initialAdaptation" "minAdaptation" "c sapply (prop.names, function (pn) getLayoutPropertyValue (cy, 'isom', 'coolingFactor'))<br>  $\#$  maxEpoch sizeFactor radiusConstantTime radius minRadius initialAdaptation # maxEpoch sizeFactor radiusConstantTime radius minRadius initialAdaptation minAdaptation coolingFactor  $\#$  2 2 2 2 2 2 2 2

getLineStyles *getLineStyles*

#### Description

Retrieve the names of the currently supported line types – values which can be used to render edges, and thus can be used in calls to 'setEdgeLineStyleRule'

## Usage

getLineStyles(obj)

#### Arguments

obj a CytoscapeConnectionClass object.

## Value

A list of character strings, e.g., 'SOLID', 'DOT'

#### Author(s)

Paul Shannon

#### Examples

cy <- CytoscapeConnection () getLineStyles (cy)  $#$  [1] "SOLID" "LONG DASH" "EQUAL DASH" ...

getNodeAttribute *getNodeAttribute*

# Description

Node and node attributes are usually added to a Cytoscape network by defined them on the graph used to construct a CytoscapeWindow. The small family of methods described here, however, provide another avenue for adding an node attribute, for learning which are currently defined, and for deleting and node attribute.

Note that node (and node) attibutes are defined, not just for a specific, single CytoscapeWindow, but for an entire Cytoscape application session. Thus if you have two nodes (or nodes) with the same ID (the same name) in two different windows, adding a node attribute results in both nodes having that attribute.

## Usage

```
getNodeAttribute(obj, node.name, attribute.name)
```
# Arguments

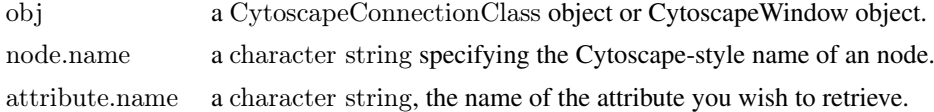

# Value

The attribute in question, which may be of any scalar type.

#### Author(s)

Paul Shannon

## See Also

getNodeAttributeNames deleteNodeAttribute

#### Examples

```
window.name = 'demo.getNodeAttribute'
cw = new.CytoscapeWindow (window.name, graph=makeSimpleGraph ())
displayGraph (cw)
redraw (cw)
layoutNetwork(cw)
```

```
count.B = getNodeAttribute (cw, "B", 'count')
```
getNodeAttributeNames *getNodeAttributeNames*

## Description

Node and node attributes belong to the Cytoscape session as a whole, not to a particular window. Use this method to find out the name of the currently defined node attributes.

## Usage

```
getNodeAttributeNames(obj)
```
# Arguments

obj a CytoscapeConnectionClass object or CytoscapeWindow object.

# Value

A list of names.

# Author(s)

Paul Shannon

#### getNodeCount 49

# See Also

getNodeAttribute deleteNodeAttribute getEdgeAttributeNames

# Examples

cy = CytoscapeConnection () print (getNodeAttributeNames (cy))

getNodeCount *getNodeCount*

# Description

Reports the number of nodes in the current graph.

# Usage

```
getNodeCount(obj)
```
#### Arguments

obj a CytoscapeWindowClass object.

# Value

A list of character strings.

## Author(s)

Paul Shannon

```
cw <- new.CytoscapeWindow ('getNodeCount.test', graph=makeSimpleGraph())
displayGraph (cw)
layoutNetwork(cw, 'jgraph-spring')
redraw (cw)
 # in Cytoscape, interactively select two nodes, or
getNodeCount (cw)
\# [1] 3
```
getNodePosition *getNodePosition*

#### Description

Get the position of the specified nodes on the CytoscapeWindow canvas. Useful in retrieving the current position of nodes in the window.

# Usage

getNodePosition(obj, node.names)

## Arguments

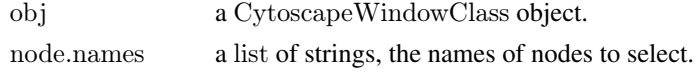

# Value

A names list of x,y pairs; names are the identifiers of nodes supplied when the graph was created.

#### Author(s)

Paul Shannon

#### Examples

```
cw <- new.CytoscapeWindow ('getNodePosition.test', graph=makeSimpleGraph())
displayGraph (cw)
layoutNetwork(cw)
getNodePosition (cw, c ('A', 'B', 'C'))
```
getNodeShapes *getNodeShapes*

## Description

Retrieve the names of the currently supported node shapes, which can then be used in calls to setNodeShapeRule and setDefaultVizMapValue

# Usage

getNodeShapes(obj)

# Arguments

obj a CytoscapeConnectionClass object.

# Value

A list of character strings, e.g., 'trapezoid', 'ellipse', 'rect'

#### getNodeSize 51

## Author(s)

Paul Shannon

#### Examples

```
cy <- CytoscapeConnection ()
getNodeShapes(cy)
# "trapezoid" "round_rect" "ellipse" "triangle" "rect_3d" "diamond" "parallelogram" "octagon" "trapezoid_2" "rect
```
getNodeSize *getNodeSize*

# Description

Get the size of the specified nodes on the CytoscapeWindow canvas.

# Usage

getNodeSize(obj, node.names)

# Arguments

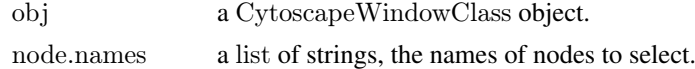

#### Value

A named list containing two equal-lengthed vectors, width and height. Unless node dimensions are 'unlocked' these two vectors will be identical.

# Author(s)

Paul Shannon

# See Also

setNodeSizeRule, setNodeSizeDirect, lockNodeDimensions

# Examples

cw <- new.CytoscapeWindow ('getNodeSize.test', graph=makeSimpleGraph()) displayGraph (cw) layoutNetwork(cw)  $sizes = getNodeSize (cw, c ('A', 'B', 'C'))$ print (sizes\$width) print (sizes\$height) setNodeSizeDirect (cw, 'A', 180) redraw (cw) print (getNodeSize (cw, 'A')) lockNodeDimensions (cw, FALSE) setNodeWidthDirect (cw, 'A', 300) setNodeHeightDirect (cw, 'A', 100)

```
redraw (cw)
sizes = getNodeSize (cw, 'A')print (sizes$width)
print (sizes$height)
lockNodeDimensions (cw, TRUE)
setNodeSizeDirect (cw, 'A', 80)
redraw (cw)
print (getNodeSize (cw, 'A'))
```
getSelectedEdgeCount *getSelectedEdgeCount*

# Description

Returns the number of edge currently selected.

# Usage

```
getSelectedEdgeCount(obj)
```
# Arguments

obj a CytoscapeWindowClass object.

#### Value

An integer.

# Author(s)

Paul Shannon

```
cw <- new.CytoscapeWindow ('getSelectedEdgeCount.test', graph=makeSimpleGraph())
displayGraph (cw)
layoutNetwork(cw, 'jgraph-spring')
redraw (cw)
clearSelection (cw)
getSelectedEdgeCount (cw) # should be 0
 # in Cytoscape, interactively select an edge, or programmatically (doesn't work yet)
 \# selectEdges (cwe, "A (phosphorylates) B")
getSelectedEdgeCount (cw)
\# should be 1
```
getSelectedEdges *getSelectedEdges*

## Description

Retrieve the identifiers of all the edges selected in the current graph.

# Usage

```
getSelectedEdges(obj)
```
#### Arguments

obj a CytoscapeWindowClass object.

#### Value

A list of character strings.

#### Author(s)

Paul Shannon

## Examples

cw <- new.CytoscapeWindow ('getSelectedEdges.test', graph=makeSimpleGraph()) displayGraph (cw) layoutNetwork(cw, 'jgraph-spring') redraw (cw)  $\#$  in Cytoscape, interactively select two edges  $\#$  doesn't work yet: selectEdges (cwe, "A (phosphorylates) B") getSelectedEdges (cw)

getSelectedNodeCount *getSelectedNodeCount*

# Description

Returns the number of node currently selected.

# Usage

getSelectedNodeCount(obj)

# Arguments

obj a CytoscapeWindowClass object.

# Value

An integer.

# Author(s)

Paul Shannon

# Examples

```
cw <- new.CytoscapeWindow ('getSelectedNodeCount.test', graph=makeSimpleGraph())
displayGraph (cw)
layoutNetwork(cw, 'jgraph-spring')
redraw (cw)
 # in Cytoscape, interactively select two nodes, or
selectNodes (cw, c ('A','B'))
getSelectedNodeCount (cw)
# [1] 2
```
getSelectedNodes *getSelectedNodes*

# Description

Retrieve the identifiers of all the nodes selected in the current graph.

#### Usage

```
getSelectedNodes(obj)
```
#### Arguments

obj a CytoscapeWindowClass object.

## Value

A list of character strings.

## Author(s)

Paul Shannon

```
cw <- new.CytoscapeWindow ('getSelectedNodes.test', graph=makeSimpleGraph())
displayGraph (cw)
layoutNetwork(cw, 'jgraph-spring')
redraw (cw)
 \# in Cytoscape, interactively select two nodes, or
selectNodes (cw, c ('A','B'))
getSelectedNodes (cw)
\# [1] "A" "B"
```
getViewCoordinates *getViewCoordinates*

#### Description

This method returns the four numbers (top.x, top.y, bottom.x, bottom.y) which implicitly specify the bounds of the current window.

# Usage

```
getViewCoordinates(obj)
```
# Arguments

obj a CytoscapeWindowClass object.

# Value

A named list of fou numbers, with these names: top.x, top.y, bottom.x, bottom.y

# Author(s)

Paul Shannon

# See Also

getViewCoordinates getZoom setZoom

## Examples

```
window.title = 'getViewCoordinates demo'
cw <- new.CytoscapeWindow (window.title, graph=makeSimpleGraph())
displayGraph (cw)
redraw (cw)
layoutNetwork(cw, 'jgraph-spring')
print (getViewCoordinates (cw))
```
getVisualStyleNames *getVisualStyleNames*

#### Description

Cytoscape provides a number of canned visual styles, to which you may add your own. Use this method to find out the names of those which are currently defined.

# Usage

```
getVisualStyleNames(obj)
```
# Arguments

obj a CytoscapeConnectionClass object or CytoscapeWindow object.

## Value

a list of character strings.

# Author(s)

Paul Shannon

# See Also

copyVisualStyle setVisualStyle

# Examples

cy = CytoscapeConnection () print (getVisualStyleNames (cy))

getWindowCount *getWindowCount*

#### Description

Returns the number of windows which currently exist in the Cytoscape Desktop.

## Usage

getWindowCount(obj)

## Arguments

obj a CytoscapeConnectionClass object.

## Value

An integer.

## Author(s)

Paul Shannon

```
cy <- CytoscapeConnection ()
count. \text{start} = getWindowCount (cy)\textit{cw2} <\textit{-} \textit{CytoscapeWindow('getWindowCount.test1', graph=makeSimpleGraph())}cw3 <- CytoscapeWindow ('getWindowCount.test2', graph=makeSimpleGraph())
getWindowCount (cy)
 # should be two greater than 'count.at.start'
```
getWindowID *getWindowID*

#### Description

Windows in Cytoscape have both a title and an identifier. The title is useful for human readers; the identifier is used by Cytoscape internals, and is sometimes useful to obtain. This method returns the identifier associated with the window title.

# Usage

```
getWindowID(obj, window.title)
```
## Arguments

obj a CytoscapeConnectionClass object. window.title **a** string.

# Value

The identifier (id) of a window, which is always a string – even if the identifer appears to be an integer.

## Author(s)

Paul Shannon

## See Also

getWindowList

# Examples

```
cy <- CytoscapeConnection ()
cw <- new.CytoscapeWindow ('getWindowID.test', graph=makeSimpleGraph())
displayGraph (cw)
getWindowID (cy, 'getWindowID.test')
```
getWindowList *getWindowList*

# Description

Returns a named list of windows in the current Cytoscape Desktop.

# Usage

getWindowList(obj)

# Arguments

obj a CytoscapeConnectionClass object.

# Value

A named list, in which the values are the titles of the windows; the names of the list are integers.

#### Author(s)

Paul Shannon

#### Examples

cy <- CytoscapeConnection () getWindowList (cy)

getZoom *getZoom*

## Description

This method returns the zoom level of the CytoscapeWindow. A value of 1.0 typically renders the graph with an ample margin. A call to fitContent produces a zoom level of about 1.5.

# Usage

getZoom(obj)

## Arguments

obj a CytoscapeWindowClass object.

## Value

A names list, x and y.

# Author(s)

Paul Shannon

# See Also

setZoom getCenter setCenter getViewCoordinates fitContent

```
window.title = 'getZoom demo'
cw <- new.CytoscapeWindow (window.title, graph=makeSimpleGraph())
displayGraph (cw)
redraw (cw)
layoutNetwork(cw, 'jgraph-spring')
print (getZoom (cw))
```
hideAllPanels *hideAllPanels*

#### Description

All panels will be hidden, and no longer visible in the Cytoscape Desktop of, if floating, elsewhere on the computer screen.

# Usage

hideAllPanels(obj)

## Arguments

obj a CytoscapeConnectionClass object.

## Value

Nothing.

# Author(s)

Paul Shannon

# See Also

floatPanel dockPanel hidePanel

#### Examples

cy <- CytoscapeConnection () hideAllPanels (cy)

hideNodes *hideNodes*

# Description

Hide (but do not delete) the currently nodes. Highly recommended: save the current layout before hiding, since 'unhideAll' will, in addition to restoring hidden nodes to view, will place then in unpredictable locations on the screen.

## Usage

hideNodes(obj, node.names)

# Arguments

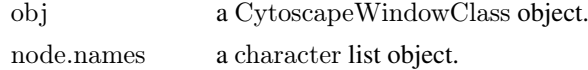

60 hidePanel

#### Value

None.

# Author(s)

Paul Shannon

## See Also

hideSelectedNodes unhideAll saveLayout restoreLayout

#### Examples

```
cw <- new.CytoscapeWindow ('hideNodes.test', graph=makeSimpleGraph())
redraw (cw)
layoutNetwork(cw, 'jgraph-spring')
\# saveLayout (cw, 'layout.tmp.RData')
hideNodes (cw, c ('A', 'B'))unhideAll (cw)
\# restoreLayout (cw, 'layout.tmp.RData')
```
hidePanel *hidePanel*

#### Description

The specified panel will be hidden, and no longer visible in the Cytoscape Desktop of, if floating, elsewhere on the computer screen. The panelName parameter is very flexible: a match is defined as a case-independent match of the supplied panelName to any starting characters in the actual panelName. Thus, 'd' and 'DA' both identify 'Data Panel'.

# Usage

```
hidePanel(obj, panelName)
```
# Arguments

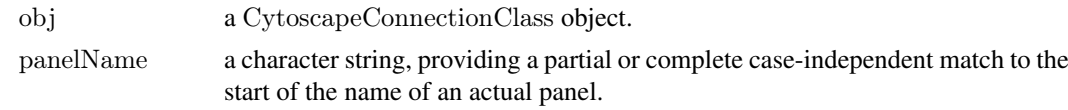

# Value

Nothing.

## Author(s)

Paul Shannon

# See Also

floatPanel dockPanel hideAllPanels

#### hideSelectedEdges 61

# Examples

```
cy <- CytoscapeConnection ()
hidePanel (cy, 'Control Panel')
# or
hidePanel (cy, 'c')
```
hideSelectedEdges *hideSelectedEdges*

# Description

Hide (but do not delete) the currently selected edges. 'Unhide' is supposed to return them to view, but this is broken in Cytoscape 2.7.

# Usage

hideSelectedEdges(obj)

## Arguments

obj a CytoscapeWindowClass object.

# Value

None.

# Author(s)

Paul Shannon

## See Also

unhideAll

```
cw <- new.CytoscapeWindow ('hideSelectedEdges.test', graph=makeSimpleGraph())
\# selectEdges (cw, 'B (synthetic lethal) C')
hideSelectedEdges (cw)
unhideAll (cw)
# alas, Cytoscape requires that you render these edges, and redo the
# layout, so that they are visible again
redraw (cw)
layoutNetwork(cw, 'jgraph-spring')
```
hideSelectedNodes *hideSelectedNodes*

# Description

Hide (but do not delete) the currently selected nodes. We strongly recommened that you save the current layout before hiding any nodes: 'unhideAll' often places restored nodes in unpredictable positions.

# Usage

```
hideSelectedNodes(obj)
```
#### Arguments

obj a CytoscapeWindowClass object.

# Value

None.

## Author(s)

Paul Shannon

#### See Also

unhideAll

## Examples

```
cw <- new.CytoscapeWindow ('hideSelectedNodes.test', graph=makeSimpleGraph())
# saveLayout (cw, 'layout.tmp.RData')
selectNodes (cw, c ('A', 'B'))
hideSelectedNodes (cw)
unhideAll (cw)
# restoreLayout (cw, 'layout.tmp.RData')
```
initEdgeAttribute *initEdgeAttribute*

# Description

Create the edge attribute slot that the Bioconductor graph class requires, including a default value, and then specifying what the base type (or 'class') is – 'char', 'integer', or 'numeric' – which is needed by RCytoscape. This method converts these standard R data type names, to the forms needed by Cytoscape.

# Usage

initEdgeAttribute(graph, attribute.name, attribute.type, default.value)

#### initNodeAttribute 63

## Arguments

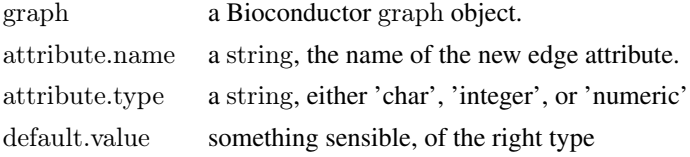

# Value

Returns the modified graph.

# Author(s)

Paul Shannon

# See Also

initNodeAttribute makeSimpleGraph

# Examples

 $g = new ('graph NEL', edge mode='directed')$ 

 $g = \text{initEdgeAttribute}(g, \text{'edgeType'}, \text{'char'}, \text{'associates with'})$ 

initNodeAttribute *initNodeAttribute*

# Description

Create the node attribute slot that the Bioconductor graph class requires, including a default value, and then specifying what the base type (or 'class') is – 'char', 'integer', or 'numeric' – which is needed by RCytoscape. This method converts these standard R data type names, to the forms needed by Cytoscape.

# Usage

initNodeAttribute(graph, attribute.name, attribute.type, default.value)

# Arguments

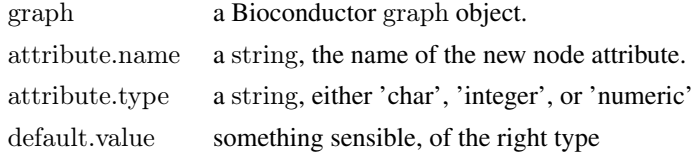

# Value

Returns the modified graph.

# Author(s)

Paul Shannon

# See Also

initEdgeAttribute makeSimpleGraph

# Examples

- $g = new ('graph NEL', edge mode='directed')$
- $\mathbf{g} = \text{initNodeAttribute}$  (g, 'lfc', 'numeric', 1.0)

invertEdgeSelection *invertEdgeSelection*

# Description

Select the specified nodes.

#### Usage

invertEdgeSelection(obj)

# Arguments

obj a CytoscapeWindowClass object.

#### Value

None.

## Author(s)

Paul Shannon

## See Also

clearSelection invertNodeSelection

```
cw <- new.CytoscapeWindow ('invertEdgeSelection demo', graph=makeSimpleGraph())
  # all edges should be selected, since none were before
invertEdgeSelection (cw)
redraw (cw)
  # a richer test will be to programmatically select edges, but that
  \# does not work yet (pshannon, 13 jan 2011)
```
invertNodeSelection *invertNodeSelection*

# Description

Select the specified nodes.

# Usage

invertNodeSelection(obj)

# Arguments

obj a CytoscapeWindowClass object.

#### Value

None.

# Author(s)

Paul Shannon

# See Also

clearSelection invertNodeSelection

#### Examples

```
cw <- new.CytoscapeWindow ('invertNodeSelection demo', graph=makeSimpleGraph())
  # all nodes should be selected, since none were before
selectNodes (cw, 'A')
invertNodeSelection (cw)
redraw (cw)
  # a richer test will be to programmatically select nodes, but that
  \# does not work yet (pshannon, 13 jan 2011)
```
layoutNetwork *layoutNetwork*

# Description

Layout the current graph according to the specified algorithm.

## Usage

```
layoutNetwork(obj, layout.name='jgraph-spring')
```
# Arguments

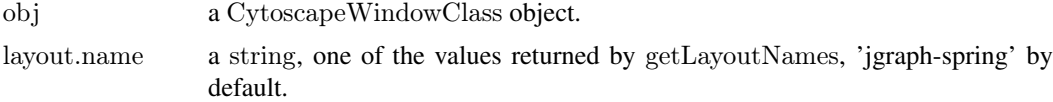

# Value

Nothing.

# Author(s)

Paul Shannon

#### See Also

getNodeShapes

# Examples

```
cw <- new.CytoscapeWindow ('layout.test', graph=makeSimpleGraph())
displayGraph (cw)
layoutNetwork (cw, 'jgraph-spring')
redraw (cw) # applies default vizmap (rendering) rules, plus any you
         # have specified
```
lockNodeDimensions *lockNodeDimensions*

## Description

Select the specified nodes.

# Usage

lockNodeDimensions(obj, new.state, visual.style.name='default')

# Arguments

obj a CytoscapeConnectionClass object. new.state a boolean object, TRUE or FALSE visual.style.name a string object, naming the visual style whose 'locked' you wish to change.

Defaults to 'default'

# Value

None.

## Author(s)

Paul Shannon

#### makeRandomGraph 67

#### See Also

setNodeSizeDirect setNodeWidthDirect setNodeHeightDirect

#### Examples

```
cw <- new.CytoscapeWindow ('lockNodeDimensions demo', graph=makeSimpleGraph())
displayGraph (cw)
layoutNetwork(cw)
redraw (cw)
lockNodeDimensions (cw, FALSE)
setNodeWidthDirect (cw, 'A', 100)
setNodeHeightDirect (cw, 'A', 50)
```
makeRandomGraph *makeRandomGraph*

## Description

Create a random undirected graphNEL, useful for testing. Two default edge attributes are added, for demonstration purposes.

# Usage

makeRandomGraph(node.count=12, seed=123)

## Arguments

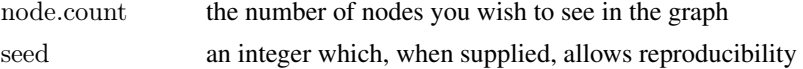

## Value

Returns (by default) a 12-node, rather dense undirected graph, with some attributes on the nodes and edges.

## Author(s)

Paul Shannon

## Examples

 $g =$  makeRandomGraph (node.count=12, seed=123)

```
\#\#\text{ The function is currently defined as}function (node.count = 12, seed = 123)
{
   set.seed(seed)
   node.name = as<math>character(1:node.count)g = \text{randomGraph}(\text{node}.\text{names}, M < -1:2, p = 0.6)\text{attr}(\text{edgeDataDefaults}(g, \text{attr} = "weight"), "class") = "DOUBLE"edgeDataDefaults(g, "pmid") = "9988778899"\text{attr}(\text{edgeDataDetails}(g, \text{attr} = "pmi d"), \text{ "class"}) = "STRING"
```
 $return(g)$ }

makeSimpleGraph *makeSimpleGraph*

#### Description

A 3-node, 3-edge graph, with some biological trappings, useful for demonstrations.

#### Usage

makeSimpleGraph()

#### Value

Returns a 3-node, 3-edge graph, with some attributes on the nodes and edges.

#### Author(s)

Paul Shannon

```
g = makeSimpleGraph()
```

```
\#\#\, The function is currently defined as
function ()
{
  g = new("graph NEL", edge mode = "directed")nodeDataDefaults(g, attr = "type") = "undefined"attr(nodeDataDefaults(g, attr = "type"), "class") = "STRING"nodeDataDefaults(g, attr = "lfc") = 1attr(nodeDataDefaults(g, attr = "lfc"), "class") = "DOUBLE"nodeDataDefaults(g, attr = "label") = "default node label"attr(nodeDataDefaults(g, attr = "label"), "class") = "STRING"nodeDataDefaults(g, attr = "count") = "0"attr(nodeDataDefaults(g, attr = "count"), "class") = "INTER"edgeDatabasefaults(g, attr = "edgeType") = "undefined"
   attr(edgeDataDefaults(g, attr = "edgeType"), "class") = "STRING"edgeDataDefaults(g, attr = "score") = 0\text{attr}(\text{edgeDataDefaults}(g, \text{attr} = "score"), "class") = "DOUBLE"edgeDataDefaults(g, attr = "misc") = ""attr(edgeDataDefaults(g, attr = "misc"), "class") = "STRING"g = graph::addNode("A", g)g = graph::addNode("B", g)g = graph::addNode("C", g)nodeData(g, "A", "type") = "kinase"nodeData(g, "B", "type") = "transcription factor"nodeData(g, "C", "type") = "glycoprotein"nodeData(g, "A", "lfc") = "-3.0"nodeData(g, "B", "lfc") = "0.0"nodeData(g, "C", "lfc") = "3.0"
```

```
\text{nodeData}(g, "A", "count") = "2"\text{nodeData}(g, "B", "count") = "30"\text{nodeData}(\text{g}, "C", "count") = "100"\text{nodeData}(g, "A", "label") = "Gene A"nodeData(g, "B", "label") = "Gene B"
 nodeData(g, "C", "label") = "Gene C"
 g = graph::addEdge("A", "B", g)
 g = \text{graph}:\text{addEdge}(\text{''B''}, \text{''C''}, g)g = graph::addEdge("C", "A", g)
 edgeData(g, "A", "B", "edgeType") = "phosphorylates"edgeData(g, "B", "C", "edgeType") = "synthetic lethal"
 edgeData(g, "A", "B", "score") = 35edgeData(g, "B", "C", "score") = -12
 return(g)}
```
msg *msg*

## Description

Display the supplied string in the Cytoscape Desktop status bar

# Usage

msg(obj, string)

# Arguments

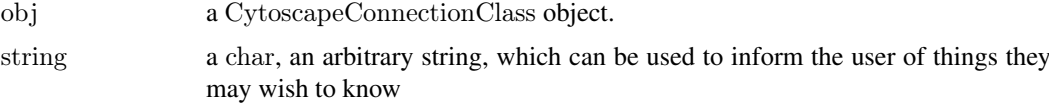

# Value

Nothing.

# Author(s)

Paul Shannon

# See Also

clearMsg

```
cy <- CytoscapeConnection ()
msg (cy, 'this message will appear in the Cytoscape Desktop status bar, which is found at the lower corner of the Desktop')
```
new.CytoscapeWindow *new.CytoscapeWindow*

# Description

The constructor for the CytoscapeWindowClass

# Usage

```
new.CytoscapeWindow(title, graph = new("graphNEL", edgemode='directed'), host = "localhost", rpcPort = 9000,
            create.window = TRUE, overwriteWindow=FALSE, collectTimings=FALSE)
```
# Arguments

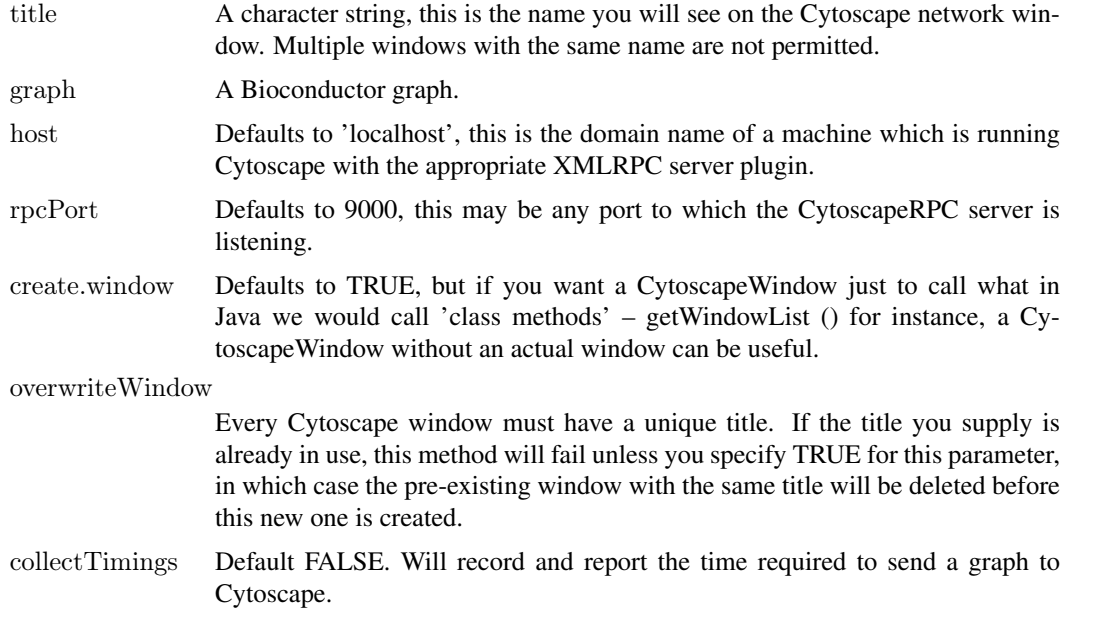

# Value

An object of the CytoscapeWindow Class.

# Author(s)

Paul Shannon

# See Also

CytoscapeWindow existing.CytoscapeWindow, predictTimeToDisplayGraph

# Examples

cw <- new.CytoscapeWindow ('new.demo', new ('graphNEL'))

noa *noa*

# Description

Retrieve the value of the specified node attribute for every node in the graph.

# Usage

noa(graph, node.attribute.name)

## Arguments

graph typically, a bioc graphNEL) node.attribute.name a character string

# Value

A list, the contents of which are the attribute values, the names of which are the names of the nodes.

# Author(s)

Paul Shannon

# See Also

noa.names

## Examples

g <- makeSimpleGraph () noa (g, 'type')  $#$  A.A B.B C.C # "kinase" "transcription factor" "glycoprotein"

noa.names *noa.names*

# Description

Retrieve the names of the node attributes in the specified graph.

# Usage

noa.names(graph)

# Arguments

graph

# Author(s)

Paul Shannon

# See Also

noa, eda, eda.names

# Examples

```
g <- makeSimpleGraph()
noa.names (g)
  # [1] "type" "lfc" "label" "count"
```
ping *ping*

# Description

Test the connection to Cytoscape.

# Usage

ping(obj)

# Arguments

obj a CytoscapeConnectionClass object.

# Value

"It works!"

# Author(s)

Paul Shannon

# Examples

cy <- CytoscapeConnection () ping (cy)  $#$  "It works!"
pluginVersion *pluginVersion*

#### Description

Test the connection to Cytoscape.

#### Usage

pluginVersion(obj)

# Arguments

obj a CytoscapeConnectionClass object.

# Value

"A string describing the current version of the CytoscapeRPC plugin."

## Author(s)

Paul Shannon

## Examples

cy <- CytoscapeConnection () print (pluginVersion (cy)) # e.g.,  $"1.7"$ 

predictTimeToDisplayGraph

*predictTimeToDisplayGraph*

#### Description

Use simple heuristics and previously collected timimg to predict the length of time that will be required to send the R graph across the XMLRPC wire to Cytoscape.

# Usage

predictTimeToDisplayGraph(obj)

## Arguments

obj a CytoscapeWindowClass object.

# Value

Time in seconds.

#### Author(s)

Paul Shannon

# See Also

new.CytoscapeWindow

# Examples

```
cw <- new.CytoscapeWindow ('predictTimeToDisplayGraph.test', graph=makeSimpleGraph(),
                  collectTimings=TRUE)
message (paste ('estimated time: ', predictTimeToDisplayGraph (cw)))
displayGraph (cw)
layoutNetwork(cw, 'jgraph-spring')
```
raiseWindow *raiseWindow*

## Description

Raise this window to the top on the Cytoscape desktop, so that it can be seen.

## Usage

```
raiseWindow(obj, window.title=NA)
```
#### Arguments

obj a CytoscapeConnectionClass object, or its subclass, CytoscapeWindowClass. window.title **a** string.

#### Value

None.

# Author(s)

Paul Shannon

## See Also

resizeWindow

#### Examples

cw <- new.CytoscapeWindow ('raiseWindow.test', graph=makeSimpleGraph()) raiseWindow (cw)

redraw *redraw*

#### Description

Asks Cytoscape to redraw all nodes and edges, applying the vizmap rules.

# Usage

redraw(obj)

## Arguments

obj a CytoscapeWindowClass object.

# Value

None.

# Author(s)

Paul Shannon

#### See Also

displayGraph layout

#### Examples

cw <- new.CytoscapeWindow ('redraw.test', graph=makeSimpleGraph()) redraw (cw)

restoreLayout *restoreLayout*

## Description

restore the current layout (that is, node positions) from the information saved in the supplied filename.

# Usage

```
restoreLayout(obj, filename)
```
## Arguments

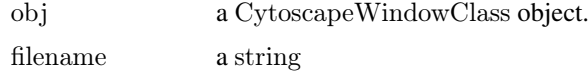

76 saveImage

#### Value

Nothing.

# Author(s)

Paul Shannon

# See Also

saveLayout

#### Examples

```
cw <- new.CytoscapeWindow ('restoreLayout.test', graph=makeSimpleGraph())
displayGraph (cw)
layoutNetwork(cw, 'jgraph-spring')
saveLayout (cw, 'layout.RData')
layoutNetwork(cw, 'jgraph-circle')
restoreLayout (cw, 'layout.RData')
```

```
saveImage saveImage
```
## Description

Write an image of the specified type to the specified file, at the specified scaling factor. Note: the file is written to the file system of the computer upon which Cytoscape is running, not  $R - in$  those cases where they are different.

#### Usage

saveImage(obj, file.name, image.type, scale)

## Arguments

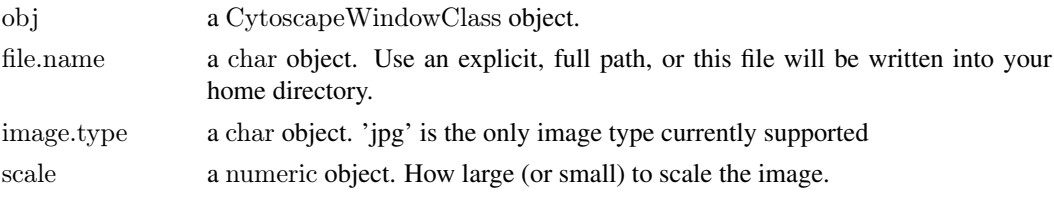

# Value

None.

## Author(s)

Paul Shannon

#### See Also

selectNodes clearSelection

#### saveLayout 77

## Examples

cw <- new.CytoscapeWindow ('saveImage.test', graph=makeSimpleGraph()) displayGraph (cw) layoutNetwork(cw, 'jgraph-spring') redraw (cw) filename = tempfile ()  $\#$  paste (getwd (), 'saveImageTest.jpg', sep='/') # saveImage (cw, filename, 'jpg', 2.0) # doesn't yet work reliably at bioc

saveLayout *saveLayout*

## Description

save the current layout (that is, node positions) to the specified file.

## Usage

saveLayout(obj, filename, timestamp.in.filename=FALSE)

## Arguments

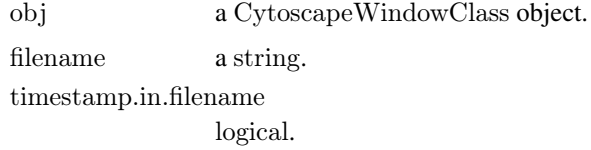

#### Value

Nothing.

# Author(s)

Paul Shannon

#### See Also

restoreLayout

```
cw <- new.CytoscapeWindow ('saveLayout.test', graph=makeSimpleGraph())
displayGraph (cw)
layoutNetwork(cw, 'jgraph-spring')
saveLayout (cw, 'layout.RData')
layoutNetwork(cw, 'jgraph-circle')
restoreLayout (cw, 'layout.RData')
saveLayout (cw, 'layout2', timestamp.in.filename=TRUE)
```
saveNetwork *saveNetwork*

## Description

Write a network of the specified type to the specified file, at the specified scaling factor. Note: the file is written to the file system of the computer upon which Cytoscape is running, not  $R - in$  those cases where they are different.

## Usage

saveNetwork(obj, file.name, format='gml')

# Arguments

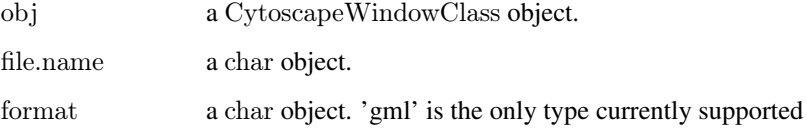

## Value

None.

#### Author(s)

Paul Shannon

# See Also

saveImage

#### Examples

```
cw <- new.CytoscapeWindow ('saveNetwork.test', graph=makeSimpleGraph())
displayGraph (cw)
layoutNetwork(cw, 'jgraph-spring')
redraw (cw)
```
#filename <- sprintf ('%s/%s', tempdir (), 'saveNetworkTest.gml')  $\#$ not sure if this will work at bioc #saveNetwork (cw, filename)  $\#$ print (sprintf ('gml file exists? %s', file.exists (filename)))

# Description

Select the specified edges.

## Usage

selectEdges(obj, edge.names, preserve.current.selection=TRUE)

# Arguments

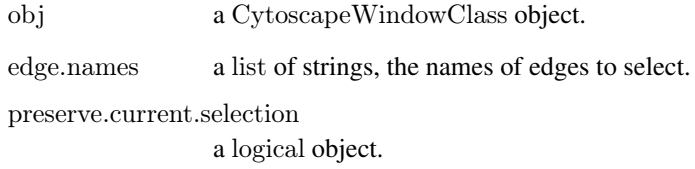

#### Value

None.

#### Author(s)

Paul Shannon

## See Also

clearSelection selectEdge getSelectedEdgeCount getSelectedEdges hideSelectedEdges

## Examples

cw <- new.CytoscapeWindow ('selectEdges.test', graph=makeSimpleGraph()) displayGraph (cw); layoutNetwork(cw); redraw (cw) clearSelection (cw) selectEdges (cw, c ("A (phosphorylates) B", "B (synthetic lethal)  $C$ ")) getSelectedEdges (cw)  $\#$  more complicated, but more realistic: #selectEdges (cw, as.character ( cy2.en (g, names (which (eda (g, 'edgeType') == 'phosphorylates'))))) selectFirstNeighborsOfSelectedNodes

*selectFirstNeighborsOfSelectedNodes*

## Description

Expand the selection by adding the first neighbors, in the Cytosape network, of the nodes currently selected (again, in the Cytoscape network). The R graph is unchanged

## Usage

selectFirstNeighborsOfSelectedNodes (obj)

# Arguments

obj a CytoscapeWindowClass object.

# Value

None.

# Author(s)

Paul Shannon

#### See Also

clearSelection getSelectedNodeCount getSelectedNodes hideSelectedNodes getFirstNeighbors

## Examples

```
cw <- new.CytoscapeWindow ('selectFirstNeighborsOfSelecteNodes.test', graph=makeSimpleGraph())
displayGraph (cw)
layoutNetwork(cw)
clearSelection (cw)
selectNodes (cw, 'A')
selectFirstNeighborsOfSelectedNodes (cw)
print (sort (getSelectedNodes (cw)))
  # [1] "A" "B" "C"
```
selectNodes *selectNodes*

#### Description

Select the specified nodes.

# Usage

selectNodes(obj, node.names, preserve.current.selection=TRUE)

#### sendEdges 81

## Arguments

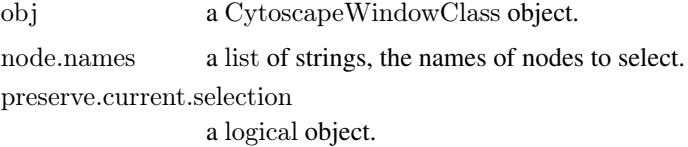

# Value

None.

# Author(s)

Paul Shannon

#### See Also

clearSelection getSelectedNodeCount getSelectedNodes hideSelectedNodes

# Examples

```
cw <- new.CytoscapeWindow ('selectNodes.test', graph=makeSimpleGraph())
clearSelection (cw)
selectNodes (cw, c ('A', 'B'))
getSelectedNodes (cw)
 \#[1] "A" "B"
```
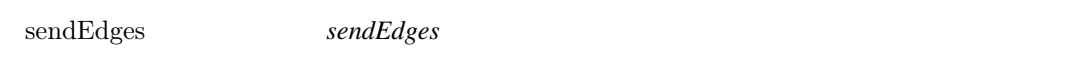

# Description

Transfer the edges of the R graph (found in obj@graph) to Cytoscape. This method is not recommended for the average user. It is called behind the scenes by displayGraph.

# Usage

```
sendEdges(obj)
```
# Arguments

obj a CytoscapeWindowClass object.

# Value

None.

# Author(s)

Paul Shannon

# See Also

displayGraph sendNodes

## Examples

cw <- new.CytoscapeWindow ('sendEdges.test', graph=makeSimpleGraph()) sendEdges (cw)

sendNodes *sendNodes*

# Description

Transfer the nodes of the R graph (found in obj@graph) to Cytoscape. This method is not recommended for the average user. It is called behind the scenes by displayGraph.

## Usage

sendNodes(obj)

## Arguments

obj a CytoscapeWindowClass object.

#### Value

None.

#### Author(s)

Paul Shannon

#### See Also

displayGraph sendEdges

# Examples

cw <- new.CytoscapeWindow ('sendNodes.test', graph=makeSimpleGraph()) sendNodes (cw)

setCenter *setCenter*

#### Description

This method can be used to pan and scroll the Cytoscape canvas, which is adjusted (moved) so that the specified x and y coordinates are at the center of the visible window.

## Usage

setCenter(obj, x, y)

#### Arguments

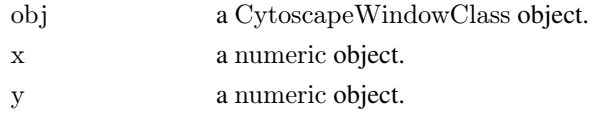

# Value

None.

## Author(s)

Paul Shannon

# See Also

getCenter getZoom setZoom

# Examples

window.title = 'setCenter demo' cw <- new.CytoscapeWindow (window.title, graph=makeSimpleGraph()) displayGraph (cw) redraw (cw) layoutNetwork(cw, 'jgraph-spring') original.center  $\langle$ - getCenter (cw)  $\#$  named list, "x" and "y". initial values might be 140 and 90  $#$  now pan the display to the left, by setting the the visual center  $\#$  to increasing values of x, without changing the location of the  $\#~$  simple graph setCenter (cw, 200, 90) system ('sleep 1') setCenter (cw, 300, 90) system ('sleep 1') setCenter (cw, 400, 90) system ('sleep 1')  $#$  and now pan back to the original position setCenter (cw, 300, 90) system ('sleep 1') setCenter (cw, 200, 90) system ('sleep 1') setCenter (cw, original.center\$x, original.center\$y)

setDefaultBackgroundColor

*setDefaultBackgroundColor*

#### Description

Retrieve the default color for the next CytoscapeWindow.

## Usage

setDefaultBackgroundColor(obj, new.color, vizmap.style.name)

#### Arguments

obj a CytoscapeConnectionClass object. new.color a character object, in quoted hexadecimal format vizmap.style.name a character object, 'default' by default

# Value

A character string, eg "java.awt.Color[r=204,g=204,b=255]"

# Author(s)

Paul Shannon

# Examples

cy <- CytoscapeConnection () setDefaultBackgroundColor (cy, '#CCCC00')

setDefaultEdgeColor *setDefaultEdgeColor*

## Description

In the specified CytoscapeConnection, stipulate the color for all edges other than those mentioned in a edge color rule.

#### Usage

```
setDefaultEdgeColor(obj, new.color, vizmap.style.name = "default")
```
## Arguments

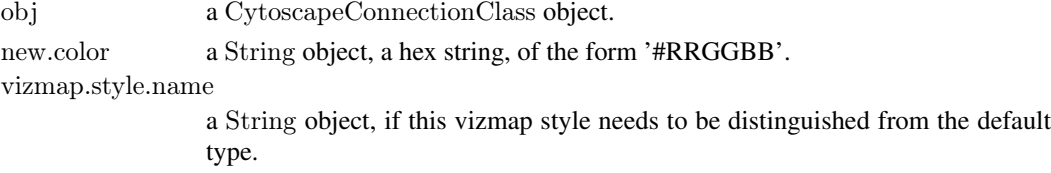

#### setDefaultEdgeFontSize 85

#### Value

None.

## Author(s)

Paul Shannon

#### See Also

setDefaultNodeShape setDefaultNodeColor setDefaultNodeSize setDefaultNodeColor setDefault-NodeBorderColor setDefaultNodeBorderWidth setDefaultNodeFontSize setDefaultNodeLabelColor setDefaultEdgeLineWidth setDefaultEdgeFontSize setEdgeColorRule

#### Examples

```
cw <- new.CytoscapeWindow ('setDefaultEdgeColor test', graph=makeSimpleGraph())
displayGraph (cw)
redraw (cw)
layoutNetwork(cw, 'jgraph-spring')
setDefaultEdgeColor (cw, '#FFFFFF') \# white edges
redraw (cw)
```
setDefaultEdgeFontSize *setDefaultEdgeFontSize*

#### Description

In the specified CytoscapeConnection, stipulate the color for all edges other than those mentioned in a edge color rule.

#### Usage

setDefaultEdgeFontSize(obj, new.size)

#### Arguments

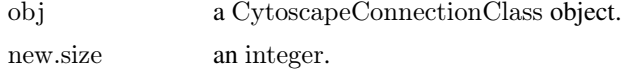

# Value

None.

#### Author(s)

Paul Shannon

#### See Also

setDefaultNodeShape setDefaultNodeFontSize setDefaultNodeSize setDefaultNodeColor setDefault-NodeBorderColor setDefaultNodeBorderWidth setDefaultNodeFontSize setDefaultNodeLabelColor setDefaultEdgeLineWidth setEdgeColorRule

#### Examples

```
\label{eq:convex} \text{cw} <\text{-}\text{new}. \text{CytoscapeWindow (}'\text{test setDefaultEdgeFontSize}', \text{graph}=\text{makeSimpleGraph}())displayGraph (cw)
redraw (cw)
layoutNetwork(cw, 'jgraph-spring')
setEdgeLabelRule (cw, 'edgeType')
setDefaultEdgeFontSize (cw, 66)
redraw (cw)
```
setDefaultEdgeLineWidth

*setDefaultEdgeLineWidth*

#### Description

In the specified CytoscapeConnection, stipulate the line width, in pixels for all edges.

#### Usage

```
setDefaultEdgeLineWidth(obj, new-width, vizmap-style.name = "default")
```
#### Arguments

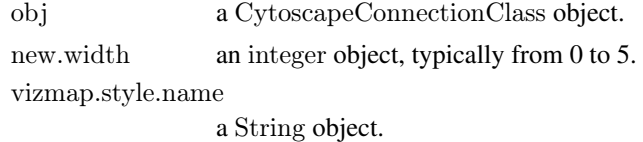

#### Value

None.

# Author(s)

Paul Shannon

# See Also

setDefaultNodeShape setDefaultNodeColor setDefaultNodeSize setDefaultNodeColor setDefault-NodeBorderColor setDefaultNodeBorderWidth setDefaultNodeFontSize setDefaultNodeLabelColor setEdgeColorRule

```
cw <- new.CytoscapeWindow ('setDefaultEdgeLineWidth.test', graph=makeSimpleGraph())
displayGraph (cw)
redraw (cw)
layoutNetwork(cw, 'jgraph-spring')
setDefaultEdgeLineWidth (cw, 5)
redraw (cw)
```
setDefaultEdgeReverseSelectionColor *setDefaultEdgeReverseSelectionColor*

## Description

Retrieve the default color used to display selected edges.

# Usage

setDefaultEdgeReverseSelectionColor(obj, new.color, vizmap.style.name)

## Arguments

obj a CytoscapeConnectionClass object. new.color a character object, in quoted hexadecimal format vizmap.style.name a character object, 'default' by default

#### Value

Nothing.

## Author(s)

Paul Shannon

#### Examples

```
cy <- CytoscapeConnection ()
print (setDefaultEdgeReverseSelectionColor (cy, '#FF0000'))
```
setDefaultEdgeSelectionColor

*setDefaultEdgeSelectionColor*

# Description

Retrieve the default color used to display selected edges.

# Usage

setDefaultEdgeSelectionColor(obj, new.color, vizmap.style.name)

## Arguments

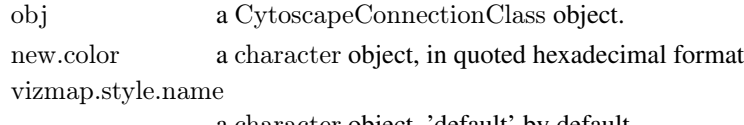

a character object, 'default' by default

#### Value

Nothing.

## Author(s)

Paul Shannon

# Examples

cy <- CytoscapeConnection () print (setDefaultEdgeSelectionColor (cy, '#FF0000'))

setDefaultNodeBorderColor

*setDefaultNodeBorderColor*

## Description

In the specified CytoscapeConnection, stipulate the color for all nodeBorders other than those mentioned in a node border color rule.

#### Usage

setDefaultNodeBorderColor(obj, new.color, vizmap.style.name = "default")

#### Arguments

obj a CytoscapeConnectionClass object.

new.color a String object, a hex string, of the form '#RRGGBB'.

vizmap.style.name

a String object.

# Value

None.

## Author(s)

Paul Shannon

#### See Also

setDefaultNodeShape setDefaultNodeColor setDefaultNodeSize setDefaultNodeColor setDefault-NodeBorderColor setDefaultNodeBorderWidth setDefaultNodeFontSize setDefaultNodeLabelColor setDefaultEdgeLineWidth setEdgeColorRule setNodeBorderColorRule

#### setDefaultNodeBorderWidth 89

#### Examples

 $\text{cw} < \text{new}. \text{CytoscapeWindow (`setDefaultNodeBorderColor.test', graph=makeSimpleGraph())}$ displayGraph (cw) redraw (cw) layoutNetwork(cw, 'jgraph-spring') setDefaultNodeBorderColor (cw, '#FFFFFF') # white borders redraw (cw)

setDefaultNodeBorderWidth

*setDefaultNodeBorderWidth*

# Description

In the specified CytoscapeConnection, stipulate the color for all nodeBorders other than those mentioned in a node border color rule.

#### Usage

 $setDefaultNodeBorderWidth(obj, new-width, vizmap-style.name = "default")$ 

#### Arguments

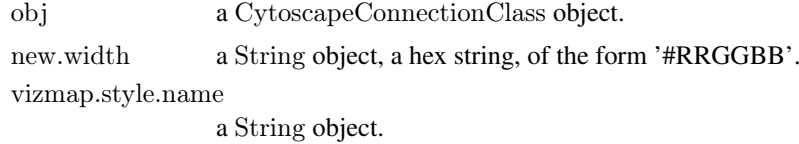

#### Value

None.

# Author(s)

Paul Shannon

# See Also

setDefaultNodeShape setDefaultNodeColor setDefaultNodeSize setDefaultNodeColor setDefault-NodeBorderColor setDefaultNodeBorderWidth setDefaultNodeFontSize setDefaultNodeLabelColor setDefaultEdgeLineWidth setEdgeColorRule setNodeBorderColorRule

```
cw <- new.CytoscapeWindow ('setDefaultNodeBorderWidth.test', graph=makeSimpleGraph())
displayGraph (cw)
redraw (cw)
layoutNetwork(cw, 'jgraph-spring')
setDefaultNodeBorderWidth (cw, 5)
redraw (cw)
```
setDefaultNodeColor *setDefaultNodeColor*

## Description

In the specified CytoscapeWindow, stipulate the color for all nodes other than those mentioned in a node border color rule.

# Usage

```
setDefaultNodeColor(obj, new.color, vizmap.style.name = "default")
```
#### Arguments

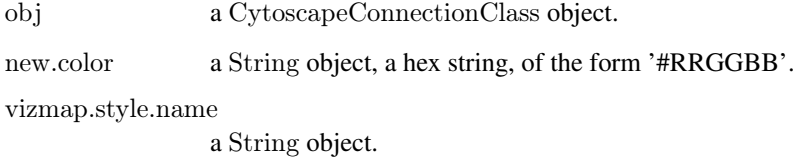

## Value

None.

#### Author(s)

Paul Shannon

## See Also

setDefaultNodeShape setDefaultNodeColor setDefaultNodeSize setDefaultNodeColor setDefault-NodeBorderColor setDefaultNodeBorderWidth setDefaultNodeFontSize setDefaultNodeLabelColor setDefaultEdgeLineWidth setEdgeColorRule setNodeBorderColorRule

```
cw <- new.CytoscapeWindow ('setDefaultNodeColor.test', graph=makeSimpleGraph())
displayGraph (cw)
redraw (cw)
layoutNetwork(cw, 'jgraph-spring')
setDefaultNodeColor (cw, '#8888FF') # light blue
redraw (cw)
```
setDefaultNodeFontSize *setDefaultNodeFontSize*

## Description

In the specified CytoscapeWindow, stipulate the color for all nodeBorders other than those mentioned in a node border color rule.

# Usage

```
setDefaultNodeFontSize(obj, new.size, vizmap.style.name = "default")
```
## Arguments

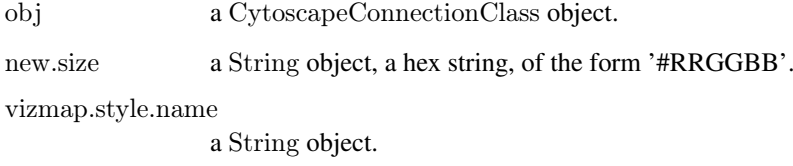

## Value

None.

#### Author(s)

Paul Shannon

## See Also

setDefaultNodeShape setDefaultNodeColor setDefaultNodeSize setDefaultNodeColor setDefault-NodeBorderColor setDefaultNodeBorderWidth setDefaultNodeFontSize setDefaultNodeLabelColor setDefaultEdgeLineWidth setEdgeColorRule setNodeBorderColorRule

```
cw <- new.CytoscapeWindow ('setDefaultNodeFontSize.test', graph=makeSimpleGraph())
displayGraph (cw)
redraw (cw)
layoutNetwork(cw, 'jgraph-spring')
setDefaultNodeFontSize (cw, 32)
redraw (cw)
```
setDefaultNodeLabelColor

*setDefaultNodeLabelColor*

## Description

In the specified CytoscapeWindow, stipulate the color for all node labels. There is, at present, no mapping rule for this trait.

## Usage

```
setDefaultNodeLabelColor(obj, new.color, vizmap.style.name = "default")
```
## Arguments

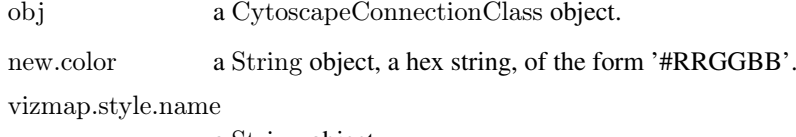

a String object.

#### Value

None.

#### Author(s)

Paul Shannon

#### See Also

setDefaultNodeShape setDefaultNodeColor setDefaultNodeSize setDefaultNodeColor setDefault-NodeBorderColor setDefaultNodeBorderWidth setDefaultNodeFontSize setDefaultNodeLabelColor setDefaultEdgeLineWidth

```
cw <- new.CytoscapeWindow ('setDefaultNodeLabelColor.test', graph=makeSimpleGraph())
displayGraph (cw)
redraw (cw)
layoutNetwork(cw, 'jgraph-spring')
setDefaultNodeLabelColor (cw, '#FFFFFF') # white node labels
redraw (cw)
```
setDefaultNodeReverseSelectionColor *setDefaultNodeReverseSelectionColor*

#### Description

Retrieve the default color used to display selected nodes.

# Usage

setDefaultNodeReverseSelectionColor(obj, new.color, vizmap.style.name)

## Arguments

obj a CytoscapeConnectionClass object. new.color a character object, in quoted hexadecimal format vizmap.style.name a character object, 'default' by default

#### Value

Nothing.

#### Author(s)

Paul Shannon

## Examples

```
cy <- CytoscapeConnection ()
print (setDefaultNodeReverseSelectionColor (cy, '#FF0000'))
```
setDefaultNodeSelectionColor

*setDefaultNodeSelectionColor*

# Description

Retrieve the default color used to display selected nodes.

# Usage

setDefaultNodeSelectionColor(obj, new.color, vizmap.style.name)

# Arguments

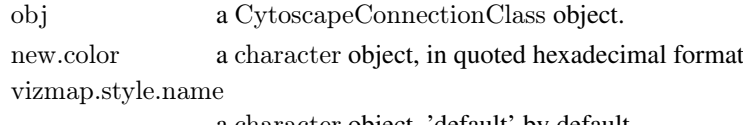

a character object, 'default' by default

#### Value

Nothing.

## Author(s)

Paul Shannon

# Examples

cy <- CytoscapeConnection () print (setDefaultNodeSelectionColor (cy, '#FF0000'))

setDefaultNodeShape *setDefaultNodeShape*

## Description

For all CytoscapeWindow's, specify the default node shape.

#### Usage

```
setDefaultNodeShape(obj, new.shape, vizmap.style.name = "default")
```
#### Arguments

obj a CytoscapeConnectionClass object. new.shape a String object, one of the permissible values (see getNodeShapes). vizmap.style.name a String object.

# Value

None.

# Author(s)

Paul Shannon

#### See Also

getNodeShapes setDefaultNodeShape setDefaultNodeColor setDefaultNodeSize setDefaultNode-Color setDefaultNodeBorderColor setDefaultNodeBorderWidth setDefaultNodeFontSize setDefault-NodeLabelColor setDefaultEdgeLineWidth setEdgeColorRule setNodeBorderColorRule

```
cw <- new.CytoscapeWindow ('setDefaultNodeShape.test', graph=makeSimpleGraph())
displayGraph (cw)
redraw (cw)
layoutNetwork(cw, 'jgraph-spring')
legal.shapes <- getNodeShapes (cw)
\# stopifnot ('diamond' %in% legal.shapes)
setDefaultNodeShape (cw, 'diamond')
redraw (cw)
```
setDefaultNodeSize *setDefaultNodeSize*

## Description

In the specified CytoscapeConnection, stipulate the color for all nodeBorders other than those mentioned in a node border color rule.

# Usage

```
setDefaultNodeSize(obj, new.size, vizmap.style.name = "default")
```
## Arguments

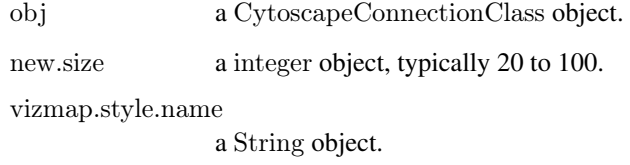

#### Value

None.

#### Author(s)

Paul Shannon

## See Also

setDefaultNodeShape setDefaultNodeColor setDefaultNodeSize setDefaultNodeColor setDefault-NodeBorderColor setDefaultNodeBorderWidth setDefaultNodeFontSize setDefaultNodeLabelColor setDefaultEdgeLineWidth setEdgeColorRule setNodeBorderColorRule

```
cw <- new.CytoscapeWindow ('setDefaultNodeSize.test', graph=makeSimpleGraph())
displayGraph (cw)
redraw (cw)
layoutNetwork(cw, 'jgraph-spring')
setDefaultNodeSize (cw, 60) \# an intermediate value
redraw (cw)
```
setEdgeAttributes *setEdgeAttributes*

#### Description

Transfer the named edge attribute from the the R graph (found in obj@graph) to Cytoscape. This method is typically called by displayGraph, which will suffice for most users' needs. It transfers the specified edge attributes, for all edges, from the cw@graph slot to Cytoscape.

#### Usage

setEdgeAttributes(obj, attribute.name)

#### Arguments

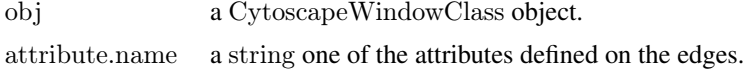

## Value

None.

#### Author(s)

Paul Shannon

#### See Also

setEdgeAttributesDirect setNodeAttributes setNodeAttributesDirect

#### Examples

```
cw <- new.CytoscapeWindow ('setEdgeAttributes.test', graph=makeSimpleGraph())
attribute.name = eda.names (cw@graph)
```

```
for (attribute.name in attribute.names)
 result = setEdgeAttributes (cw, attribute.name)
```
setEdgeAttributesDirect *setEdgeAttributesDirect*

#### Description

Transfer the named edge attribute to Cytoscape. This method is required, for instance, if you wish to run a 'movie.' For example, if you have a timecourse experiment, with different values at successive time points of the 'phosphorylates' or 'binds' relationship between two nodes. With an edgeColor rule already specified, you can animate the display of the edges in the graph by pumping new values of the edge attributes, and then asking for a redraw. An example of such edge-attribute-driven animation can be found here....[todo].

## setEdgeColorDirect 97

# Usage

setEdgeAttributesDirect(obj, attribute.name, attribute.type, edge.names, values)

#### Arguments

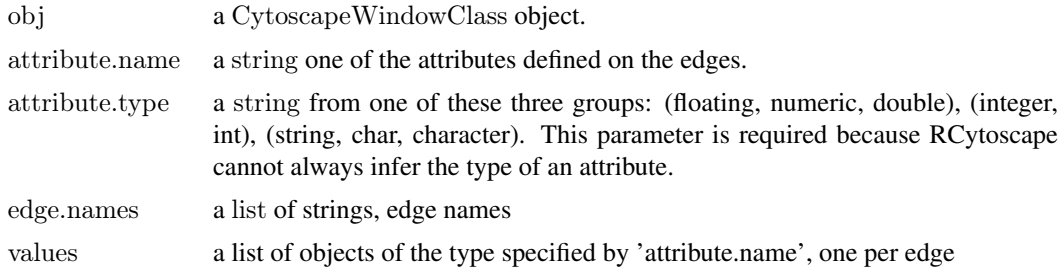

## Value

None.

#### Author(s)

Paul Shannon

# See Also

setEdgeAttributes setNodeAttributes setNodeAttributesDirect

#### Examples

```
cw <- new.CytoscapeWindow ('setEdgeAttributesDirect.test', graph=makeSimpleGraph())
edge. names = as. character (cy2. edge. names (cw@graph))stopifnot (length (edge.names) == 3)
edge values = c ('alligator', 'hedgehog', 'anteater')
result = setEdgeAttributesDirect (cw, 'misc', 'string', edge.names, edge.values)
```
setEdgeColorDirect *setEdgeColorDirect*

# Description

In the specified CytoscapeWindow, set the color of the specified edge or edges.

## Usage

setEdgeColorDirect(obj, edge.names, new.value)

# Arguments

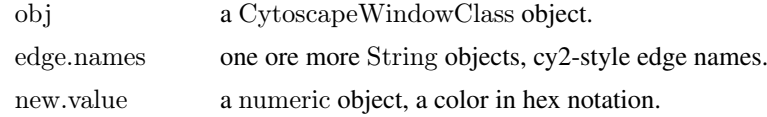

#### Value

None.

# Author(s)

Paul Shannon

# See Also

setNodeColorDirect

## Examples

```
cw <- new.CytoscapeWindow ('setEdgeColorDirect.test', graph=makeSimpleGraph())
displayGraph (cw)
redraw (cw)
layoutNetwork(cw, 'jgraph-spring')
edge.names = as.character (cy2.edge.names (cw@graph)][1:2]
setEdgeColorDirect (cw, edge.names, '#F833AA')
redraw (cw)
```
setEdgeColorRule *setEdgeColorRule*

## Description

Specify how data attributes – for the specified named attribute – is mapped to edge color.

#### Usage

setEdgeColorRule(obj, edge.attribute.name, control.points, colors, mode, default.color='#FFFFFF')

## Arguments

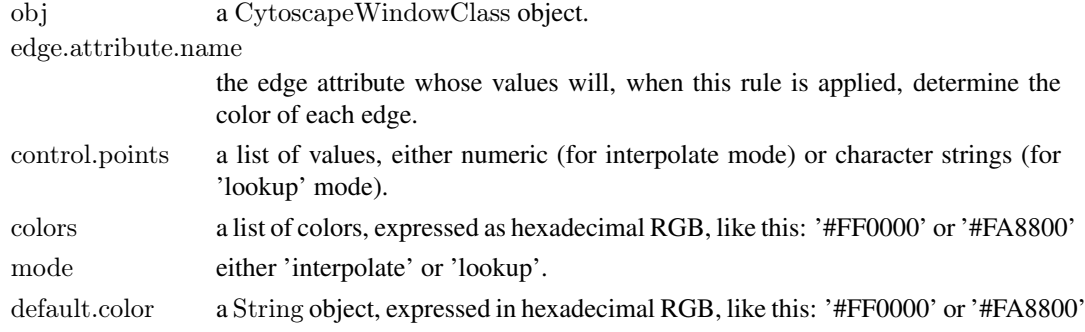

#### Value

None.

# Author(s)

Paul Shannon

#### setEdgeFontSizeDirect 99

#### See Also

setEdgeLineStyleRule setNodeColorRule

#### Examples

```
cw <- new.CytoscapeWindow ('setEdgeColorRule.test', graph=makeSimpleGraph())
edgeType.values = c ('phosphorylates', 'synthetic lethal', 'undefined')
\text{colors} = \text{c} \ (\text{'\#FF0000'}, \ \text{'\#FFFF00'}, \ \text{'\#00FF00'})setEdgeColorRule (cw, 'edgeType', edgeType.values, colors, mode='lookup')
score.values = c (-15, 0, 40);
colors = c ('#00FF00', '#FFFFFF', '#FF0000')
setEdgeColorRule (cw, 'score', score.values, colors, mode='interpolate')
 # now swap the colors around
 # now swap the colors
colors = c ('#FF0000', '#FFFFFF', '#00FF00')
setEdgeColorRule (cw, 'score', score.values, colors, mode='interpolate')
```
redraw (cw)

setEdgeFontSizeDirect *setEdgeFontSizeDirect*

#### Description

In the specified CytoscapeWindow, set the opacity of the specified edge or edges. Low numbers, near zero, are transparent. High numbers, near 255, are maximally opaque: they are fully visible.

# Usage

setEdgeFontSizeDirect(obj, edge.names, new.value)

#### Arguments

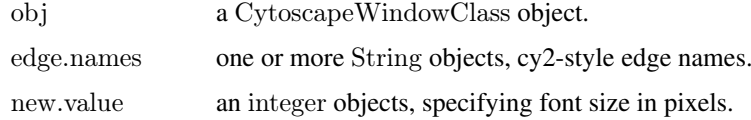

#### Value

None.

## Author(s)

Paul Shannon

#### See Also

setNodeFontSizeDirect

#### Examples

```
cw <- new.CytoscapeWindow ('setEdgeFontSizeDirect.test', graph=makeSimpleGraph())
displayGraph (cw)
redraw (cw)
layoutNetwork(cw, 'jgraph-spring')
edge.names = as.character (cy2.edge.names (cw@graph)) [1:2]
for (i in 8:30) {
 setEdgeFontSizeDirect (cw, edge.names, i)
 redraw (cw)
 }
setEdgeFontSizeDirect (cw, edge.names, 12)
```
setEdgeLabelColorDirect

*setEdgeLabelColorDirect*

#### Description

In the specified CytoscapeWindow, set the labelColor of the specified edge or edges. Low numbers, near zero, are transparent. High numbers, near 255, are maximally opaque: they are fully visible.

# Usage

setEdgeLabelColorDirect(obj, edge.names, new.value)

## Arguments

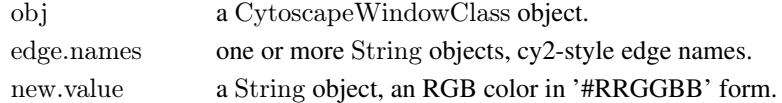

#### Value

None.

#### Author(s)

Paul Shannon

```
cw <- new.CytoscapeWindow ('setEdgeLabelColorDirect.test', graph=makeSimpleGraph())
displayGraph (cw)
redraw (cw)
layoutNetwork(cw, 'jgraph-spring')
edge.names = as.character (cy2.edge.names (cw@graph)) [1:2]
setEdgeLabelColorDirect (cw, edge.names, '#FF0000')
redraw (cw)
setEdgeLabelColorDirect (cw, edge.names, '#00FF00')
redraw (cw)
setEdgeLabelColorDirect (cw, edge.names, '#000000')
redraw (cw)
```
setEdgeLabelDirect *setEdgeLabelDirect*

## Description

In the specified CytoscapeWindow, set the edgeLabel of the specified edge or edges.

# Usage

setEdgeLabelDirect(obj, edge.names, new.value)

# Arguments

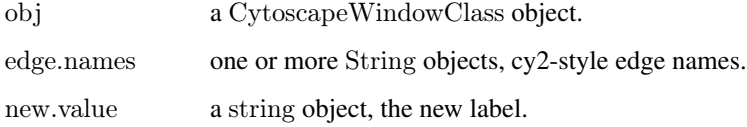

# Value

None.

## Author(s)

Paul Shannon

#### See Also

setNodeEdgeLabelDirect

```
cw <- new.CytoscapeWindow ('setEdgeLabelDirect.test', graph=makeSimpleGraph())
displayGraph (cw)
redraw (cw)
layoutNetwork(cw, 'jgraph-spring')
edge.names = as.character (cy2.edge.names (cw@graph)) [1:2]
for (i in 1:10) {
 setEdgeLabelDirect (cw, edge.names, 255 - (i * 25))
 redraw (cw)
 }
for (i in 1:10) {
 setEdgeLabelDirect (cw, edge.names, i * 25)
 redraw (cw)
 }
```
setEdgeLabelOpacityDirect

*setEdgeLabelOpacityDirect*

## Description

In the specified CytoscapeWindow, set the opacity of the specified edge or edges. Low numbers, near zero, are transparent. High numbers, near 255, are maximally opaque: they are fully visible.

## Usage

setEdgeLabelOpacityDirect(obj, edge.names, new.value)

## Arguments

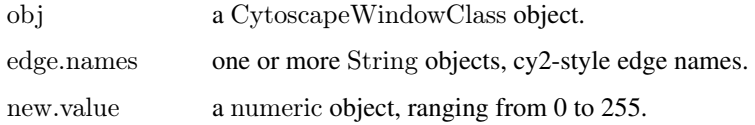

# Value

None.

#### Author(s)

Paul Shannon

# See Also

setNodeLabelOpacityDirect

```
cw <- new.CytoscapeWindow ('setEdgeLabelOpacityDirect.test', graph=makeSimpleGraph())
displayGraph (cw)
redraw (cw)
layoutNetwork(cw, 'jgraph-spring')
edge.names = as.character (cy2.edge.names (cw@graph)) [1:2]
for (i in 1:10) {
 setEdgeLabelOpacityDirect (cw, edge.names, 255 - (i * 25))
 redraw (cw)
 }
for (i in 1:10) {
 setEdgeLabelOpacityDirect (cw, edge.names, i * 25)
 redraw (cw)
 }
```
setEdgeLabelRule *setEdgeLabelRule*

#### Description

Specify the edge attribute to be used as the label displayed on each edge. Non-character attributes are converted to strings before they are used.

## Usage

setEdgeLabelRule(obj, edge.attribute.name)

#### Arguments

obj a CytoscapeWindowClass object.

edge.attribute.name

the edge attribute whose values will, when this rule is applied, determine the edgeLabel on each edge.

#### Value

None.

#### Author(s)

Paul Shannon

## Examples

```
cw <- new.CytoscapeWindow ('setEdgeLabelRule.test', graph=makeSimpleGraph())
displayGraph (cw)
layoutNetwork(cw, 'jgraph-spring')
redraw (cw)
setEdgeLabelRule (cw, 'edgeType')
```
setEdgeLabelWidthDirect

*setEdgeLabelWidthDirect*

#### Description

In the specified CytoscapeWindow, set the labelWidth of the specified edge or edges. Low numbers, near zero, are transparent. High numbers, near 255, are maximally opaque: they are fully visible.

#### Usage

setEdgeLabelWidthDirect(obj, edge.names, new.value)

#### Arguments

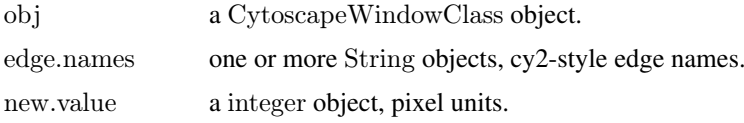

# Value

None.

#### Author(s)

Paul Shannon

#### See Also

setEdgeColorDirect setEdgeLineTypeDirect setEdgeSourceArrowDirect setEdgeTargetArrowDirect setEdgeLabelDirect setEdgeFontSizeDirect setEdgeLabelColorDirect setEdgeTooltipDirect setEdge-LineWidthDirect setEdgeLineStyleDirect setEdgeSourceArrowShapeDirect setEdgeTargetArrow-ShapeDirect setEdgeSourceArrowColorDirect setEdgeTargetArrowColorDirect setEdgeLabelOpacityDirect setEdgeSourceArrowOpacityDirect setEdgeTargetArrowOpacityDirect setEdgeLabelWidthDirect

## Examples

```
cw <- new.CytoscapeWindow ('setEdgeLabelWidthDirect.test', graph=makeSimpleGraph())
displayGraph (cw)
redraw (cw)
layoutNetwork(cw, 'jgraph-spring')
edge.names = as.character (cy2.edge.names (cw@graph)) [1:2]
for (i in 1:10) {
 setEdgeLabelWidthDirect (cw, edge.names, i)
 redraw (cw)
 }
for (i in 10:1) {
 setEdgeLabelWidthDirect (cw, edge.names, i)
 redraw (cw)
 }
```
setEdgeLineStyleDirect *setEdgeLineStyleDirect*

#### Description

In the specified CytoscapeWindow, set the lineStyle of the specified edge or edges, bypassing all rule mapping. The getLineStyles method shows the possible values.

# Usage

setEdgeLineStyleDirect(obj, edge.names, new.values)

#### Arguments

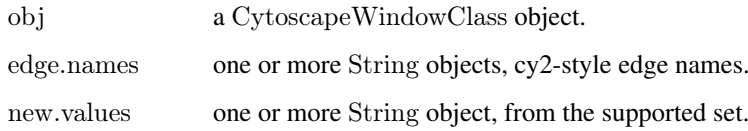

## Value

None.

# Author(s)

Paul Shannon

#### See Also

setEdgeLineStyleRule setEdgeColorDirect setEdgeFontSizeDirect setEdgeLabelColorDirect setEdge-LabelDirect setEdgeLabelOpacityDirect setEdgeLabelWidthDirect setEdgeLineStyleDirect setEdge-LineWidthDirect setEdgeOpacityDirect setEdgeSourceArrowColorDirect setEdgeSourceArrowDirect setEdgeSourceArrowOpacityDirect setEdgeSourceArrowShapeDirect setEdgeTargetArrowColorDirect setEdgeTargetArrowDirect setEdgeTargetArrowOpacityDirect setEdgeTargetArrowShapeDirect setEdgeTooltipDirect

## Examples

```
cw <- new.CytoscapeWindow ('setEdgeLineStyleDirect.test', graph=makeSimpleGraph())
displayGraph (cw)
redraw (cw)
layoutNetwork(cw, 'jgraph-spring')
edges.of.interest <- as.character (cy2.edge.names (cw@graph))
supported.styles <- getLineStyles (cw)
```

```
# pass three edges and three styles
setEdgeLineStyleDirect (cw, edges.of.interest, supported.styles [5:7])
redraw (cw)
```

```
# pass three edges and one style
setEdgeLineStyleDirect (cw, edges.of.interest, supported.styles [8])
redraw (cw)
```
 $#$  now loop through all of the styles

```
for (style in supported.styles) {
 setEdgeLineStyleDirect (cw, edges.of.interest, style)
 redraw (cw)
 }
```
 $\#$  restore the default setEdgeLineStyleDirect (cw, edges.of.interest, 'SOLID') redraw (cw)

setEdgeLineStyleRule *specify the line styles to be used in drawing edges*

## Description

Specify how data attributes – for the specified named attribute – are mapped to edge line style.

## Usage

setEdgeLineStyleRule(obj, edge.attribute.name, attribute.values, line.styles, default.style='SOLID')

## Arguments

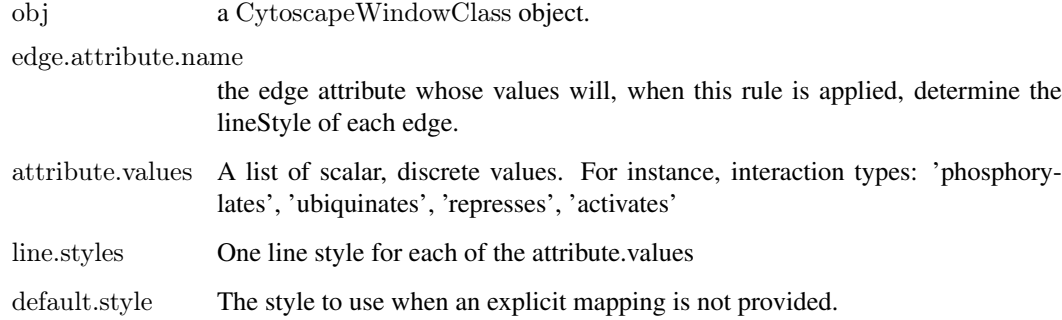

# Value

None.

#### Author(s)

Paul Shannon

## See Also

[getLineStyles](#page-46-0)

```
cw <- new.CytoscapeWindow ('setEdgeLineStyleRule.test', graph=makeSimpleGraph())
\begin{array}{lll} \text{displayGraph (cw)}\\ \text{line-styles} & < \text{- c ('SINEWAVE',} \end{array}line.styles <- c ('SINEWAVE', 'DOT', 'PARALLEL LINES')
edgeType.values <- c ('phosphorylates', 'synthetic lethal', 'undefined')
setEdgeLineStyleRule (cw, 'edgeType', edgeType.values, line.styles)
redraw (cw)
```
# Description

In the specified CytoscapeWindow, set the lineWidth of the specified edge or edges. Width is measured in pixels.

# Usage

setEdgeLineWidthDirect(obj, edge.names, new.value)

# Arguments

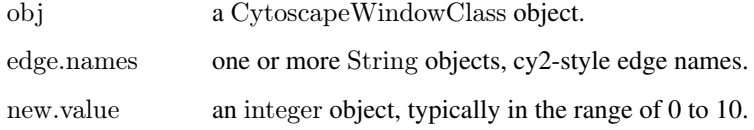

#### Value

None.

## Author(s)

Paul Shannon

#### See Also

setNodeLineWidthDirect

#### Examples

```
cw <- new.CytoscapeWindow ('setEdgeLineWidthDirect.test', graph=makeSimpleGraph())
displayGraph (cw)
redraw (cw)
layoutNetwork(cw, 'jgraph-spring')
edge.names = as.character (cy2.edge.names (cw@graph)) [1:2]
for (i in 1:10) {
 setEdgeLineWidthDirect (cw, edge.names, i)
 redraw (cw)
 }
```
setEdgeLineWidthDirect (cw, edge.names, 1)

setEdgeLineWidthRule *setEdgeLineWidthRule*

## Description

Specify the edge attribute which controls the thickness of the edges displayed in the graph. This is currently only a lookup mapping. An interpolated mapping will be added in the future.

#### Usage

setEdgeLineWidthRule(obj, edge.attribute.name, attribute.values, line.widths, default.width)

# Arguments

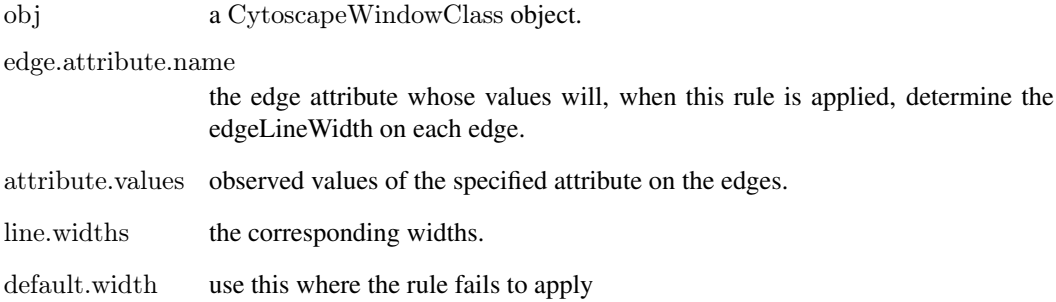

# Value

None.

# Author(s)

Paul Shannon

```
cw <- new.CytoscapeWindow ('setEdgeLineWidthRule.test', graph=makeSimpleGraph())
displayGraph (cw)
layoutNetwork(cw, 'jgraph-spring')
redraw (cw)
edge. cdge.attribute.values = c ('phosphorylates', 'synthetic lethal', 'undefined')
line.widths = c(0, 8, 16)setEdgeLineWidthRule (cw, 'edgeType', edge.attribute.values, line.widths)
```
setEdgeOpacityDirect *setEdgeOpacityDirect*

# Description

In the specified CytoscapeWindow, set the opacity of the specified edge or edges. Low numbers, near zero, are transparent. High numbers, near 255, are maximally opaque: they are fully visible.

# Usage

setEdgeOpacityDirect(obj, edge.names, new.values)

### Arguments

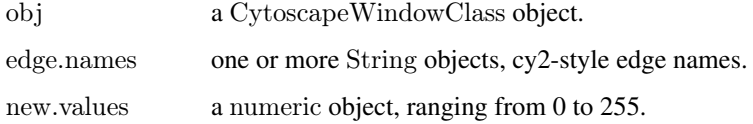

# Value

None.

# Author(s)

Paul Shannon

# See Also

setNodeOpacityDirect

```
cw <- new.CytoscapeWindow ('setEdgeOpacityDirect.test', graph=makeSimpleGraph())
displayGraph (cw)
redraw (cw)
layoutNetwork(cw, 'jgraph-spring')
edge.names = as.character (cy2.edge.names (cw@graph)) [1:2]
for (i in 1:10) {
 setEdgeOpacityDirect (cw, edge.names, 255 - (i * 25))
 redraw (cw)
 }
for (i in 1:10) {
 setEdgeOpacityDirect (cw, edge.names, i * 25)
 redraw (cw)
 }
```
setEdgeOpacityRule *setEdgeOpacityRule*

# Description

Specify how data attributes – for the specified named attribute – is mapped to edge opacity.

### Usage

setEdgeOpacityRule(obj, edge.attribute.name, control.points, opacities, mode)

### Arguments

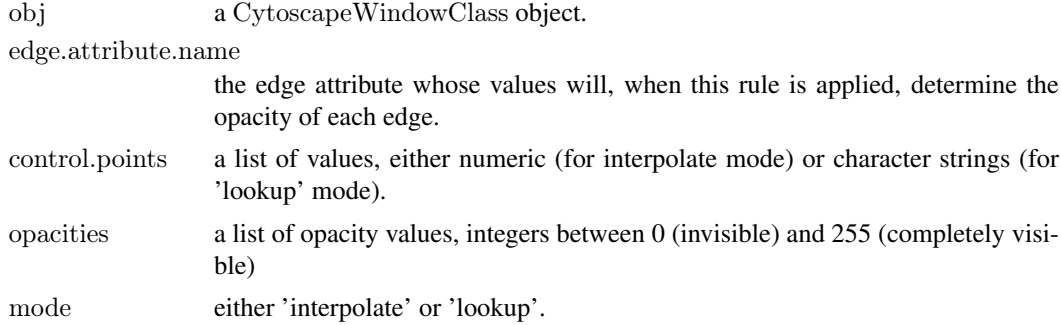

#### Value

None.

# Author(s)

Paul Shannon

### See Also

setEdgeLineStyleRule setEdgeColorRule

#### Examples

cw <- new.CytoscapeWindow ('setEdgeOpacityRule.test', graph=makeSimpleGraph()) displayGraph (cw) layoutNetwork (cw, 'jgraph-spring')

edgeType.values <- c ("phosphorylates", "synthetic lethal", "undefined")

 $\#$  want to see edges and both arrows, to check success of opacity rule setEdgeTargetArrowRule (cw, 'edgeType', edgeType.values, rep ('ARROW', 3)) setEdgeSourceArrowRule (cw, 'edgeType', edgeType.values, rep ('ARROW', 3)) setDefaultEdgeLineWidth (cw, 5)

redraw (cw)

 $#$  do the lookup rule opacities <- c (25, 100, 255)

### setEdgeSourceArrowColorDirect 111

setEdgeOpacityRule (cw, 'edgeType', edgeType.values, opacities, mode='lookup') redraw (cw)

 $#$  now do the interpolated version opacities <- c (10, 125, 255) control.points  $\langle$  - c (-12, 0, 35) setEdgeOpacityRule (cw, 'score', control.points, opacities, mode='interpolate') redraw (cw)

setEdgeSourceArrowColorDirect *setEdgeSourceArrowColorDirect*

### Description

In the specified CytoscapeWindow, set the edgeSourceArrowColor of the specified edge or edges. Low numbers, near zero, are transparent. High numbers, near 255, are maximally opaque: they are fully visible.

#### Usage

setEdgeSourceArrowColorDirect(obj, edge.names, new.colors)

#### Arguments

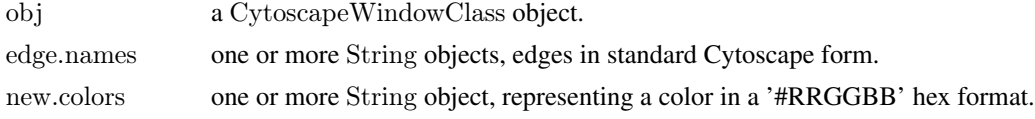

### Value

None.

# Author(s)

Paul Shannon

# See Also

setNodeEdgeSourceArrowColorDirect

```
cw <- new.CytoscapeWindow ('setEdgeSourceArrowColorDirect.test', graph=makeSimpleGraph())
displayGraph (cw)
redraw (cw)
layoutNetwork(cw, 'jgraph-spring')
```

```
arrows = c ('Arrow', 'Diamond', 'Circle')
edgeType.values <- c ('phosphorylates', 'synthetic lethal', 'undefined')
setEdgeSourceArrowRule (cw, 'edgeType', edgeType.values, arrows)
setEdgeTargetArrowRule (cw, 'edgeType', edgeType.values, arrows)
```

```
colors.1 = c ("#FFFFFF", "#FFFFFF", "#FFFFFF")
colors.2 = c ("#AA00AA", "#00AAAA", "#0000AA")
edge.names = as.character (cy2.edge.names (cw@graph)) [1:3]
for (i in 1:2) {
 setEdgeSourceArrowColorDirect (cw, edge.names, colors.1)
 redraw (cw)
 Sys.sleep (1)
 setEdgeSourceArrowColorDirect (cw, edge.names, colors.2)
 redraw (cw)
 Sys.sleep (1)
 } # for i
```
<span id="page-111-0"></span>setEdgeSourceArrowColorRule

*Specify Rule for the Source Arrow Color*

# Description

Specify how edge attributes – that is, data values of the specified edge attribute – control the color of the source arrow, found at the end of an edge, where it connects to the source node.

# Usage

setEdgeSourceArrowColorRule(obj, edge.attribute.name, attribute.values, colors, default.color='#000000')

#### Arguments

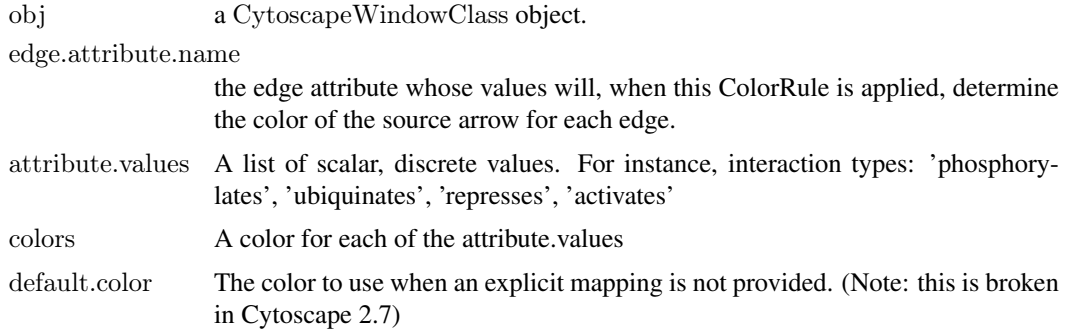

# Value

None.

# Author(s)

Paul Shannon

### See Also

[setEdgeSourceArrowColorRule](#page-111-0)

### setEdgeSourceArrowOpacityDirect 113

### Examples

 $\text{cw} < \text{new}. \text{CytoscapeWindow} \text{ ('setEdgeSourceArrowColorRule.test', graph=makeSimpleGraph())}$ colors <- c ("#AA00AA", "#AAAA00", "#AA0000") edgeType.values <- c ('phosphorylates', 'synthetic lethal', 'undefined') setEdgeSourceArrowColorRule (cw, 'edgeType', edgeType.values, colors)

setEdgeSourceArrowOpacityDirect *setEdgeSourceArrowOpacityDirect*

### Description

In the specified CytoscapeWindow, set the opacity of the source arrow of the specified edge or edges. Opacity is an integer between 0 (invisible) and 255 (fully rendered).

#### Usage

setEdgeSourceArrowOpacityDirect(obj, edge.names, new.values)

#### Arguments

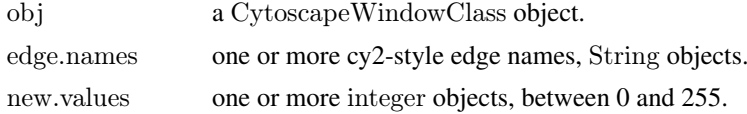

#### Value

None.

# Author(s)

Paul Shannon

# See Also

cy2.edge.names setEdgeTargetArrowOpacityDirect

### Examples

```
cw <- new.CytoscapeWindow ('setEdgeSourceArrowOpacityDirect.test', graph=makeSimpleGraph())
displayGraph (cw)
layoutNetwork(cw, 'jgraph-spring')
redraw (cw)
```

```
edges. of. interest = as. character (cy2. edge. names (cw@graph))\# make sure the source arrows are visible
setEdgeSourceArrowShapeDirect (cw, edges.of.interest, 'Circle')
```
 $#$  first try passing three edges and three arrow opacity values setEdgeSourceArrowOpacityDirect (cw, edges.of.interest, c (64, 128, 255)) redraw (cw)

```
Sys.sleep (1)
 # now try passing three edges and one opacity value
setEdgeSourceArrowOpacityDirect (cw, edges.of.interest, 32)
redraw (cw)
 \# now loop through all of the arrow.opacitys
for (opacity in seq (0, 255, by=45)) {
 setEdgeSourceArrowOpacityDirect (cw, edges.of.interest, opacity)
 Sys.sleep (1)
 redraw (cw)
 }
 \# restore the default
setEdgeSourceArrowOpacityDirect (cw, edges.of.interest, 255)
redraw (cw)
```
setEdgeSourceArrowRule

*specify the arrow types to be used at the end of an edge, at the 'source' node*

# Description

Specify how data attributes – for the specified named attribute – are mapped to the source arrow type.

#### Usage

setEdgeSourceArrowRule(obj, edge.attribute.name, attribute.values, arrows, default='Arrow')

# Arguments

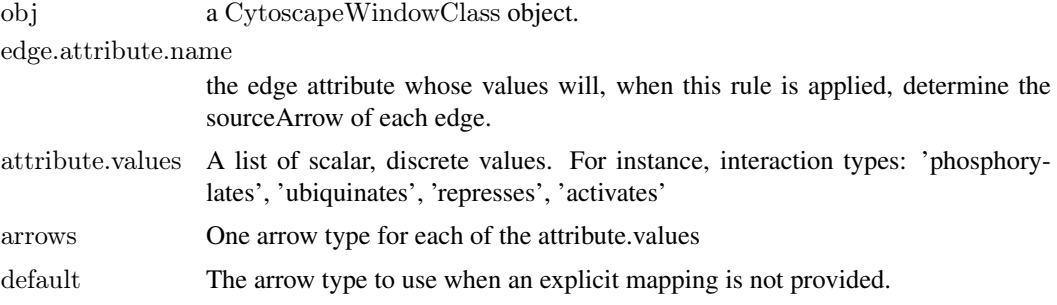

# Value

None.

# Author(s)

Paul Shannon

#### setEdgeSourceArrowShapeDirect 115

# See Also

[getArrowShapes](#page-31-0)

#### Examples

```
cw <- new.CytoscapeWindow ('setEdgeSourceArrowRule.test', graph=makeSimpleGraph())
arrows <- c ('Arrow', 'Diamond', 'Circle')
edgeType.values <- c ('phosphorylates', 'synthetic lethal', 'undefined')
setEdgeSourceArrowRule (cw, 'edgeType', edgeType.values, arrows)
redraw (cw)
```
setEdgeSourceArrowShapeDirect

*setEdgeSourceArrowShapeDirect*

# Description

In the specified CytoscapeWindow, set the source arrow shape of the specified edge or edges, using one of the supported shapes.

# Usage

setEdgeSourceArrowShapeDirect(obj, edge.names, new.values)

#### Arguments

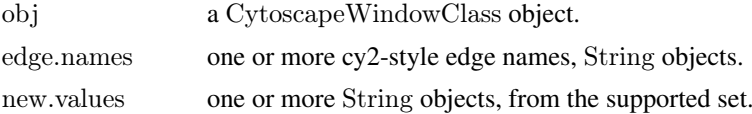

# Value

None.

# Author(s)

Paul Shannon

# See Also

cy2.edge.names getArrowShapes setEdgeTargetArrowRule setEdgeSourceArrowShapeDirect

```
cw <- new.CytoscapeWindow ('setEdgeSourceArrowShapeDirect.test', graph=makeSimpleGraph())
displayGraph (cw)
layoutNetwork(cw, 'jgraph-spring')
redraw (cw)
```

```
edges.of.interest = as.character (cy2. \text{edge}.\text{names}(cw@graph))supported.arrow.shapes = getArrowShapes (cw)
```

```
# first try passing three edges and three arrow shapes
setEdgeSourceArrowShapeDirect (cw, edges.of.interest, supported.arrow.shapes [2:5])
redraw (cw)
```

```
Sys.sleep (1)
```
 $#$  now try passing three edges and one arrow.shapes setEdgeSourceArrowShapeDirect (cw, edges.of.interest, supported.arrow.shapes [6]) redraw (cw)

 $#$  now loop through all of the arrow.shapes

```
for (shape in supported.arrow.shapes) {
 setEdgeSourceArrowShapeDirect (cw, edges.of.interest, shape)
 Sys.sleep (1)
 redraw (cw)
 }
 \# restore the default
```

```
setEdgeSourceArrowShapeDirect (cw, edges.of.interest, 'No Arrow')
redraw (cw)
```
setEdgeTargetArrowColorDirect *setEdgeTargetArrowColorDirect*

### Description

In the specified CytoscapeWindow, set the edgeTargetArrowColor of the specified edge or edges. Low numbers, near zero, are transparent. High numbers, near 255, are maximally opaque: they are fully visible.

# Usage

setEdgeTargetArrowColorDirect(obj, edge.names, new.colors)

### Arguments

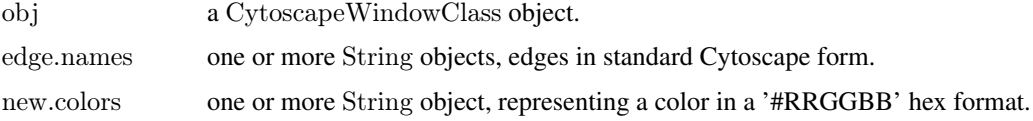

# Value

None.

# Author(s)

Paul Shannon

#### See Also

setNodeEdgeTargetArrowColorDirect

#### Examples

```
cw <- new.CytoscapeWindow ('setEdgeTargetArrowColorDirect.test', graph=makeSimpleGraph ())
displayGraph (cw)
redraw (cw)
layoutNetwork(cw, 'jgraph-spring')
```

```
arrows = c ('Arrow', 'Diamond', 'Circle')
edgeType.values <- c ('phosphorylates', 'synthetic lethal', 'undefined')
setEdgeTargetArrowRule (cw, 'edgeType', edgeType.values, arrows)
setEdgeTargetArrowRule (cw, 'edgeType', edgeType.values, arrows)
```

```
colors.1 = c ("#FFFFFF", "#FFFFFF", "#FFFFFF")
colors.2 = c ("#AA00AA", "#00AAAA", "#0000AA")
```
edge.names = as.character (cy2.edge.names (cw@graph)) [1:3]

```
for (i \in \{1:2\} \}setEdgeTargetArrowColorDirect (cw, edge.names, colors.1)
 redraw (cw)
 Sys.sleep (1)
 setEdgeTargetArrowColorDirect (cw, edge.names, colors.2)
 redraw (cw)
 Sys.sleep (1)
 \} # for i
```

```
setEdgeTargetArrowColorRule
```
*Specify Rule for the Target Arrow Color*

# Description

Specify how edge attributes – that is, data values of the specified edge attribute – control the color of the target arrow, found at the end of an edge, where it connects to the target node.

### Usage

setEdgeTargetArrowColorRule(obj, edge.attribute.name, attribute.values, colors, default.color='#000000')

### Arguments

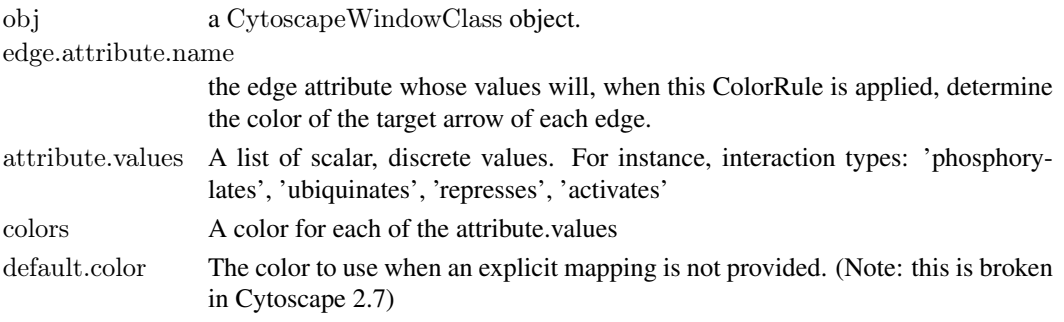

### Value

None.

# Author(s)

Paul Shannon

# See Also

[setEdgeSourceArrowColorRule](#page-111-0)

# Examples

```
cw <- new.CytoscapeWindow ('setEdgeTargetArrowColorRule.test', graph=makeSimpleGraph())
colors <- c ("#AA00AA", "#AAAA00", "#AA0000")
edgeType.values <- c ('phosphorylates', 'synthetic lethal', 'undefined')
setEdgeTargetArrowColorRule (cw, 'edgeType', edgeType.values, colors)
```
setEdgeTargetArrowOpacityDirect *setEdgeTargetArrowOpacityDirect*

### Description

In the specified CytoscapeWindow, set the opacity of the target arrow of the specified edge or edges. Opacity is an integer between 0 (invisible) and 255 (fully rendered).

# Usage

setEdgeTargetArrowOpacityDirect(obj, edge.names, new.values)

# Arguments

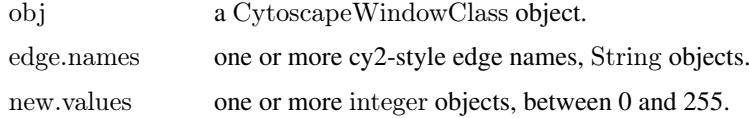

# Value

None.

# Author(s)

Paul Shannon

### See Also

cy2.edge.names setEdgeTargetArrowOpacityDirect

### setEdgeTargetArrowRule 119

### Examples

```
cw <- new.CytoscapeWindow ('setEdgeTargetArrowOpacityDirect.test', graph=makeSimpleGraph())
displayGraph (cw)
layoutNetwork(cw, 'jgraph-spring')
redraw (cw)
```
 $edges. of. interest = as. character (cy2. edge. names (cw@graph))$ 

```
\# make sure the target arrows are visible
setEdgeTargetArrowShapeDirect (cw, edges.of.interest, 'Circle')
```
 $\#$  first try passing three edges and three arrow opacity values setEdgeTargetArrowOpacityDirect (cw, edges.of.interest, c (64, 128, 255)) redraw (cw)

 $#$  now try passing three edges and one opacity value setEdgeTargetArrowOpacityDirect (cw, edges.of.interest, 32) redraw (cw)

 $\#$  now loop through all of the arrow.opacitys

```
for (opacity in seq (0, 255, by=45)) {
 setEdgeTargetArrowOpacityDirect (cw, edges.of.interest, opacity)
 redraw (cw)
 }
```

```
\# restore the default
setEdgeTargetArrowOpacityDirect (cw, edges.of.interest, 255)
redraw (cw)
```
setEdgeTargetArrowRule

*specify the arrow types to be used at the end of an edge, at the 'target' node*

#### Description

Specify how data attributes – for the specified named attribute – are mapped to the target arrow type.

## Usage

setEdgeTargetArrowRule(obj, edge.attribute.name, attribute.values, arrows, default='Arrow')

#### Arguments

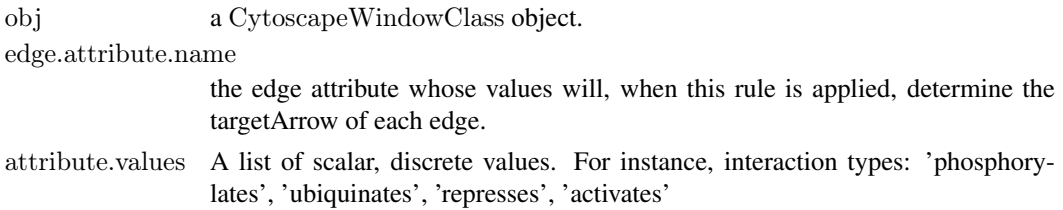

# Value

None.

### Author(s)

Paul Shannon

# See Also

[getArrowShapes](#page-31-0)

# Examples

```
cw <- new.CytoscapeWindow ('setEdgeTargetArrowRule.test', graph=makeSimpleGraph())
arrows < -c ('Arrow', 'Diamond', 'Circle')
edgeType.values <- c ('phosphorylates', 'synthetic lethal', 'undefined')
setEdgeTargetArrowRule (cw, 'edgeType', edgeType.values, arrows)
redraw (cw)
```
setEdgeTargetArrowShapeDirect

*setEdgeTargetArrowShapeDirect*

# Description

In the specified CytoscapeWindow, set the target arrow shape of the specified edge or edges, using one of the supported shapes.

#### Usage

setEdgeTargetArrowShapeDirect(obj, edge.names, new.values)

# Arguments

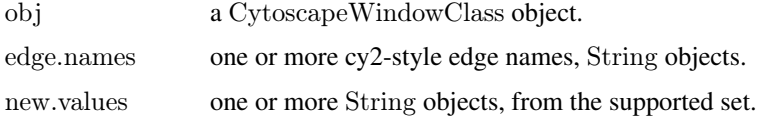

# Value

None.

# Author(s)

Paul Shannon

#### setEdgeTooltipDirect 121

#### See Also

cy2.edge.names getArrowShapes setEdgeTargetArrowRule setEdgeTargetArrowShapeDirect

#### Examples

```
cw <- new.CytoscapeWindow ('setEdgeTargetArrowShapeDirect.test', graph=makeSimpleGraph())
displayGraph (cw)
layoutNetwork(cw, 'jgraph-spring')
redraw (cw)
```

```
edges.of.interest = as.character (cy2.edge.names (cw@graph))
supported.arrow.shapes = getArrowShapes (cw)
```

```
# first try passing three edges and three arrow shapes
setEdgeTargetArrowShapeDirect (cw, edges.of.interest, supported.arrow.shapes [2:5])
redraw (cw)
```
Sys.sleep (1)

 $#$  now try passing three edges and one arrow.shapes setEdgeTargetArrowShapeDirect (cw, edges.of.interest, supported.arrow.shapes [6]) redraw (cw)

 $\#$  now loop through all of the arrow.shapes

```
for (shape in supported.arrow.shapes) {
 setEdgeTargetArrowShapeDirect (cw, edges.of.interest, shape)
 Sys.sleep (1)
 redraw (cw)
 }
```

```
\# restore the default
setEdgeTargetArrowShapeDirect (cw, edges.of.interest, 'No Arrow')
redraw (cw)
```
setEdgeTooltipDirect *setEdgeTooltipDirect*

### Description

In the specified CytoscapeWindow, set the tooltips of the specified edge or edges. The tooltips are not available until redraw is called.

# Usage

setEdgeTooltipDirect(obj, edge.names, new.values)

### Arguments

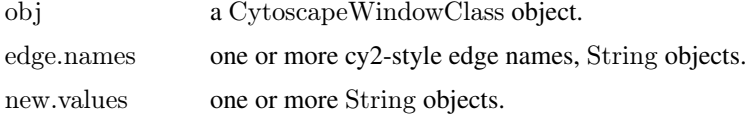

# Value

None.

### Author(s)

Paul Shannon

# See Also

cy2.edge.names setEdgeTooltipRule

# Examples

```
cw <- new.CytoscapeWindow ('setEdgeTooltipDirect.test', graph=makeSimpleGraph())
displayGraph (cw)
layoutNetwork(cw, 'jgraph-spring')
redraw (cw)
edges.of.interest = as.character (cy2.edge.names (cw@graph))
 # first try passing three edges and three tooltips
setEdgeTooltipDirect (cw, edges.of.interest, c ('tooltip \#1', 'tooltip \#2', 'tooltip \#3'))
redraw (cw)
Sys.sleep (1)
 \# now try passing three edges and one tooltip
setEdgeTooltipDirect (cw, edges.of.interest, 'a general purpose tooltip')
redraw (cw)
```
setEdgeTooltipDirect (cw, edges.of.interest, '') redraw (cw)

setEdgeTooltipRule *setEdgeTooltipRule*

### Description

Specify the edge attribute to be used as the tooltip for each edge. Non-character attributes are converted to strings before they are used as tooltips.

# Usage

setEdgeTooltipRule(obj, edge.attribute.name)

### setGraph 123

# Arguments

obj a CytoscapeWindowClass object. edge.attribute.name the edge attribute whose values will, when this rule is applied, determine the tooltip on each edge.

# Value

None.

# Author(s)

Paul Shannon

# Examples

```
cw <- new.CytoscapeWindow ('setEdgeTooltipRule.test', graph=makeSimpleGraph())
displayGraph (cw)
layoutNetwork(cw, 'jgraph-spring')
redraw (cw)
setEdgeTooltipRule (cw, 'edgeType')
```

```
setGraph setGraph
```
#### Description

Assigns the supplied graph object to the appropriate slot in the specified CytoscapeWindow object.

#### Usage

setGraph(obj, graph)

# Arguments

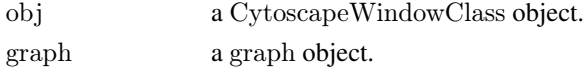

# Value

The modified CytoscapeWindow object.

### Author(s)

Paul Shannon

```
cw \langle- new.CytoscapeWindow ('setGraph.test') \# an empty graph is created by default
graph <- makeSimpleGraph ()
setGraph (cw, graph)
print (length (nodes (getGraph (cw))))
```
setLayoutProperties *setLayoutProperties*

## Description

Sets the specified properties for the specified layout. Unmentioned properties are left unchanged.

# Usage

setLayoutProperties(obj, layout.name, properties.list)

# Arguments

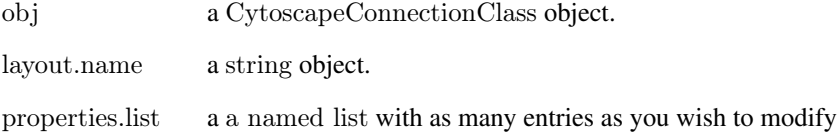

### Value

None.

# Author(s)

Paul Shannon

### See Also

layout getLayoutNames getLayoutNameMapping getLayoutPropertyNames getLayoutPropertyType getLayoutPropertyValue

### Examples

cy <- CytoscapeConnection () prop.names <- getLayoutPropertyNames (cy, 'isom') print (prop.names) # "maxEpoch" "sizeFactor" "radiusConstantTime" "radius" "minRadius" "initialAdaptation" "minAdaptation" "c print (getLayoutPropertyValue (cy, 'isom', 'radiusConstantTime'))  $#$  modify just two of the eight properties; the others are unchanged setLayoutProperties (cy, 'isom', list (radiusConstantTime=4, radius=20))

setNodeAttributes *setNodeAttributes*

## Description

Transfer the named node attribute from the the R graph (found in  $obj@graph$ ) to Cytoscape. This method is typically called by displayGraph, which will suffice for most users' needs. It transfers the specified node attributes, for all nodes, from the cw@graph slot to Cytoscape.

# Usage

setNodeAttributes(obj, attribute.name)

#### Arguments

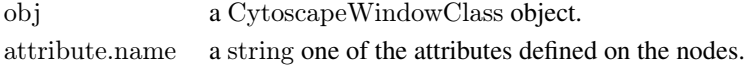

# Value

None.

# Author(s)

Paul Shannon

### See Also

setNodeAttributesDirect setEdgeAttributes setEdgeAttributesDirect sendEdges sendNodes display-Graph

### Examples

cw <- new.CytoscapeWindow ('setNodeAttributes.test', graph=makeSimpleGraph())  $attribute.name = noa.name (cw@graph)$ 

for (attribute.name in attribute.names) result = setNodeAttributes (cw, attribute.name)

setNodeAttributesDirect *setNodeAttributesDirect*

#### Description

Transfer the named node attribute, for all named nodes, to Cytoscape. The attribute must be previously defined on the nodes of the graph: see nodeDataDefaults in the graph class. This method is useful if you wish to run a 'movie.' For example, if you have a timecourse experiment, with different values at successive time points of the 'lfc' (log fold change) measurements or 'pValue' of each node. With a nodeColor and nodeSize rule already specified, you can animate the display of the nodes across time in the graph by pumping new values of the attributes attributes using this method, and then asking for a redraw. An example of such node-attribute-driven animation can be found here....[todo].

# Usage

setNodeAttributesDirect(obj, attribute.name, attribute.type, node.names, values)

# Arguments

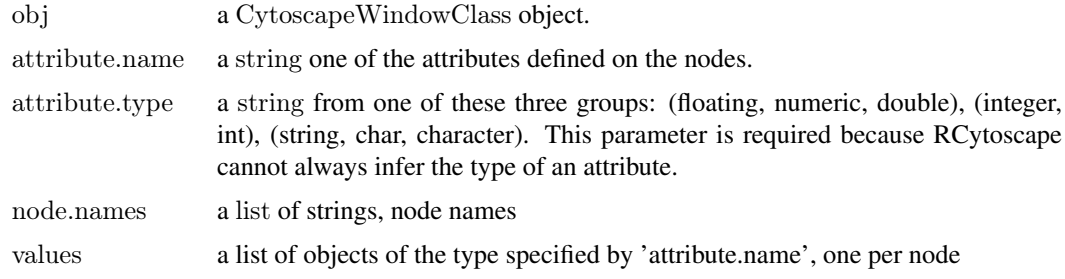

# Value

None.

# Author(s)

Paul Shannon

### See Also

setNodeAttributes setEdgeAttributes setEdgeAttributesDirect

# Examples

```
cw <- new.CytoscapeWindow ('setNodeAttributesDirect.test', graph=makeSimpleGraph())
stopifnot ('count' %in% noa.names (cw@graph))
{\rm result}={\rm setNodeAttributesDirect}\ ({\rm cw},\ '{\rm count}',\ '{\rm int}',\ {\rm c}\ ('{\rm A}',\ '{\rm B}',\ '{\rm C}'),\ {\rm c}\ (4,\ 8,\ 12))
```
setNodeBorderColorDirect

*setNodeBorderColorDirect*

# Description

In the specified CytoscapeWindow, set the color of the border of the specified node.

#### Usage

setNodeBorderColorDirect(obj, node.names, new.color)

# Arguments

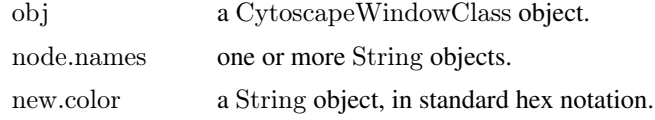

### Value

None.

# Author(s)

Paul Shannon

### See Also

setNodeSizeDirect

# Examples

```
cw <- new.CytoscapeWindow ('setNodeBorderColorDirect.test', graph=makeSimpleGraph())
displayGraph (cw)
redraw (cw)
layoutNetwork(cw, 'jgraph-spring')
setNodeBorderColorDirect (cw, 'A', '#FFFF00')
redraw (cw)
```
setNodeBorderColorRule

*setNodeBorderColorRule*

#### **Description**

Specify how data attributes – for the specified named attribute – are mapped to node color. There are two modes: 'interpolate' and 'lookup'. In the former, you specify data values ('control points') and colors; when a node's corresponding data attribute value is exactly that of a control point, the specified color is used. If the node's data attribute falls between control points, then the color is interpolated. Note! In the 'interpolate' mode, you almost always want to provide two additional colors: one for node data values falling below the minimum control point, one for node data values falling above the maximum control point. If you provide an equal number of colors and control.points, the default.color is used to paint nodes above and below the specified range. A useful data exploration strategy would be to use default.color  $\langle - \rangle \neq 000000$  causing all extreme nodes to be painted black.

The 'lookup' mode provides no interpoloation, and is useful when you have a node attribute with a finite set of discrete values, each of which you you want to display in a specific color. For example: render all receptors in yellow, all transcription factors in blue, and all kinases in dark red.

### Usage

setNodeBorderColorRule(obj, node.attribute.name, control.points, colors, mode, default.color='#000000')

### Arguments

obj a CytoscapeWindowClass object.

node.attribute.name

the node attribute whose values will, when this rule is applied, determine the color of each node.

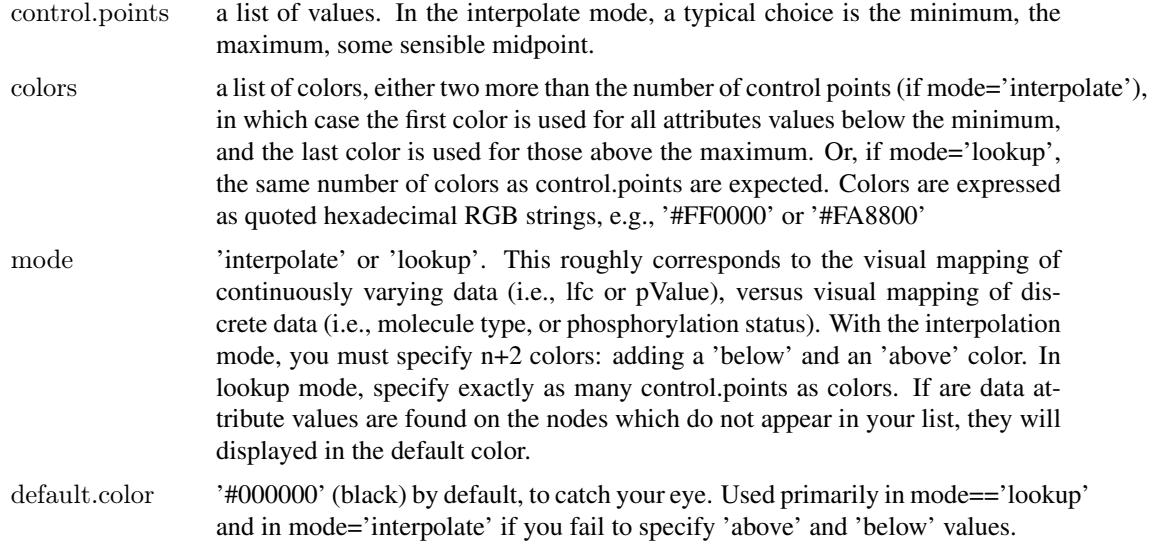

# Value

None.

# Author(s)

Paul Shannon

### See Also

setNodeShapeRule

#### Examples

```
cw <- new.CytoscapeWindow ('setNodeBorderColorRule.test', graph=makeSimpleGraph())
control.points <- c (-3.0, 0.0, 3.0) # typical range of log-fold-change ratio values
  \# paint negative values shades of green, positive values shades of
  # red, out-of-range low values are dark green; out-of-range high
  \# values are dark red
colors <- c ("#00AA00", "#00FF00", "#FFFFFF", "#FF0000", "#AA0000")
setNodeBorderColorRule (cw, node.attribute.name='lfc', control.points, colors, mode='interpolate')
redraw (cw)
data.values <- c ("kinase", "transcription factor", "glycoprotein")
colors <- c ("#0000AA", "#FFFF00", "#0000AA")
setNodeBorderColorRule (cw, node.attribute.name='type', data.values, colors, mode='lookup', default.color='#AA00
```
setNodeBorderOpacityDirect

*setNodeBorderOpacityDirect*

# Description

In the specified CytoscapeWindow, set the opacity of the border of the specified node.

### setNodeBorderWidthDirect 129

# Usage

setNodeBorderOpacityDirect(obj, node.names, new.values)

# Arguments

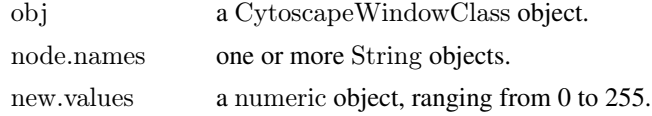

# Value

None.

# Author(s)

Paul Shannon

# See Also

setNodeFillOpacityDirect setNodeLabelOpacityDirect setNodeOpacityDirect

# Examples

```
cw <- new.CytoscapeWindow ('setNodeBorderOpacityDirect.test', graph=makeSimpleGraph())
displayGraph (cw)
redraw (cw)
layoutNetwork(cw, 'jgraph-spring')
setNodeBorderOpacityDirect (cw, 'A', 220)
redraw (cw)
```
setNodeBorderWidthDirect

*setNodeBorderWidthDirect*

# Description

In the specified CytoscapeWindow, set the width of the border of the specified node.

# Usage

```
setNodeBorderWidthDirect(obj, node.names, new.sizes)
```
# Arguments

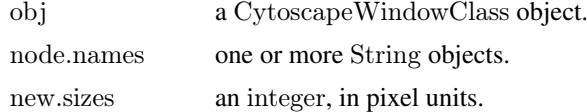

# Value

None.

### Author(s)

Paul Shannon

### See Also

setNodeSizeDirect

# Examples

```
cw <- new.CytoscapeWindow ('setNodeBorderWidthDirect.test', graph=makeSimpleGraph())
displayGraph (cw)
redraw (cw)
layoutNetwork(cw, 'jgraph-spring')
setNodeBorderWidthDirect (cw, 'A', 10)
redraw (cw)
```
setNodeBorderWidthRule

*setNodeBorderWidthRule*

# Description

Specify the node attribute which controls the thickness of the nodes displayed in the graph. This is currently only a lookup mapping. An interpolated mapping will be added in the future.

# Usage

setNodeBorderWidthRule(obj, node.attribute.name, attribute.values, line.widths, default.width)

# Arguments

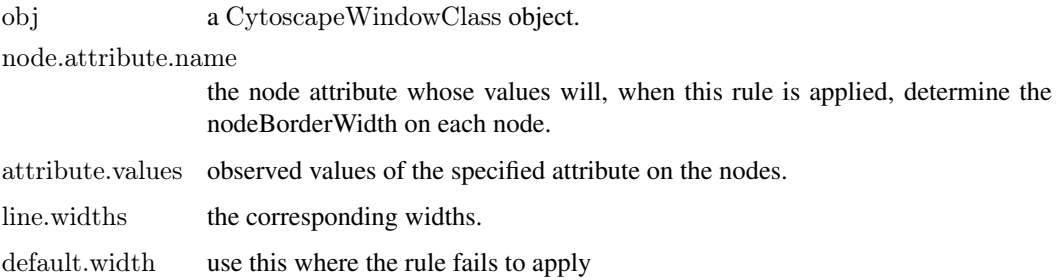

# Value

None.

# Author(s)

Paul Shannon

### setNodeColorDirect 131

### Examples

cw <- new.CytoscapeWindow ('setNodeBorderWidthRule.test', graph=makeSimpleGraph()) displayGraph (cw) layoutNetwork(cw, 'jgraph-spring') redraw (cw) node.attribute.values = c ('kinase', 'transcription factor', 'glycoprotein') line.widths  $= c (0, 8, 16)$ setNodeBorderWidthRule (cw, 'type', node.attribute.values, line.widths)

setNodeColorDirect *setNodeColorDirect*

# Description

In the specified CytoscapeWindow, set the color of the specified node or nodes. This method bypasses the vizmap, and excludes this node, for the duration of the current Cytoscape session, from further manipulation by vizmap color rules.

# Usage

setNodeColorDirect(obj, node.names, new.color)

#### Arguments

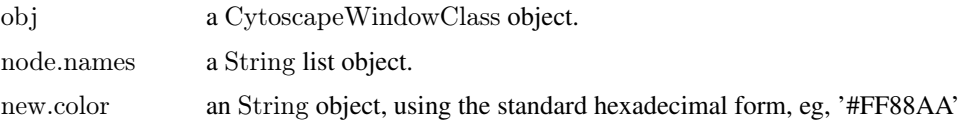

# Value

None.

# Author(s)

Paul Shannon

#### See Also

setNodeColorRule

```
cw <- new.CytoscapeWindow ('setNodeColorDirect.test', graph=makeSimpleGraph())
displayGraph (cw)
redraw (cw)
layoutNetwork(cw, 'jgraph-spring')
setNodeColorDirect (cw, 'A', '#880000')
redraw (cw)
```
setNodeColorRule *setNodeColorRule*

# Description

Specify how data attributes – for the specified named attribute – are mapped to node color. There are two modes: 'interpolate' and 'lookup'. In the former, you specify data values ('control points') and colors; when a node's corresponding data attribute value is exactly that of a control point, the specified color is used. If the node's data attribute falls between control points, then the color is interpolated. Note! In the 'interpolate' mode, you almost always want to provide two additional colors: one for node data values falling below the minimum control point, one for node data values falling above the maximum control point. If you provide an equal number of colors and control.points, the default.color is used to paint nodes above and below the specified range. A useful data exploration strategy would be to use default.color <- '#000000' causing all extreme nodes to be painted black.

The 'lookup' mode provides no interpoloation, and is useful when you have a node attribute with a finite set of discrete values, each of which you you want to display in a specific color. For example: render all receptors in yellow, all transcription factors in blue, and all kinases in dark red.

# Usage

setNodeColorRule(obj, node.attribute.name, control.points, colors, mode, default.color='#FFFFFF')

### Arguments

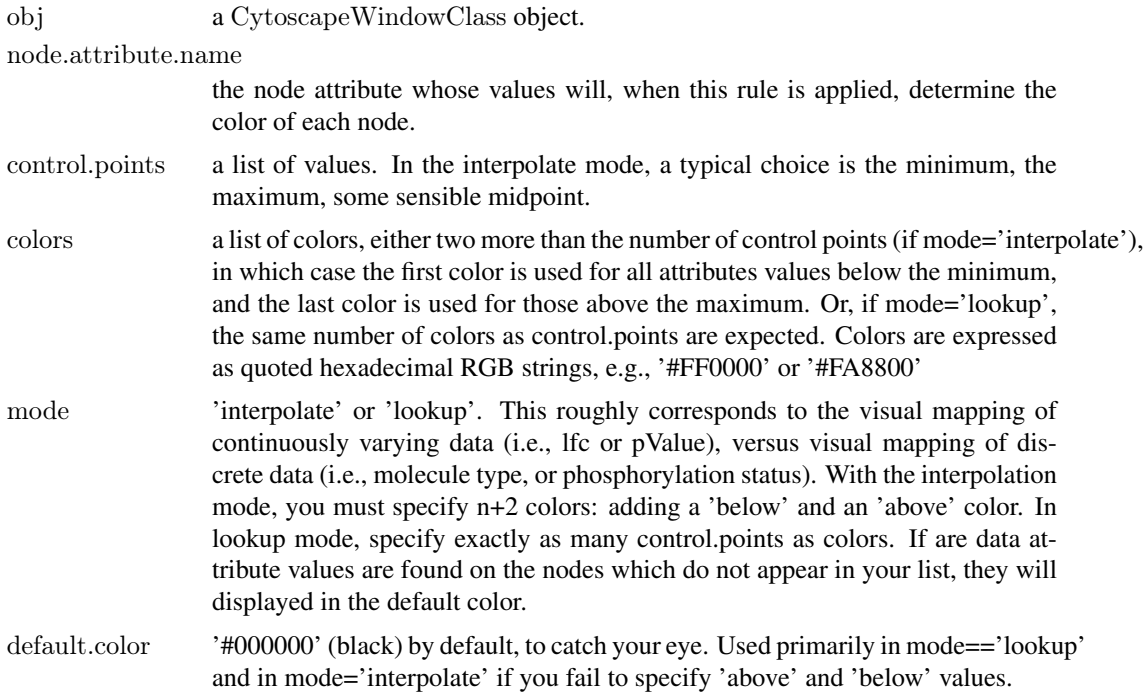

# Value

None.

#### Author(s)

Paul Shannon

# See Also

setNodeShapeRule

### Examples

cw <- new.CytoscapeWindow ('setNodeColorRule.test', graph=makeSimpleGraph()) control.points  $\langle$  - c (-3.0, 0.0, 3.0)  $\#$  typical range of log-fold-change ratio values  $#$  paint negative values shades of green, positive values shades of # red, out-of-range low values are dark green; out-of-range high  $\#$  values are dark red node.colors <- c ("#00AA00", "#00FF00", "#FFFFFF", "#FF0000", "#AA0000") setNodeColorRule (cw, node.attribute.name='lfc', control.points, node.colors, mode='interpolate') displayGraph (cw) redraw (cw) data.values <- c ("kinase", "transcription factor", "glycoprotein") node.colors <- c ("#0000AA", "#FFFF00", "#0000AA") setNodeColorRule (cw, node.attribute.name='type', data.values, node.colors, mode='lookup', default.color='#AA0000')

setNodeFillOpacityDirect

*setNodeFillOpacityDirect*

# Description

In the specified CytoscapeWindow, set the opacity of the fill color of the specified node.

#### Usage

setNodeFillOpacityDirect(obj, node.names, new.values)

### Arguments

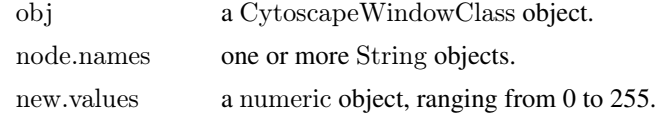

### Value

None.

### Author(s)

Paul Shannon

# See Also

setNodeLabelOpacityDirect setNodeOpacityDirect setNodeBorderOpacityDirect

# Examples

```
cw <- new.CytoscapeWindow ('setNodeFillOpacityDirect.test', graph=makeSimpleGraph())
displayGraph (cw)
redraw (cw)
layoutNetwork(cw, 'jgraph-spring')
setNodeFillOpacityDirect (cw, 'A', 220)
redraw (cw)
```
setNodeFontSizeDirect *setNodeFontSizeDirect*

# Description

In the specified CytoscapeWindow, set the size of the font used in rendering the label of the specified node.

### Usage

setNodeFontSizeDirect(obj, node.names, new.sizes)

# Arguments

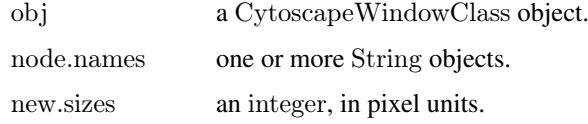

# Value

None.

# Author(s)

Paul Shannon

# See Also

setNodeWidthDirect setNodeHeightDirect setNodeSizeDirect

```
cw <- new.CytoscapeWindow ('setNodeFontSizeDirect.test', graph=makeSimpleGraph())
displayGraph (cw)
redraw (cw)
layoutNetwork(cw, 'jgraph-spring')
setNodeFontSizeDirect (cw, 'A', 32)
redraw (cw)
```
# Description

In the specified CytoscapeWindow, set the height of the specified node. Not that the node dimensions (height and width) must be unlocked for this to work. If they ARE locked, then node and height change together, as specified by a node size rule, or the setNodeSizeDirect method

### Usage

setNodeHeightDirect(obj, node.names, new.heights)

# Arguments

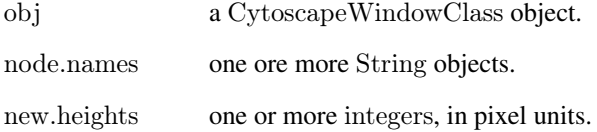

# Value

None.

# Author(s)

Paul Shannon

# See Also

setNodeWidthDirect lockNodeDimensions setNodeSizeDirect setNodeHeightDirect

```
cw <- new.CytoscapeWindow ('setNodeHeightDirect.test', graph=makeSimpleGraph())
displayGraph (cw)
redraw (cw)
layoutNetwork(cw, 'jgraph-spring')
lockNodeDimensions (cw, 'default', FALSE)
setNodeHeightDirect (cw, 'A', 32)
redraw (cw)
```
setNodeImageDirect *setNodeImageDirect*

# Description

In the specified CytoscapeWindow, set the images of the specified nodes.

# Usage

setNodeImageDirect(obj, node.names, image.urls)

#### Arguments

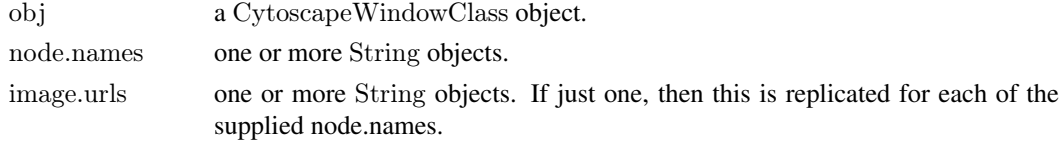

# Value

None.

# Author(s)

Paul Shannon

# See Also

setNodeShapeDirect

# Examples

```
\label{eq:convex} \text{cw} <\!\!\text{-}\text{new}. \text{CytoscapeWindow (}'\!\text{setNodeImageDirect.test}', \text{graph=makeSimpleGraph}() )displayGraph (cw)
redraw (cw)
layoutNetwork(cw, 'jgraph-spring')
setNodeImageDirect (cw, 'C', 'http://rcytoscape.systemsbiology.net/versions/current/images/bioc.png')
redraw (cw)
```
setNodeLabelColorDirect

*setNodeLabelColorDirect*

### Description

In the specified CytoscapeWindow, set the size of the font used in rendering the label of the specified node.

# Usage

setNodeLabelColorDirect(obj, node.names, new.colors)

### setNodeLabelDirect 137

# Arguments

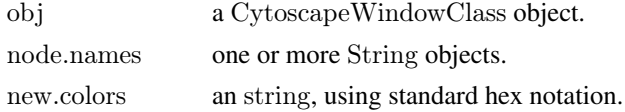

# Value

None.

# Author(s)

Paul Shannon

### See Also

setNodeFontSizeDirect

# Examples

```
cw <- new.CytoscapeWindow ('setNodeLabelColorDirect.test', graph=makeSimpleGraph())
displayGraph (cw)
redraw (cw)
layoutNetwork(cw, 'jgraph-spring')
setNodeFontSizeDirect (cw, 'A', 50)
setNodeLabelColorDirect (cw, 'A', '#FFFF00')
redraw (cw)
```
setNodeLabelDirect *setNodeLabelDirect*

# Description

In the specified CytoscapeWindow, set the labels of the specified nodes.

# Usage

setNodeLabelDirect(obj, node.names, new.labels)

# Arguments

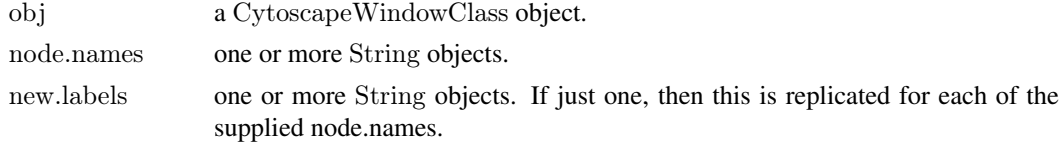

# Value

None.

# Author(s)

Paul Shannon

# See Also

setNodeShapeDirect

### Examples

```
cw <- new.CytoscapeWindow ('setNodeLabelDirect.test', graph=makeSimpleGraph())
displayGraph (cw)
redraw (cw)
layoutNetwork(cw, 'jgraph-spring')
setNodeLabelDirect (cw, 'A', 'A new, very long label')
redraw (cw)
```
setNodeLabelOpacityDirect

*setNodeLabelOpacityDirect*

# Description

In the specified CytoscapeWindow, set the opacity of the label of the specified node.

# Usage

setNodeLabelOpacityDirect(obj, node.names, new.values)

# Arguments

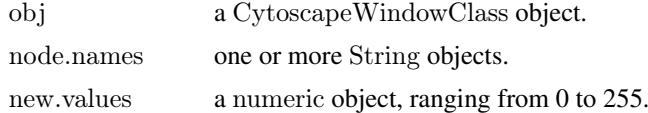

# Value

None.

# Author(s)

Paul Shannon

# See Also

setNodeFillOpacityDirect setNodeOpacityDirect setNodeBorderOpacityDirect

```
cw <- new.CytoscapeWindow ('setNodeLabelOpacityDirect.test', graph=makeSimpleGraph())
displayGraph (cw)
redraw (cw)
layoutNetwork(cw, 'jgraph-spring')
setNodeLabelOpacityDirect (cw, 'A', 220)
redraw (cw)
```
setNodeLabelRule *setNodeLabelRule*

### Description

Specify the node attribute to be used as the label for each node. Non-character attributes are converted to strings before they are used as labels.

# Usage

setNodeLabelRule(obj, node.attribute.name)

# Arguments

obj a CytoscapeWindowClass object.

node.attribute.name

the node attribute whose values will, when this rule is applied, determine the label on each node.

### Value

None.

# Author(s)

Paul Shannon

```
cw <- new.CytoscapeWindow ('setNodeLabelRule.test', graph=makeSimpleGraph())
displayGraph (cw)
layoutNetwork(cw, 'jgraph-spring')
setNodeLabelRule (cw, 'label')
redraw (cw)
setNodeLabelRule (cw, 'type')
redraw (cw)
setNodeLabelRule (cw, 'lfc')
redraw (cw)
setNodeLabelRule (cw, 'count')
redraw (cw)
setNodeLabelRule (cw, 'label')
redraw (cw)
```
setNodeOpacityDirect *setNodeOpacityDirect*

### Description

In the specified CytoscapeWindow, set the opacity of all aspectes of the specified node: fill color, border, label.

#### Usage

setNodeOpacityDirect(obj, node.names, new.values)

### Arguments

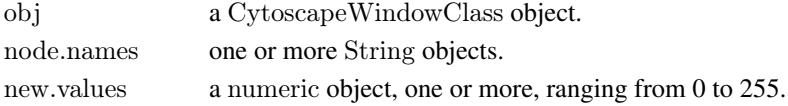

### Value

None.

# Author(s)

Paul Shannon

# See Also

setNodeFillOpacityDirect setNodeLabelOpacityDirect setNodeBorderOpacityDirect

# Examples

```
cw <- new.CytoscapeWindow ('setNodeOpacityDirect.test', graph=makeSimpleGraph())
displayGraph (cw)
redraw (cw)
layoutNetwork(cw, 'jgraph-spring')
setNodeOpacityDirect (cw, 'A', 220)
redraw (cw)
```
setNodeOpacityRule *setNodeOpacityRule*

# Description

Specify how data attributes – for the specified named attribute – are mapped to node opacity. There are two modes: 'interpolate' and 'lookup'. In the former, you specify data values ('control points') and opacitys; when a node's corresponding data attribute value is exactly that of a control point, the specified opacity is used. If the node's data attribute falls between control points, then the opacity is interpolated.

The 'lookup' mode provides no interpoloation, and is useful when you have a node attribute with a finite set of discrete values, each of which you you want to display in a specific opacity. For example: render all receptors with full brightness, all transcription factors faded by 50

# setNodeOpacityRule 141

# Usage

setNodeOpacityRule(obj, node.attribute.name, control.points, opacities, mode, aspect='all')

# Arguments

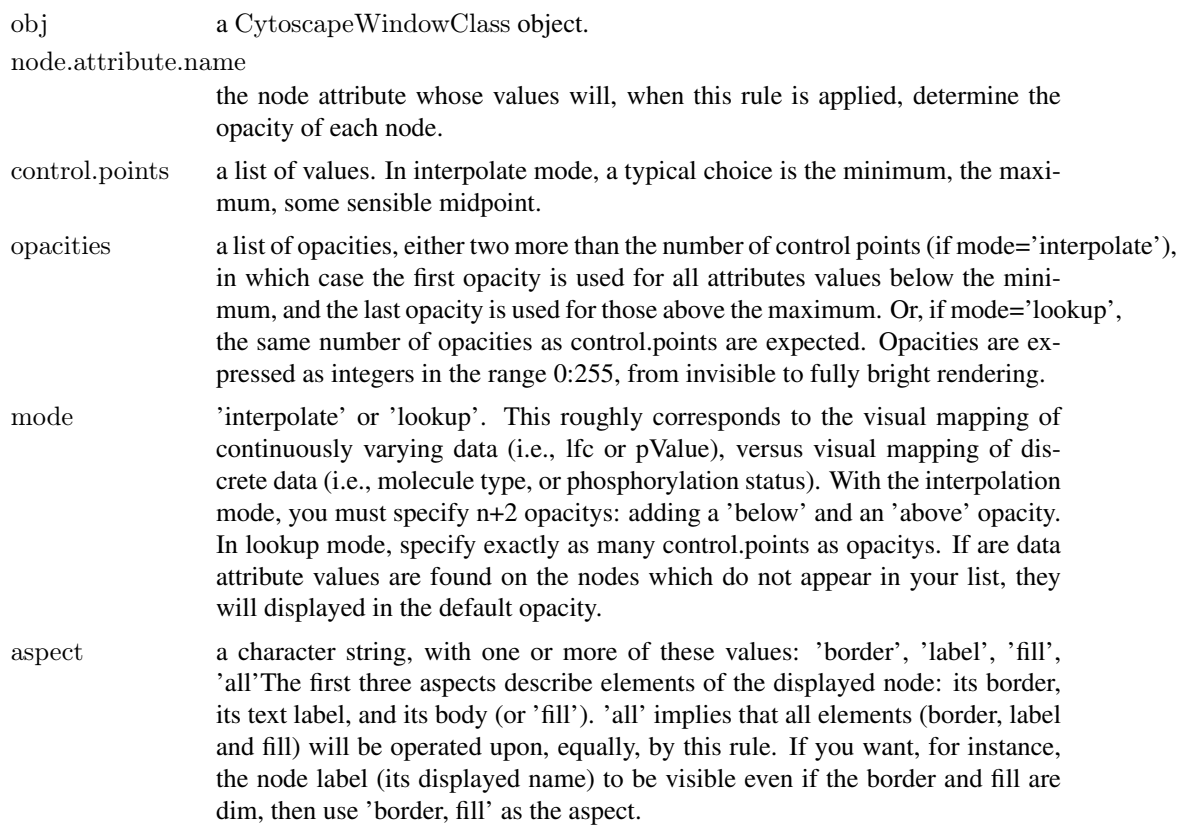

# Value

None.

# Author(s)

Paul Shannon

# See Also

setNodeColorRule, setNodeOpacityDirect

# Examples

cw <- new.CytoscapeWindow ('setNodeOpacityRule.test', graph=makeSimpleGraph()) displayGraph (cw) control.points  $\langle$  - c (-3.0, 0.0, 3.0)  $\#$  typical range of log-fold-change ratio values opacities <- c (128, 80, 255) setNodeOpacityRule (cw, node.attribute.name='lfc', control.points, opacities, mode='interpolate', aspect='all') redraw (cw)  $#$  now restore full opacities gene.types <- c ("kinase", "transcription factor", "glycoprotein")

setNodeOpacityRule (cw, 'type', gene.types, c (255, 255, 255), mode='lookup', aspect='all'); redraw (cw)

 $#$  leaving node labels fully opaque -- fully visible -- change border and fill opacity opacities <- c (10, 80, 255)

setNodeOpacityRule (cw, node.attribute.name='type', gene.types, opacities, mode='lookup', aspect='border,fill') redraw (cw)

setNodePosition *setNodePosition*

# Description

Set the position of the specified nodes on the CytoscapeWindow canvas. Use this for any handcrafted layouts, or novel layout algorithms, you wish to use.

# Usage

setNodePosition(obj, node.names, x.coords, y.coords)

#### Arguments

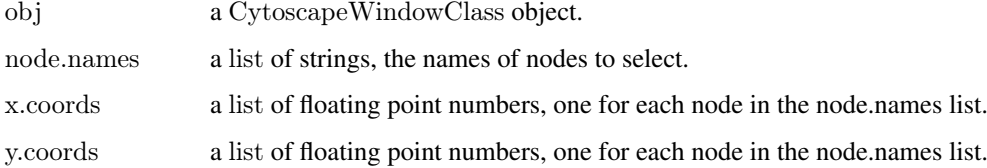

### Value

None.

# Author(s)

Paul Shannon

# See Also

getNodePosition

```
cw <- new.CytoscapeWindow ('setNodePosition.test', graph=makeSimpleGraph())
displayGraph (cw)
layoutNetwork(cw)
setNodePosition (cw, c ('A', 'B', 'C'), c (10.0, 20.0, 500), c (0.0,
         100.0, 3))
```
setNodeShapeDirect *setNodeShapeDirect*

### Description

In the specified CytoscapeWindow, set the shape of the specified node.

# Usage

setNodeShapeDirect(obj, node.names, new.shapes)

### Arguments

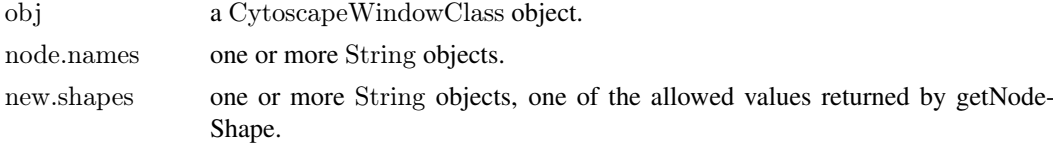

# Value

None.

# Author(s)

Paul Shannon

### See Also

getNodeShapeDirects

# Examples

```
cw <- new.CytoscapeWindow ('setNodeShapeDirect.test', graph=makeSimpleGraph())
displayGraph (cw)
redraw (cw)
layoutNetwork(cw, 'jgraph-spring')
setNodeShapeDirect (cw, 'A', 'triangle')
redraw (cw)
```
setNodeShapeRule *setNodeShapeRule*

#### Description

Specify how data attributes how the specified node attribute values determine the node shape.

### Usage

setNodeShapeRule (obj, node.attribute.name=, attribute.values, node.shapes, default.shape)

# Arguments

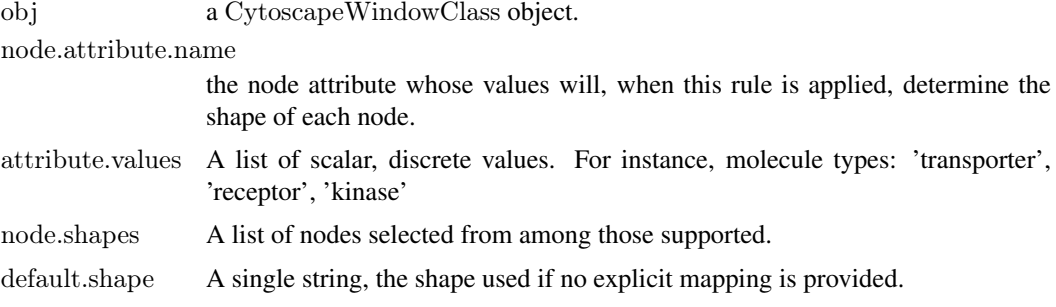

# Value

None.

### Author(s)

Paul Shannon

# See Also

setNodeColorRule setNodeLabelRule

# Examples

```
cw <- new.CytoscapeWindow ('setNodeShapeRule.test', graph=makeSimpleGraph())
displayGraph (cw)
shapes <- c ("trapezoid", "round_rect", "ellipse")
molecule.types <- c ("kinase", "transcription factor", "glycoprotein")
setNodeShapeRule (cw, node.attribute.name='type', molecule.types, shapes)
redraw (cw)
```
setNodeSizeDirect *setNodeSizeDirect*

### Description

In the specified CytoscapeWindow, set the size of the specified node. Not that the node dimensions (size and size) must be locked (the default state) for this to work. Node height and width change together.

#### Usage

setNodeSizeDirect(obj, node.names, new.sizes)

# Arguments

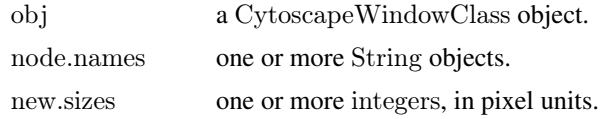
#### <span id="page-144-0"></span>setNodeSizeRule 145

# Value

None.

# Author(s)

Paul Shannon

# See Also

lockNodeDimensions setNodeWidthDirect setNodeHeightDirect

# Examples

```
cw <- new.CytoscapeWindow ('setNodeSizeDirect.test', graph=makeSimpleGraph())
displayGraph (cw)
redraw (cw)
layoutNetwork(cw, 'jgraph-spring')
setNodeSizeDirect (cw, 'A', 32)
redraw (cw)
```
setNodeSizeRule *setNodeSizeRule*

# Description

Specify how data attributes how the specified node attribute values determine the node size.

#### Usage

setNodeSizeRule (obj, node.attribute.name, control.points, node.sizes,mode, default.size=40)

# Arguments

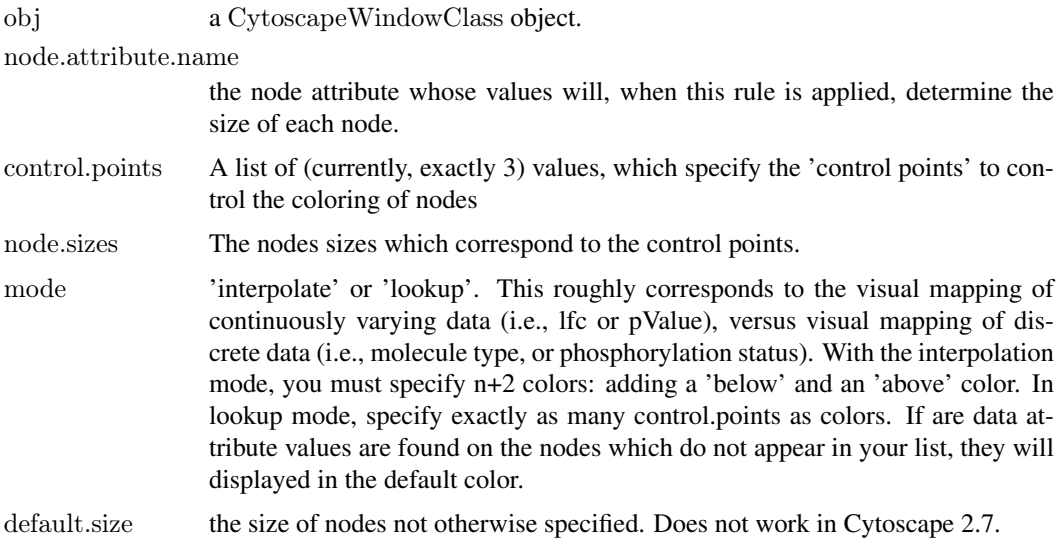

<span id="page-145-0"></span>146 setNodeTooltipRule

#### Value

None.

#### Author(s)

Paul Shannon

# See Also

setNodeColorRule

#### Examples

cw <- new.CytoscapeWindow ('setNodeSizeRule.test', graph=makeSimpleGraph()) displayGraph (cw) layoutNetwork(cw, 'jgraph-spring') redraw (cw) control.points  $\langle$  - c (10, 30, 80) node.sizes <- c (20, 50, 80) node.attribute.name  $\langle \cdot \rangle$  count' # previously defined, has values which range between 2 and 100  $#$  remind yourself of the values of count on each of the three nodes print (noa (getGraph (cw), 'count'))  $#$  A.A B.B C.C

 $\#$  "2" "30" "100"

setNodeSizeRule (cw, node.attribute.name, control.points, node.sizes, mode='interpolate') # a warning is issued; below

 $#$  now make a new rule. explicitly specify below and above sizes node.sizes  $\leq c$  (1, 20, 50, 80, 200) # anything below 20 will have size of 1; anothing above 80 will be 200. this should be setNodeSizeRule (cw, node.attribute.name, control.points, node.sizes, mode='interpolate')  $\#$  a warning is issued; below

 $#$  now use a mode='lookup' rule. specify a size for two of the molecule types  $#$  look to see that the third type, glycoprotein, gets the tiny default.size of 5

molecule.types <- c ('kinase', 'transcription factor') node.sizes  $\langle -c(60, \cdot 80) \rangle$ setNodeSizeRule (cw, 'type', molecule.types, node.sizes, default.size= 5, mode='lookup') redraw (cw)

setNodeTooltipRule *setNodeTooltipRule*

#### Description

Specify the node attribute to be used as the tooltip for each node. Non-character attributes are converted to strings before they are used as tooltips.

#### Usage

setNodeTooltipRule(obj, node.attribute.name)

#### <span id="page-146-0"></span>setNodeWidthDirect 147

# Arguments

obj a CytoscapeWindowClass object.

node.attribute.name

the node attribute whose values will, when this rule is applied, determine the tooltip on each node.

# Value

None.

# Author(s)

Paul Shannon

#### Examples

```
cw <- new.CytoscapeWindow ('setNodeTooltipRule.test', graph=makeSimpleGraph())
displayGraph (cw)
layoutNetwork(cw, 'jgraph-spring')
redraw (cw)
setNodeTooltipRule (cw, 'type')
setNodeTooltipRule (cw, 'lfc')
setNodeTooltipRule (cw, 'count')
```
setNodeWidthDirect *setNodeWidthDirect*

# Description

In the specified CytoscapeWindow, set the width of the specified node. Not that the node dimensions (width and width) must be unlocked for this to work. If they ARE locked, then node and width change together, as specified by a node size rule, or the setNodeSize method

#### Usage

setNodeWidthDirect(obj, node.names, new.widths)

#### Arguments

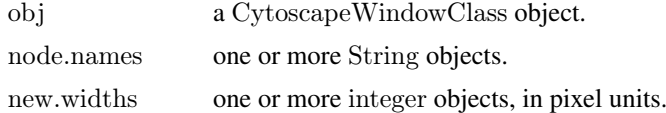

# Value

None.

# Author(s)

Paul Shannon

# See Also

setNodeWidthRule lockNodeDimensions setNodeSizeDirect setNodeHeightDirect

#### Examples

```
cw <- new.CytoscapeWindow ('setNodeWidthDirect.test', graph=makeSimpleGraph())
displayGraph (cw)
redraw (cw)
layoutNetwork(cw, 'jgraph-spring')
lockNodeDimensions (cw, 'default', FALSE)
setNodeWidthDirect (cw, 'A', 32)
redraw (cw)
```
setTooltipDismissDelay *setTooltipDismissDelay*

# Description

Specify the number of milliseconds before the tooltip (a small lightweight window) pops up over a node or edge.

# Usage

setTooltipDismissDelay(obj, msecs)

# Arguments

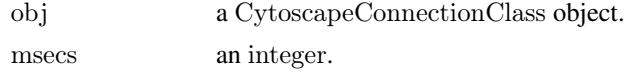

# Value

None.

# Author(s)

Paul Shannon

#### See Also

setTooltipInitialDelay, setTooltip, setNodeTooltipRule, setEdgeTooltipRule, setNodeTooltipDirect, setEdgeTooltipDirect

```
window.title = 'setTooltipDismissDelay demo'
cw <- new.CytoscapeWindow (window.title, graph=makeSimpleGraph())
 \# use node type as the tooltip
setNodeTooltipRule (cw, 'type')
 # and edgeType
setEdgeTooltipRule (cw, 'edgeType')
displayGraph (cw)
redraw (cw)
```
<span id="page-147-0"></span>

```
layoutNetwork(cw, 'jgraph-spring')
  # have the tooltips popup after 200 milliseconds, and then
  \# disappear after 3000 (3 seconds)
setTooltipInitialDelay (cw, 200)
setTooltipDismissDelay (cw, 3000)
```
setTooltipInitialDelay *setTooltipInitialDelay*

#### Description

Specify the number of milliseconds before the tooltip (a small lightweight window) pops up over a node or edge.

#### Usage

setTooltipInitialDelay(obj, msecs)

#### Arguments

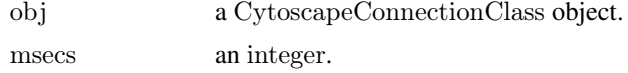

### Value

None.

# Author(s)

Paul Shannon

#### See Also

setTooltipDismissDelay, setTooltip, setNodeTooltipRule, setEdgeTooltipRule, setNodeTooltipDirect, setEdgeTooltipDirect

```
window.title = 'setTooltipInitialDelay demo'
cw <- new.CytoscapeWindow (window.title, graph=makeSimpleGraph())
 # use node type as the tooltip
setNodeTooltipRule (cw, 'type')
 # and edgeType
setEdgeTooltipRule (cw, 'edgeType')
displayGraph (cw)
redraw (cw)
layoutNetwork(cw, 'jgraph-spring')
  # have the tooltips popup right away, as soon as the mouse hovers
  \# over a node or edge, and then stay up as long as the mouse
  # remains on top of that node or edge
setTooltipInitialDelay (cw, 0)
setTooltipDismissDelay (cw, 0)
```
<span id="page-149-0"></span>setVisualStyle *setVisualStyle*

# Description

Cytoscape provides a number of canned visual styles. You can also create your own. Use this method to establish an (already-defined) visual style as the style which governs the display of a network in the specified CytoscapeWindow object.

# Usage

setVisualStyle(obj, new.style.name)

# Arguments

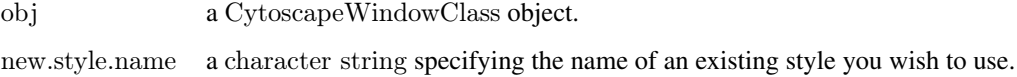

# Value

Nothing.

#### Author(s)

Paul Shannon

#### See Also

getVisualStyleNames copyVisualStyle

```
window.name = 'demo.setVisualStyle'
cw = new.CytoscapeWindow (window.name, graph=makeSimpleGraph ())
displayGraph (cw)
redraw (cw)
layoutNetwork(cw)
```

```
styles = getVisualStyleNames (cw)
\# now cycle through the currently defined styles
for (style in styles) {
 print (paste ("about to set new style:", style))
 setVisualStyle (cw, style)
 }
```
<span id="page-150-0"></span>setWindowSize *setWindowSize*

#### Description

Control the size of the CytoscapeWindow by specifying a width and height, On a typical screen, there may be 1200 pixels in the width of a full-size window, and 800 pixels in height.

# Usage

setWindowSize(obj, width, height)

# Arguments

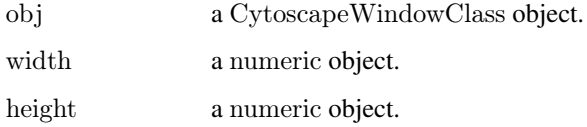

# Value

None.

#### Author(s)

Paul Shannon

### See Also

getZoom setZoom getCenter setCenter getViewCoordinates fitContent

```
window.title = 'setWindowSize demo'
cw <- new.CytoscapeWindow (window.title, graph=makeSimpleGraph())
displayGraph (cw)
redraw (cw)
layoutNetwork(cw, 'jgraph-spring')
setWindowSize (cw, 1200, 800)
fitContent (cw)
system ('sleep 1')
setWindowSize (cw, 120, 80)
fitContent (cw)
system ('sleep 1')
setWindowSize (cw, 600, 400)
fitContent (cw)
```
<span id="page-151-0"></span>setZoom *setZoom*

# Description

This method expands or contracts the relative size of the objects (the graph) displayed in the CytoscapeWindow. A value of 1.0 typically renders the graph with an ample margin. A call to fitContent produces a zoom level of about 1.5.

#### Usage

setZoom(obj, new.level)

# Arguments

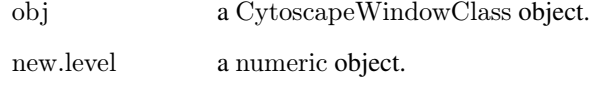

# Value

None.

#### Author(s)

Paul Shannon

# See Also

getZoom getCenter setCenter getViewCoordinates fitContent

```
window.title = 'setZoom demo'
cw <- new.CytoscapeWindow (window.title, graph=makeSimpleGraph())
displayGraph (cw)
redraw (cw)
layoutNetwork(cw, 'jgraph-spring')
setZoom (cw, 0.3)
system ('sleep 1')
setZoom (cw, 3.0)
system ('sleep 1')
setZoom (cw, 1.0)
```
<span id="page-152-0"></span>showGraphicsDetails *showGraphicsDetails*

#### Description

For all windows, and regardless of the current zoom level, display or hide graphics details – of which node labels are the most obvious example.

# Usage

showGraphicsDetails(obj, new.value)

# Arguments

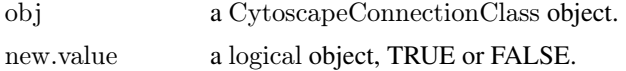

# Value

None.

# Author(s)

Paul Shannon

# Examples

cy <- CytoscapeConnection () showGraphicsDetails (cy, TRUE)

unhideAll *unhideAll*

#### Description

Currently (in Cytoscape 2.7) broken. The redisplay of hidden nodes and edges does not alwasy work...

# Usage

unhideAll(obj)

#### Arguments

obj a CytoscapeWindowClass object.

# Value

None.

# Author(s)

Paul Shannon

# See Also

selectNodes clearSelection

# Examples

cw <- new.CytoscapeWindow ('unhideAll.test', graph=makeSimpleGraph()) displayGraph (cw) layoutNetwork(cw, 'jgraph-spring') redraw (cw) clearSelection (cw) selectNodes (cw, 'A') hideSelectedNodes (cw) system ('sleep 2') unhide $\overrightarrow{All}$  (cw)

# Index

∗Topic classes CytoscapeConnectionClass-class, [14](#page-13-0) CytoscapeWindowClass-class, [16](#page-15-0) ∗Topic graphs CytoscapeConnectionClass-class, [14](#page-13-0) CytoscapeWindowClass-class, [16](#page-15-0) ∗Topic graph addCyEdge, [5](#page-4-0) addCyNode, [6](#page-5-0) addGraphToGraph, [7](#page-6-0) clearMsg, [8](#page-7-0) clearSelection, [9](#page-8-0) copyVisualStyle, [9](#page-8-0) createWindow, [11](#page-10-0) createWindowFromSelection, [11](#page-10-0) cy2.edge.names, [12](#page-11-0) CytoscapeConnection, [13](#page-12-0) CytoscapeWindow, [15](#page-14-0) deleteAllWindows, [17](#page-16-0) deleteEdgeAttribute, [17](#page-16-0) deleteNodeAttribute, [18](#page-17-0) deleteSelectedEdges, [19](#page-18-0) deleteSelectedNodes, [20](#page-19-0) deleteWindow, [21](#page-20-0) demoSimpleGraph, [22](#page-21-0) displayGraph, [22](#page-21-0) dockPanel, [23](#page-22-0) eda, [24](#page-23-0) eda.names, [25](#page-24-0) existing.CytoscapeWindow, [25](#page-24-0) fitContent, [26](#page-25-0) fitSelectedContent, [27](#page-26-0) floatPanel, [28](#page-27-0) getAdjacentEdgeNames, [29](#page-28-0) getAllEdgeAttributes, [29](#page-28-0) getAllEdges, [30](#page-29-0) getAllNodeAttributes, [31](#page-30-0) getAllNodes, [32](#page-31-0) getArrowShapes, [32](#page-31-0) getAttributeClassNames, [33](#page-32-0) getCenter, [34](#page-33-0) getDefaultBackgroundColor, [34](#page-33-0) getDefaultEdgeReverseSelectionColor,

[35](#page-34-0) getDefaultEdgeSelectionColor, [36](#page-35-0) getDefaultNodeReverseSelectionColor, [36](#page-35-0) getDefaultNodeSelectionColor, [37](#page-36-0) getDirectlyModifiableVisualProperties, [38](#page-37-0) getEdgeAttribute, [38](#page-37-0) getEdgeAttributeNames, [39](#page-38-0) getEdgeCount, [40](#page-39-0) getFirstNeighbors, [41](#page-40-0) getGraph, [41](#page-40-0) getGraphFromCyWindow, [42](#page-41-0) getLayoutNameMapping, [43](#page-42-0) getLayoutNames, [43](#page-42-0) getLayoutPropertyNames, [44](#page-43-0) getLayoutPropertyType, [45](#page-44-0) getLayoutPropertyValue, [46](#page-45-0) getLineStyles, [47](#page-46-0) getNodeAttribute, [47](#page-46-0) getNodeAttributeNames, [48](#page-47-0) getNodeCount, [49](#page-48-0) getNodePosition, [50](#page-49-0) getNodeShapes, [50](#page-49-0) getNodeSize, [51](#page-50-0) getSelectedEdgeCount, [52](#page-51-0) getSelectedEdges, [53](#page-52-0) getSelectedNodeCount, [53](#page-52-0) getSelectedNodes, [54](#page-53-0) getViewCoordinates, [55](#page-54-0) getVisualStyleNames, [55](#page-54-0) getWindowCount, [56](#page-55-0) getWindowID, [57](#page-56-0) getWindowList, [57](#page-56-0) getZoom, [58](#page-57-0) hideAllPanels, [59](#page-58-0) hideNodes, [59](#page-58-0) hidePanel, [60](#page-59-0) hideSelectedEdges, [61](#page-60-0) hideSelectedNodes, [62](#page-61-0) initEdgeAttribute, [62](#page-61-0) initNodeAttribute, [63](#page-62-0)

invertEdgeSelection, [64](#page-63-0)

invertNodeSelection, [65](#page-64-0) layoutNetwork, [65](#page-64-0) lockNodeDimensions, [66](#page-65-0) makeRandomGraph, [67](#page-66-0) makeSimpleGraph, [68](#page-67-0) msg, [69](#page-68-0) new.CytoscapeWindow, [70](#page-69-0) noa, [71](#page-70-0) noa.names, [71](#page-70-0) ping, [72](#page-71-0) pluginVersion, [73](#page-72-0) predictTimeToDisplayGraph, [73](#page-72-0) raiseWindow, [74](#page-73-0) redraw, [75](#page-74-0) restoreLayout, [75](#page-74-0) saveImage, [76](#page-75-0) saveLayout, [77](#page-76-0) saveNetwork, [78](#page-77-0) selectEdges, [79](#page-78-0) selectFirstNeighborsOfSelectedNodes,  $80$ selectNodes, [80](#page-79-0) sendEdges, [81](#page-80-0) sendNodes, [82](#page-81-0) setCenter, [83](#page-82-0) setDefaultBackgroundColor, [84](#page-83-0) setDefaultEdgeColor, [84](#page-83-0) setDefaultEdgeFontSize, [85](#page-84-0) setDefaultEdgeLineWidth, [86](#page-85-0) setDefaultEdgeReverseSelectionColor, [87](#page-86-0) setDefaultEdgeSelectionColor, [87](#page-86-0) setDefaultNodeBorderColor, [88](#page-87-0) setDefaultNodeBorderWidth, [89](#page-88-0) setDefaultNodeColor, [90](#page-89-0) setDefaultNodeFontSize, [91](#page-90-0) setDefaultNodeLabelColor, [92](#page-91-0) setDefaultNodeReverseSelectionColor, [93](#page-92-0) setDefaultNodeSelectionColor, [93](#page-92-0) setDefaultNodeShape, [94](#page-93-0) setDefaultNodeSize, [95](#page-94-0) setEdgeAttributes, [96](#page-95-0) setEdgeAttributesDirect, [96](#page-95-0) setEdgeColorDirect, [97](#page-96-0) setEdgeColorRule, [98](#page-97-0) setEdgeFontSizeDirect, [99](#page-98-0) setEdgeLabelColorDirect, [100](#page-99-0) setEdgeLabelDirect, [101](#page-100-0) setEdgeLabelOpacityDirect, [102](#page-101-0) setEdgeLabelRule, [103](#page-102-0) setEdgeLabelWidthDirect, [103](#page-102-0)

setEdgeLineStyleDirect, [104](#page-103-0) setEdgeLineStyleRule, [106](#page-105-0) setEdgeLineWidthDirect, [107](#page-106-0) setEdgeLineWidthRule, [108](#page-107-0) setEdgeOpacityDirect, [109](#page-108-0) setEdgeOpacityRule, [110](#page-109-0) setEdgeSourceArrowColorDirect, [111](#page-110-0) setEdgeSourceArrowColorRule, [112](#page-111-0) setEdgeSourceArrowOpacityDirect, [113](#page-112-0) setEdgeSourceArrowRule, [114](#page-113-0) setEdgeSourceArrowShapeDirect, [115](#page-114-0) setEdgeTargetArrowColorDirect, [116](#page-115-0) setEdgeTargetArrowColorRule, [117](#page-116-0) setEdgeTargetArrowOpacityDirect, [118](#page-117-0) setEdgeTargetArrowRule, [119](#page-118-0) setEdgeTargetArrowShapeDirect, [120](#page-119-0) setEdgeTooltipDirect, [121](#page-120-0) setEdgeTooltipRule, [122](#page-121-0) setGraph, [123](#page-122-0) setLayoutProperties, [124](#page-123-0) setNodeAttributes, [125](#page-124-0) setNodeAttributesDirect, [125](#page-124-0) setNodeBorderColorDirect, [126](#page-125-0) setNodeBorderColorRule, [127](#page-126-0) setNodeBorderOpacityDirect, [128](#page-127-0) setNodeBorderWidthDirect, [129](#page-128-0) setNodeBorderWidthRule, [130](#page-129-0) setNodeColorDirect, [131](#page-130-0) setNodeColorRule, [132](#page-131-0) setNodeFillOpacityDirect, [133](#page-132-0) setNodeFontSizeDirect, [134](#page-133-0) setNodeHeightDirect, [135](#page-134-0) setNodeImageDirect, [136](#page-135-0) setNodeLabelColorDirect, [136](#page-135-0) setNodeLabelDirect, [137](#page-136-0) setNodeLabelOpacityDirect, [138](#page-137-0) setNodeLabelRule, [139](#page-138-0) setNodeOpacityDirect, [140](#page-139-0) setNodeOpacityRule, [140](#page-139-0) setNodePosition, [142](#page-141-0) setNodeShapeDirect, [143](#page-142-0) setNodeShapeRule, [143](#page-142-0) setNodeSizeDirect, [144](#page-143-0) setNodeSizeRule, [145](#page-144-0) setNodeTooltipRule, [146](#page-145-0) setNodeWidthDirect, [147](#page-146-0) setTooltipDismissDelay, [148](#page-147-0) setTooltipInitialDelay, [149](#page-148-0) setVisualStyle, [150](#page-149-0) setWindowSize, [151](#page-150-0)

setZoom, [152](#page-151-0) showGraphicsDetails, [153](#page-152-0) unhideAll, [153](#page-152-0) addCyEdge, [5](#page-4-0) addCyEdge,CytoscapeWindowClass-method *(*addCyEdge*)*, [5](#page-4-0) addCyNode, [6](#page-5-0) addCyNode,CytoscapeWindowClass-method *(*addCyNode*)*, [6](#page-5-0) addGraphToGraph, [7](#page-6-0) addGraphToGraph,CytoscapeWindowClass-method *(*addGraphToGraph*)*, [7](#page-6-0) clearMsg, [8](#page-7-0) clearMsg,CytoscapeConnectionClass-method *(*clearMsg*)*, [8](#page-7-0) clearSelection, [9](#page-8-0) clearSelection,CytoscapeWindowClass-method *(*clearSelection*)*, [9](#page-8-0) copyVisualStyle, [9](#page-8-0) copyVisualStyle,CytoscapeConnectionClass-method *(*copyVisualStyle*)*, [9](#page-8-0) createWindow, [11](#page-10-0) createWindow,CytoscapeWindowClass-method *(*createWindow*)*, [11](#page-10-0) createWindowFromSelection, [11](#page-10-0) createWindowFromSelection,CytoscapeWindowClass-methodses, [30](#page-29-0) *(*createWindowFromSelection*)*, [11](#page-10-0) cy2.edge.names, [12](#page-11-0) CytoscapeConnection, [13](#page-12-0) CytoscapeConnectionClass-class, [14](#page-13-0) CytoscapeWindow, [15](#page-14-0) CytoscapeWindowClass-class, [16](#page-15-0) deleteAllWindows, [17](#page-16-0) *(*deleteAllWindows*)*, [17](#page-16-0) deleteEdgeAttribute, [17](#page-16-0) *(*deleteEdgeAttribute*)*, [17](#page-16-0) deleteNodeAttribute, [18](#page-17-0) deleteNodeAttribute,CytoscapeConnectionClass-methodenter, [34](#page-33-0) *(*deleteNodeAttribute*)*, [18](#page-17-0) deleteSelectedEdges, [19](#page-18-0) *(*deleteSelectedEdges*)*, [19](#page-18-0) deleteSelectedNodes, [20](#page-19-0) *(*deleteSelectedNodes*)*, [20](#page-19-0) deleteWindow, [21](#page-20-0) deleteWindow,CytoscapeConnectionClass-method displayGraph, [22](#page-21-0) dockPanel, [23](#page-22-0) eda, [24](#page-23-0) eda.names, [25](#page-24-0) fitContent, [26](#page-25-0) floatPanel, [28](#page-27-0) *(*floatPanel*)*, [28](#page-27-0) getAllNodes, [32](#page-31-0) [35](#page-34-0)

demoSimpleGraph, [22](#page-21-0) displayGraph,CytoscapeWindowClass-method *(*displayGraph*)*, [22](#page-21-0) dockPanel,CytoscapeConnectionClass-method *(*dockPanel*)*, [23](#page-22-0)

existing.CytoscapeWindow, [25](#page-24-0) fitContent,CytoscapeWindowClass-method *(*fitContent*)*, [26](#page-25-0) fitSelectedContent, [27](#page-26-0) fitSelectedContent,CytoscapeWindowClass-method *(*fitSelectedContent*)*, [27](#page-26-0) floatPanel,CytoscapeConnectionClass-method

deleteAllWindows,CytoscapeConnectionClass-method getArrowShapes, [32,](#page-31-0) *[115](#page-114-0)*, *[120](#page-119-0)* deleteEdgeAttribute,CytoscapeConnectionClass-methodttributeClassNames, [33](#page-32-0) deleteSelectedEdges,CytoscapeWindowClass-method getDefaultBackgroundColor, [34](#page-33-0) deleteSelectedNodes,CytoscapeWindowClass-method getDefaultEdgeReverseSelectionColor, [35](#page-34-0) *(*deleteWindow*)*, [21](#page-20-0) getAdjacentEdgeNames, [29](#page-28-0) getAllEdgeAttributes, [29](#page-28-0) getAllEdgeAttributes,CytoscapeWindowClass-method *(*getAllEdgeAttributes*)*, [29](#page-28-0) getAllEdges,CytoscapeWindowClass-method *(*getAllEdges*)*, [30](#page-29-0) getAllNodeAttributes, [31](#page-30-0) getAllNodeAttributes,CytoscapeWindowClass-method *(*getAllNodeAttributes*)*, [31](#page-30-0) getAllNodes,CytoscapeWindowClass-method *(*getAllNodes*)*, [32](#page-31-0) getArrowShapes,CytoscapeConnectionClass-method *(*getArrowShapes*)*, [32](#page-31-0) getAttributeClassNames,CytoscapeConnectionClass-method *(*getAttributeClassNames*)*, [33](#page-32-0) getCenter,CytoscapeWindowClass-method *(*getCenter*)*, [34](#page-33-0) getDefaultBackgroundColor,CytoscapeConnectionClass-method *(*getDefaultBackgroundColor*)*, [34](#page-33-0) getDefaultEdgeReverseSelectionColor,CytoscapeConnectionCla *(*getDefaultEdgeReverseSelectionColor*)*, getDefaultEdgeSelectionColor, [36](#page-35-0)

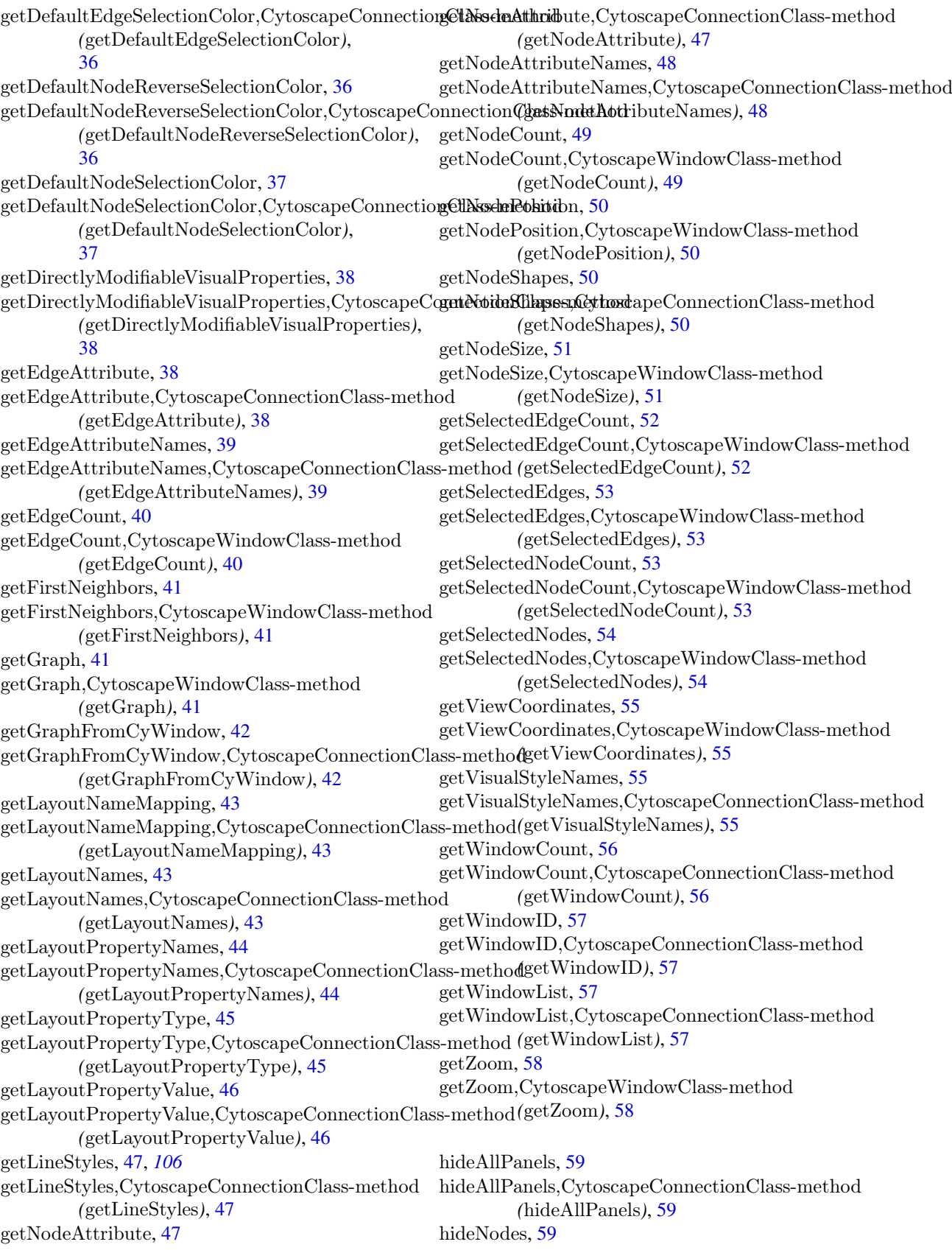

hideNodes,CytoscapeWindowClass-method *(*hideNodes*)*, [59](#page-58-0) hidePanel, [60](#page-59-0) hidePanel,CytoscapeConnectionClass-method *(*hidePanel*)*, [60](#page-59-0) hideSelectedEdges, [61](#page-60-0) hideSelectedEdges,CytoscapeWindowClass-method *(*hideSelectedEdges*)*, [61](#page-60-0) hideSelectedNodes, [62](#page-61-0) hideSelectedNodes,CytoscapeWindowClass-method *(*hideSelectedNodes*)*, [62](#page-61-0) initEdgeAttribute, [62](#page-61-0) initNodeAttribute, [63](#page-62-0)

invertEdgeSelection, [64](#page-63-0) invertEdgeSelection,CytoscapeWindowClass-method *(*invertEdgeSelection*)*, [64](#page-63-0) invertNodeSelection, [65](#page-64-0) invertNodeSelection,CytoscapeWindowClass-method *(*invertNodeSelection*)*, [65](#page-64-0)

layoutNetwork, [65](#page-64-0) layoutNetwork,CytoscapeWindowClass-method *(*layoutNetwork*)*, [65](#page-64-0) lockNodeDimensions, [66](#page-65-0) lockNodeDimensions,CytoscapeConnectionClass-method *(*lockNodeDimensions*)*, [66](#page-65-0)

makeRandomGraph, [67](#page-66-0) makeSimpleGraph, [68](#page-67-0) msg, [69](#page-68-0) msg,CytoscapeConnectionClass-method *(*msg*)*, [69](#page-68-0)

new.CytoscapeWindow, [70](#page-69-0) noa, [71](#page-70-0) noa.names, [71](#page-70-0)

ping, [72](#page-71-0) ping,CytoscapeConnectionClass-method *(*ping*)*, [72](#page-71-0) pluginVersion, [73](#page-72-0) pluginVersion,CytoscapeConnectionClass-method *(*pluginVersion*)*, [73](#page-72-0) predictTimeToDisplayGraph, [73](#page-72-0)  $\text{predictTime}$ ToDisplayGraph,CytoscapeWindowClasstRefaultEdgeReverseSelectionColor, [87](#page-86-0) *(*predictTimeToDisplayGraph*)*, [73](#page-72-0) raiseWindow, [74](#page-73-0)

raiseWindow,CytoscapeConnectionClass-method *(*raiseWindow*)*, [74](#page-73-0) redraw, [75](#page-74-0) redraw,CytoscapeWindowClass-method *(*redraw*)*, [75](#page-74-0)

restoreLayout, [75](#page-74-0) restoreLayout,CytoscapeWindowClass-method *(*restoreLayout*)*, [75](#page-74-0) saveImage, [76](#page-75-0) saveImage,CytoscapeWindowClass-method *(*saveImage*)*, [76](#page-75-0) saveLayout, [77](#page-76-0) saveLayout,CytoscapeWindowClass-method *(*saveLayout*)*, [77](#page-76-0) saveNetwork, [78](#page-77-0) saveNetwork,CytoscapeWindowClass-method *(*saveNetwork*)*, [78](#page-77-0) selectEdges, [79](#page-78-0) selectEdges,CytoscapeWindowClass-method *(*selectEdges*)*, [79](#page-78-0) selectFirstNeighborsOfSelectedNodes, [80](#page-79-0) selectFirstNeighborsOfSelectedNodes,CytoscapeWindowClass-*(*selectFirstNeighborsOfSelectedNodes*)*, [80](#page-79-0) selectNodes, [80](#page-79-0) selectNodes,CytoscapeWindowClass-method *(*selectNodes*)*, [80](#page-79-0) sendEdges, [81](#page-80-0) sendEdges,CytoscapeWindowClass-method *(*sendEdges*)*, [81](#page-80-0) sendNodes, [82](#page-81-0) sendNodes,CytoscapeWindowClass-method *(*sendNodes*)*, [82](#page-81-0) setCenter, [83](#page-82-0) setCenter,CytoscapeWindowClass-method *(*setCenter*)*, [83](#page-82-0) setDefaultBackgroundColor, [84](#page-83-0) setDefaultBackgroundColor,CytoscapeConnectionClass-method *(*setDefaultBackgroundColor*)*, [84](#page-83-0) setDefaultEdgeColor, [84](#page-83-0) setDefaultEdgeColor,CytoscapeConnectionClass-method *(*setDefaultEdgeColor*)*, [84](#page-83-0) setDefaultEdgeFontSize, [85](#page-84-0) setDefaultEdgeFontSize,CytoscapeConnectionClass-method *(*setDefaultEdgeFontSize*)*, [85](#page-84-0) setDefaultEdgeLineWidth, [86](#page-85-0) setDefaultEdgeLineWidth,CytoscapeConnectionClass-method *(*setDefaultEdgeLineWidth*)*, [86](#page-85-0) setDefaultEdgeReverseSelectionColor,CytoscapeConnectionCla *(*setDefaultEdgeReverseSelectionColor*)*, [87](#page-86-0) setDefaultEdgeSelectionColor, [87](#page-86-0) setDefaultEdgeSelectionColor,CytoscapeConnectionClass-meth *(*setDefaultEdgeSelectionColor*)*, [87](#page-86-0) setDefaultNodeBorderColor, [88](#page-87-0)

setDefaultNodeBorderColor,CytoscapeConnectionCl**asEdgeLabe**lRule, [103](#page-102-0) *(*setDefaultNodeBorderColor*)*, [88](#page-87-0) setDefaultNodeBorderWidth, [89](#page-88-0) setDefaultNodeBorderWidth,CytoscapeConnection**GdaEsdgedtabed**WidthDirect, [103](#page-102-0) *(*setDefaultNodeBorderWidth*)*, [89](#page-88-0) setDefaultNodeColor, [90](#page-89-0) setDefaultNodeColor,CytoscapeConnectionClass-methodgeLineStyleDirect, [104](#page-103-0) *(*setDefaultNodeColor*)*, [90](#page-89-0) setDefaultNodeFontSize, [91](#page-90-0) setDefaultNodeFontSize,CytoscapeConnectionClasssetteHilgeLineStyleRule, [106](#page-105-0) *(*setDefaultNodeFontSize*)*, [91](#page-90-0) setDefaultNodeLabelColor, [92](#page-91-0) setDefaultNodeLabelColor,CytoscapeConnectionCl**ass4EdgelIcid**eWidthDirect, [107](#page-106-0) *(*setDefaultNodeLabelColor*)*, [92](#page-91-0) setDefaultNodeReverseSelectionColor, [93](#page-92-0)  ${\rm set}$ DefaultNodeReverseSelectionColor,CytoscapeCo**netEtigeIGheSWidthRul**e, [108](#page-107-0) *(*setDefaultNodeReverseSelectionColor*)*, [93](#page-92-0) setDefaultNodeSelectionColor, [93](#page-92-0)  ${\rm set}$ DefaultNodeSelectionColor,CytoscapeConnection**ClEstgaOpacit**yDirect,CytoscapeWindowClass-method *(*setDefaultNodeSelectionColor*)*, [93](#page-92-0) setDefaultNodeShape, [94](#page-93-0) setDefaultNodeShape,CytoscapeConnectionClass-method *(*setDefaultNodeShape*)*, [94](#page-93-0) setDefaultNodeSize, [95](#page-94-0) setDefaultNodeSize,CytoscapeConnectionClass-method *(*setDefaultNodeSize*)*, [95](#page-94-0) setEdgeAttributes, [96](#page-95-0) setEdgeAttributes,CytoscapeWindowClass-method *(*setEdgeAttributes*)*, [96](#page-95-0) setEdgeAttributesDirect, [96](#page-95-0) setEdgeAttributesDirect,CytoscapeWindowClass-method *(*setEdgeAttributesDirect*)*, [96](#page-95-0) setEdgeColorDirect, [97](#page-96-0) setEdgeColorDirect,CytoscapeWindowClass-method *(*setEdgeColorDirect*)*, [97](#page-96-0) setEdgeColorRule, [98](#page-97-0) setEdgeColorRule,CytoscapeWindowClass-method setEdgeSourceArrowRule,CytoscapeWindowClass-method *(*setEdgeColorRule*)*, [98](#page-97-0) setEdgeFontSizeDirect, [99](#page-98-0) setEdgeFontSizeDirect,CytoscapeWindowClass-method@dgeSourceArrowShapeDirect,CytoscapeWindowClass-meth *(*setEdgeFontSizeDirect*)*, [99](#page-98-0) setEdgeLabelColorDirect, [100](#page-99-0)  $setEdgeLabelColorDirect, CytoscapeWindowClass-{\texttt{nsetEdgeTargetArrowColorDirect}}, 116$  $setEdgeLabelColorDirect, CytoscapeWindowClass-{\texttt{nsetEdgeTargetArrowColorDirect}}, 116$ *(*setEdgeLabelColorDirect*)*, [100](#page-99-0) setEdgeLabelDirect, [101](#page-100-0) setEdgeLabelDirect,CytoscapeWindowClass-method *(*setEdgeLabelDirect*)*, [101](#page-100-0) setEdgeLabelOpacityDirect, [102](#page-101-0) setEdgeLabelOpacityDirect,CytoscapeWindowClass-method *(*setEdgeTargetArrowColorRule*)*, *(*setEdgeLabelOpacityDirect*)*, [102](#page-101-0) setEdgeLabelRule,CytoscapeWindowClass-method *(*setEdgeLabelRule*)*, [103](#page-102-0) setEdgeLabelWidthDirect,CytoscapeWindowClass-method *(*setEdgeLabelWidthDirect*)*, [103](#page-102-0) setEdgeLineStyleDirect,CytoscapeWindowClass-method *(*setEdgeLineStyleDirect*)*, [104](#page-103-0) setEdgeLineStyleRule,CytoscapeWindowClass-method *(*setEdgeLineStyleRule*)*, [106](#page-105-0) setEdgeLineWidthDirect,CytoscapeWindowClass-method *(*setEdgeLineWidthDirect*)*, [107](#page-106-0) setEdgeLineWidthRule,CytoscapeWindowClass-method *(*setEdgeLineWidthRule*)*, [108](#page-107-0) setEdgeOpacityDirect, [109](#page-108-0) *(*setEdgeOpacityDirect*)*, [109](#page-108-0) setEdgeOpacityRule, [110](#page-109-0) setEdgeOpacityRule,CytoscapeWindowClass-method *(*setEdgeOpacityRule*)*, [110](#page-109-0) setEdgeSourceArrowColorDirect, [111](#page-110-0) setEdgeSourceArrowColorDirect,CytoscapeWindowClass-meth *(*setEdgeSourceArrowColorDirect*)*, [111](#page-110-0) setEdgeSourceArrowColorRule, *[112](#page-111-0)*, [112,](#page-111-0) *[118](#page-117-0)* setEdgeSourceArrowColorRule,CytoscapeWindowClass-method *(*setEdgeSourceArrowColorRule*)*, [112](#page-111-0) setEdgeSourceArrowOpacityDirect, [113](#page-112-0) setEdgeSourceArrowOpacityDirect,CytoscapeWindowClass-me *(*setEdgeSourceArrowOpacityDirect*)*, [113](#page-112-0) setEdgeSourceArrowRule, [114](#page-113-0) *(*setEdgeSourceArrowRule*)*, [114](#page-113-0) setEdgeSourceArrowShapeDirect, [115](#page-114-0) *(*setEdgeSourceArrowShapeDirect*)*, [115](#page-114-0) setEdgeTargetArrowColorDirect,CytoscapeWindowClass-meth *(*setEdgeTargetArrowColorDirect*)*, [116](#page-115-0) setEdgeTargetArrowColorRule, [117](#page-116-0) setEdgeTargetArrowColorRule,CytoscapeWindowClass-method [117](#page-116-0)

setEdgeTargetArrowOpacityDirect, [118](#page-117-0) setEdgeTargetArrowOpacityDirect,CytoscapeWindowClass-method *(*setNodeFillOpacityDirect*)*, [133](#page-132-0) *(*setEdgeTargetArrowOpacityDirect*)*, [118](#page-117-0) setEdgeTargetArrowRule, [119](#page-118-0) setEdgeTargetArrowRule,CytoscapeWindowClass-nsetNodleHeightDirect, [135](#page-134-0) *(*setEdgeTargetArrowRule*)*, [119](#page-118-0) setEdgeTargetArrowShapeDirect, [120](#page-119-0)  $\operatorname{setEdgeTargetArrowShapeDirect,CytoscapeWindow@d\&\s$ -dreader Mindowse $d\&$ *(*setEdgeTargetArrowShapeDirect*)*, [120](#page-119-0) setEdgeTooltipDirect, [121](#page-120-0)  $\operatorname{setEdgeTooltipDirect},\operatorname{CytoscapeWindowClass-methsedNodeLabelColorDirect},\operatorname{CytoscapeWindowClass-methododeCoker}$ *(*setEdgeTooltipDirect*)*, [121](#page-120-0) setEdgeTooltipRule, [122](#page-121-0)  $\operatorname{setEdgeTooltipRule}, \operatorname{CytoscapeWindowClass-methodetNodeLabelDirect}, \operatorname{CytoscapeWindowClass-methodetNodeLabelDirect}$ *(*setEdgeTooltipRule*)*, [122](#page-121-0) setGraph, [123](#page-122-0) setGraph,CytoscapeWindowClass-method *(*setGraph*)*, [123](#page-122-0) setLayoutProperties, [124](#page-123-0) setLayoutProperties,CytoscapeConnectionClass-method setNodeLabelRule,CytoscapeWindowClass-method *(*setLayoutProperties*)*, [124](#page-123-0) setNodeAttributes, [125](#page-124-0) setNodeAttributes,CytoscapeWindowClass-method setNodeOpacityDirect,CytoscapeWindowClass-method *(*setNodeAttributes*)*, [125](#page-124-0) setNodeAttributesDirect, [125](#page-124-0)  $\operatorname{setNodeAttributesDirect,CytoscapeWindowClass-mætth\`{o}ddeOpacityRule,CytoscapeWindowClass-method$ *(*setNodeAttributesDirect*)*, [125](#page-124-0) setNodeBorderColorDirect, [126](#page-125-0) setNodeBorderColorDirect,CytoscapeWindowClass-method setNodePosition,CytoscapeWindowClass-method *(*setNodeBorderColorDirect*)*, [126](#page-125-0) setNodeBorderColorRule, [127](#page-126-0) setNodeBorderColorRule,CytoscapeWindowClass-method setNodeShapeDirect,CytoscapeWindowClass-method *(*setNodeBorderColorRule*)*, [127](#page-126-0) setNodeBorderOpacityDirect, [128](#page-127-0) setNodeBorderOpacityDirect,CytoscapeWindowClass-method setNodeShapeRule,CytoscapeWindowClass-method *(*setNodeBorderOpacityDirect*)*, [128](#page-127-0) setNodeBorderWidthDirect, [129](#page-128-0) setNodeBorderWidthDirect,CytoscapeWindowClass-method *(*setNodeSizeDirect*)*, [144](#page-143-0) *(*setNodeBorderWidthDirect*)*, [129](#page-128-0) setNodeBorderWidthRule, [130](#page-129-0) setNodeBorderWidthRule,CytoscapeWindowClass-method *(*setNodeSizeRule*)*, [145](#page-144-0) *(*setNodeBorderWidthRule*)*, [130](#page-129-0) setNodeColorDirect, [131](#page-130-0) setNodeColorDirect,CytoscapeWindowClass-method *(*setNodeColorDirect*)*, [131](#page-130-0) setNodeColorRule, [132](#page-131-0) setNodeColorRule,CytoscapeWindowClass-method *(*setNodeColorRule*)*, [132](#page-131-0) setNodeFillOpacityDirect, [133](#page-132-0) setNodeFillOpacityDirect,CytoscapeWindowClass-method setNodeFontSizeDirect, [134](#page-133-0) setNodeFontSizeDirect,CytoscapeWindowClass-method *(*setNodeFontSizeDirect*)*, [134](#page-133-0) setNodeHeightDirect,CytoscapeWindowClass-method *(*setNodeHeightDirect*)*, [135](#page-134-0) setNodeImageDirect,CytoscapeWindowClass-method *(*setNodeImageDirect*)*, [136](#page-135-0) setNodeLabelColorDirect, [136](#page-135-0) *(*setNodeLabelColorDirect*)*, [136](#page-135-0) setNodeLabelDirect, [137](#page-136-0) *(*setNodeLabelDirect*)*, [137](#page-136-0) setNodeLabelOpacityDirect, [138](#page-137-0) setNodeLabelOpacityDirect,CytoscapeWindowClass-method *(*setNodeLabelOpacityDirect*)*, [138](#page-137-0) setNodeLabelRule, [139](#page-138-0) *(*setNodeLabelRule*)*, [139](#page-138-0) setNodeOpacityDirect, [140](#page-139-0) *(*setNodeOpacityDirect*)*, [140](#page-139-0) setNodeOpacityRule, [140](#page-139-0) *(*setNodeOpacityRule*)*, [140](#page-139-0) setNodePosition, [142](#page-141-0) *(*setNodePosition*)*, [142](#page-141-0) setNodeShapeDirect, [143](#page-142-0) *(*setNodeShapeDirect*)*, [143](#page-142-0) setNodeShapeRule, [143](#page-142-0) *(*setNodeShapeRule*)*, [143](#page-142-0) setNodeSizeDirect, [144](#page-143-0) setNodeSizeDirect,CytoscapeWindowClass-method setNodeSizeRule, [145](#page-144-0) setNodeSizeRule,CytoscapeWindowClass-method setNodeTooltipRule, [146](#page-145-0) setNodeTooltipRule,CytoscapeWindowClass-method *(*setNodeTooltipRule*)*, [146](#page-145-0) setNodeWidthDirect, [147](#page-146-0) setNodeWidthDirect,CytoscapeWindowClass-method *(*setNodeWidthDirect*)*, [147](#page-146-0) setTooltipDismissDelay, [148](#page-147-0) setTooltipDismissDelay,CytoscapeConnectionClass-method

```
(setTooltipDismissDelay), 148
setTooltipInitialDelay, 149
setTooltipInitialDelay,CytoscapeConnectionClass-method
        (setTooltipInitialDelay), 149
setVisualStyle, 150
setVisualStyle,CytoscapeConnectionClass-method
        (setVisualStyle), 150
setWindowSize, 151
setWindowSize,CytoscapeWindowClass-method
        (setWindowSize), 151
setZoom, 152
setZoom,CytoscapeWindowClass-method
        (setZoom), 152
sfn (selectFirstNeighborsOfSelectedNodes),
        80
sfn,CytoscapeWindowClass-method
        (selectFirstNeighborsOfSelectedNodes),
        80
showGraphicsDetails, 153
showGraphicsDetails,CytoscapeConnectionClass-method
        (showGraphicsDetails), 153
unhideAll, 153
unhideAll,CytoscapeWindowClass-method
```
*(*unhideAll*)*, [153](#page-152-0)